# CHEMICAL IDENTIFICATION BASED ON SPECTROGRAM

ADEEBAH BINTI JAMAR

UNIVERSITI MALAYSIA PAHANG

#### **CHEMICAL IDENTIFICATION BASED ON SPECTROGRAM**

#### **ADEEBAH BINTI JAMAR**

This thesis is submitted as partial fulfillment of the requirement for the award of the Degree in Bachelor of Electrical and Electronics Engineering with Honours

> Faculty of Electrical and Electronic Engineering Universiti Malaysia Pahang

> > JUNE 2012

"I hereby declare that this thesis entitled "Chemical Identification Based on Spectrogram' is prepared with my own effort unless otherwise stated in any part of this thesis"

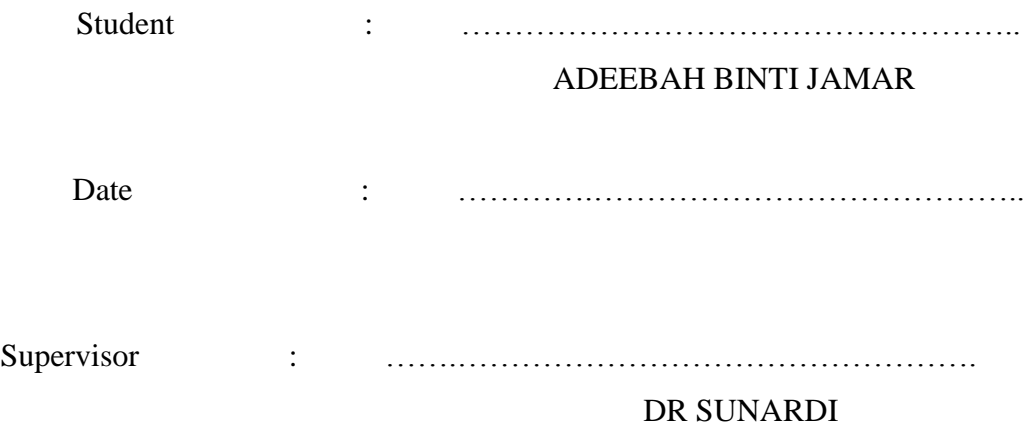

*Special Dedication To*

*My Beloved Father Jamar Bin Sallehudin*

*My Beloved Mother Rahmah binti Abdul Manan*

*My brothers and sister*

*My Supervisor and Lecturers*

*All My Friends For support, love and understanding During the completion of my degree study*

#### **ACKNOWLEDGEMENT**

بسم الله الرحمن الرحيم

*In the name of Allah, the Most Gracious, the Most Merciful*

Alhamdulillah in the name of Allah, first and foremost, I would like to show my gratitude to The Almighty Allah S.W.T for the endless blessings after blessings and giving me the strength and good health to complete this Bachelor"s project for the student of degree in Bachelor of Engineering (Electronics) With Honors.

I have finally completed this project successfully. I would like to express my eternal gratitude and appreciate to my supervisor Dr Sunardi for his precious guidance, intuitive comments and suggestions in completing this project. In order to undergo this final year project, there are a number of people that really help me a lot, starting from beginning of the project till the end of it. Without their help, full support and their contribution towards this project, I believe that this thesis will be produced in such a wonderful way.

I wish to express my thankfulness to my family for their support and blessing since the beginning. I also wish to express my appreciation and my deepest gratitude goes to all the technicians and lab assistance. Without their help, this project will never be completed so successful. For those whose name could not be mentioned here one by one, it is a great pleasure to express my gratitude towards all of them.

My most grateful and respect to my father, my mother, my brothers and sisters and all my friends who are the person in my mind that make me pass through all the hard situation throughout the completion of this project. Finally, I would like to thank everyone that has been involved in this project directly or indirectly for their help and contribution.

#### **ABSTRACT**

Every chemical has its own element or composition. To determine the presence of this element, spectroscopic technique is used. Spectroscopic technique is a study interaction between matter/chemical with electromagnetic radiation (emr). Each chemical compound will have difference absorbance emr spectrum. In this project, the focus will be on Infrared region. In Infrared region, the functional group presence will be found. Chemical sample that have been use is polyethylene. Polyethylene will be undergoing degradation process with Manganese Laureate. Yield solution of the process will analyze by FTIR and the image of spectrogram will be recorded. In field of Electrical and Electronics Engineering field, the presence of functional group is determined based on image of spectrogram. As conclusion, hope this project will give impact to chemist to make analysis of chemical.

#### **ABSTRAK**

Setiap bahan kimia mempunyai unsur atau komposisi tersendiri. Cara untuk mengetahui kehadiran unsur ini di dalam sesuatu bahan kimia dengan menggunakan teknik spektroskopik. Cara ini merupakan kajian interaksi antara radiasi electromagnet dengan bahan kimia. Setiap bahan kima mempunyai kesan serapan di frekuensi yang berbeza di dalam spectrum radiasi electromagnet. Di dalam projek ini kita menumpukan kepada kawasan serapan infra-merah. Di dalam kawsaan ini, kita dapat mengetahui kumpulan befungsi hadir di dalam bahan kimia. Bahan yang digunakan ialah polietilena. Polietilena akan dioksidakan bersama larutan manganese. Dengan menggunakan FTIR, gambar spektrogram akan dirakam. Melalui pendekatan bidang elektrikal dan elektronik, kita akan mengenalpasti kehadiaran kumpulan berfungsi berdasarkan gambar spektrogram yang dirakam. Diharap projek ini dapat membantu ahli kimia untuk menganalisis bahan kimia.

# **TABLE OF CONTENTS**

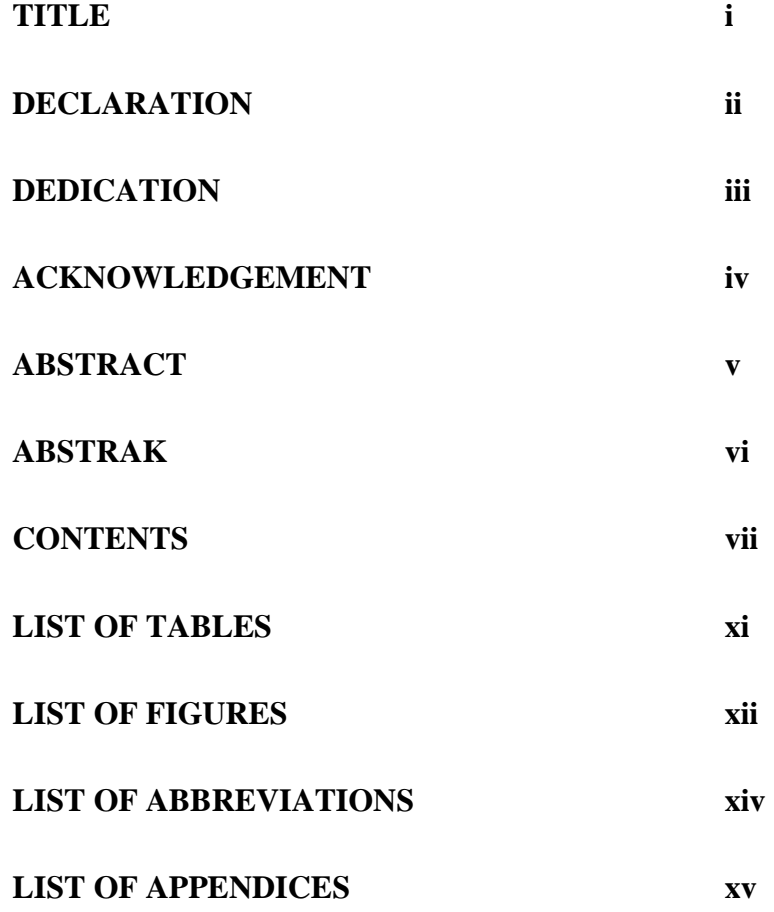

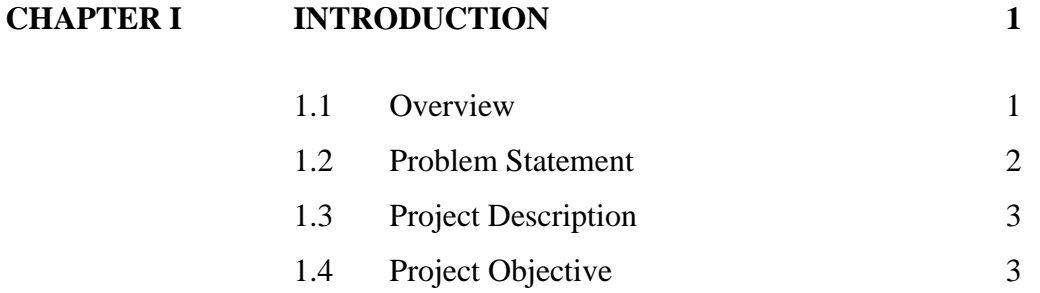

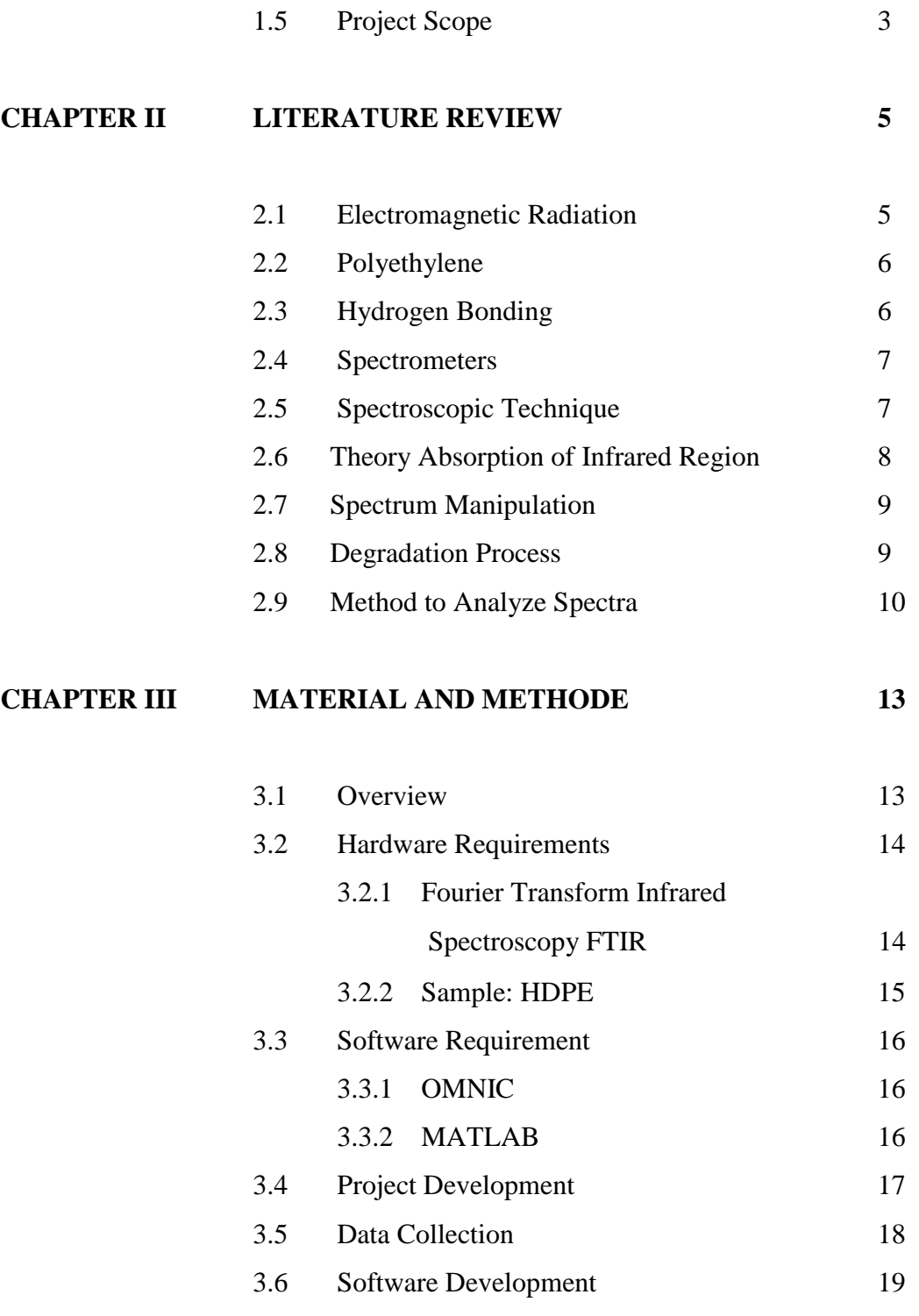

# **CHAPTER IV EXPERIMENTAL AND SOFTWARE DEVELOPMENT 20**

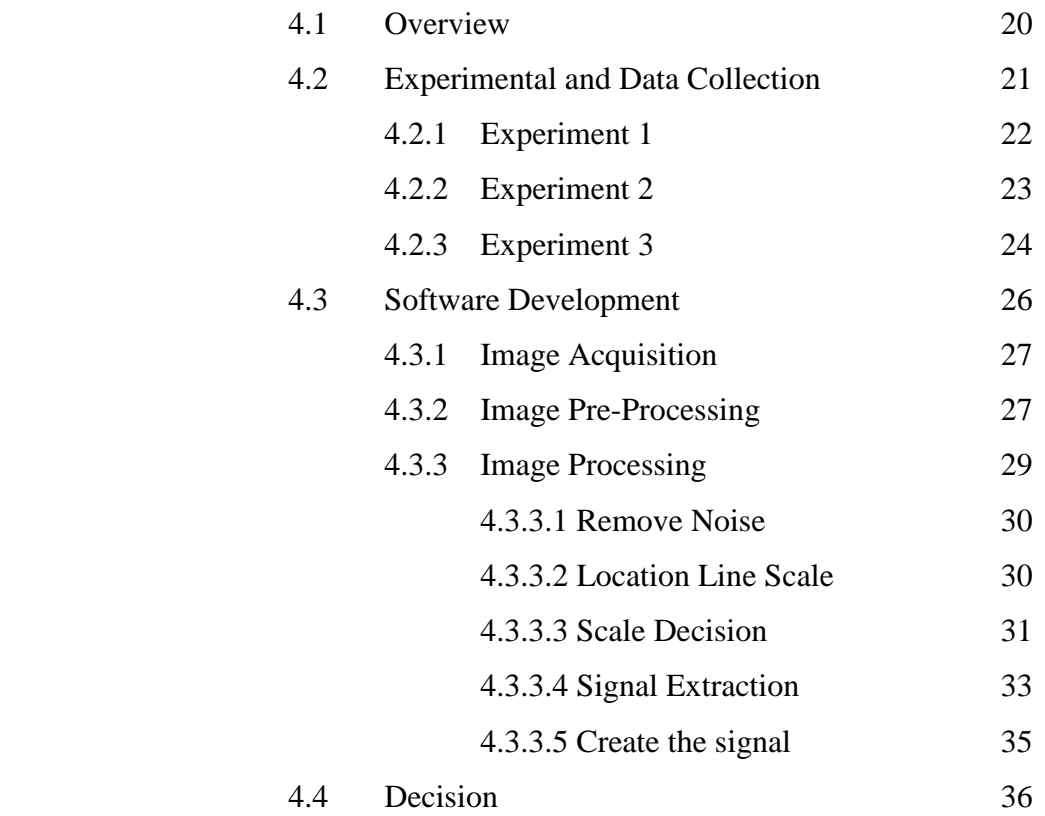

- 4.5 Development of Library 37
	- 4.5.1 Corresponding Wavenumber 37 4.5.3 Functional Group 40

# **CHAPTER V RESULT AND DISCUSSION 42**

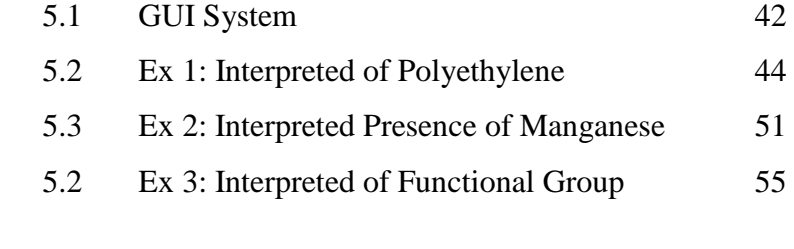

**CHAPTER VI CONCLUSSION** 67

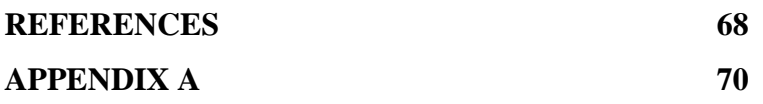

# **LIST OF TABLES**

**TABLE NO TITLE PAGE** 

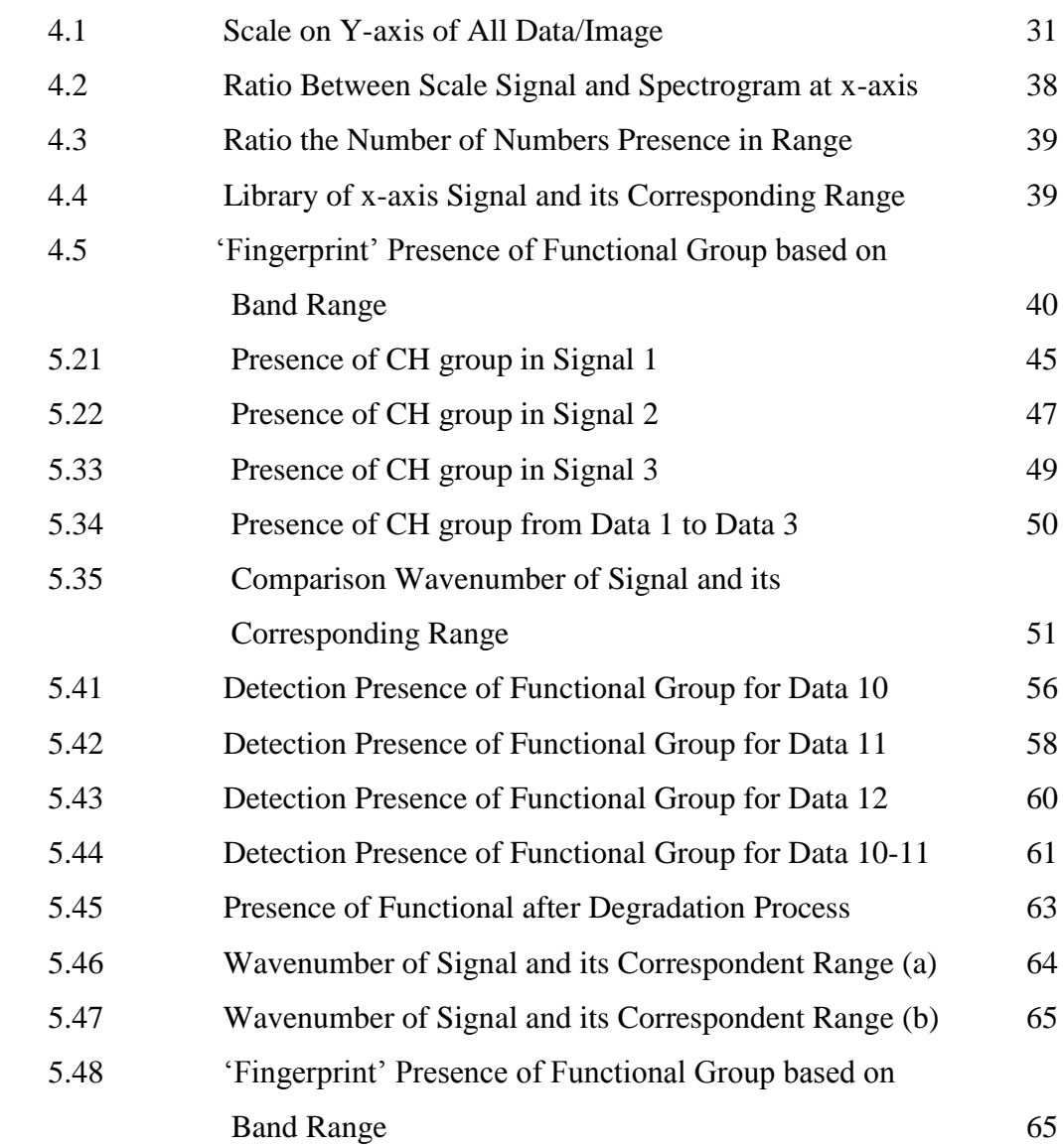

xii

## **LIST OF FIGURES**

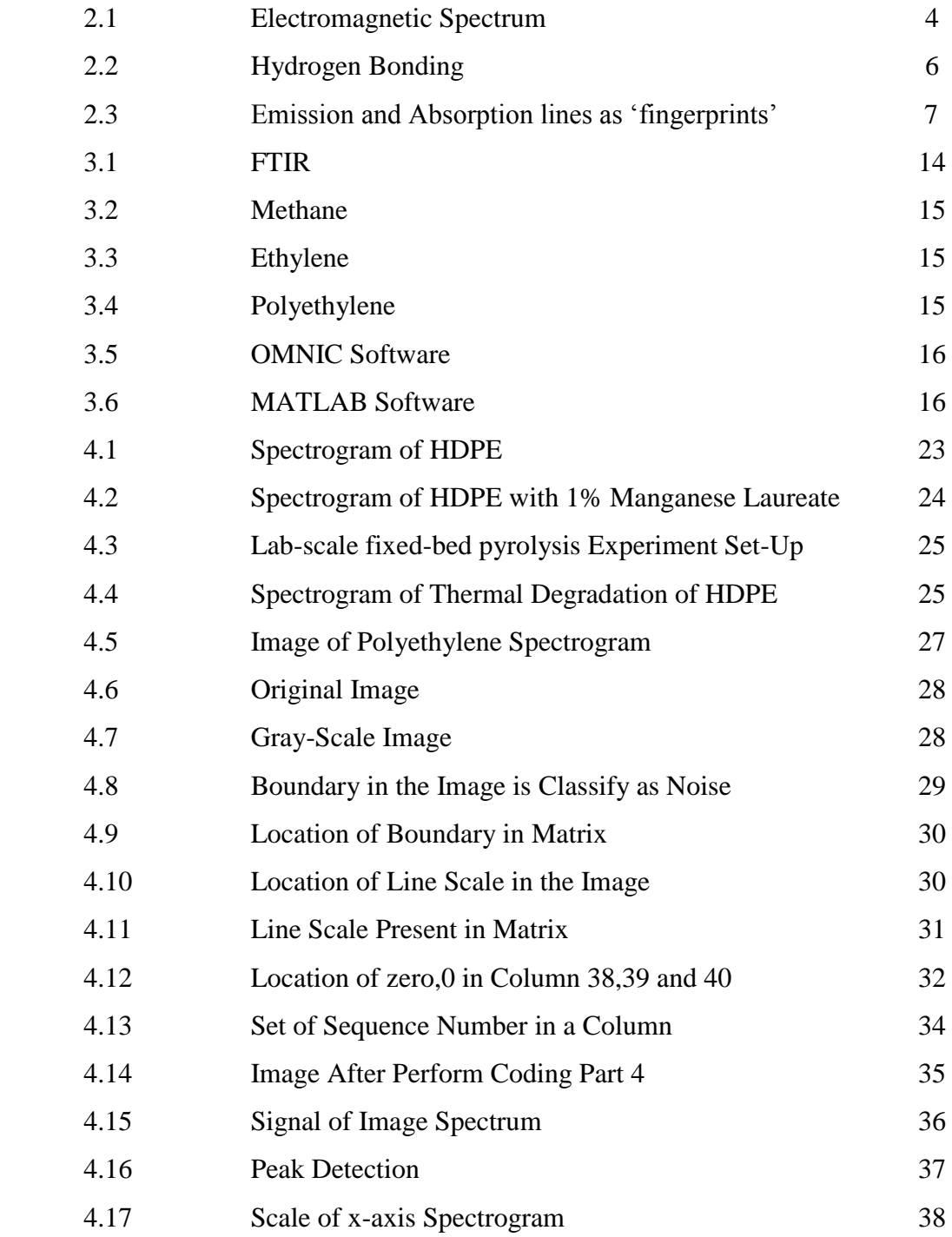

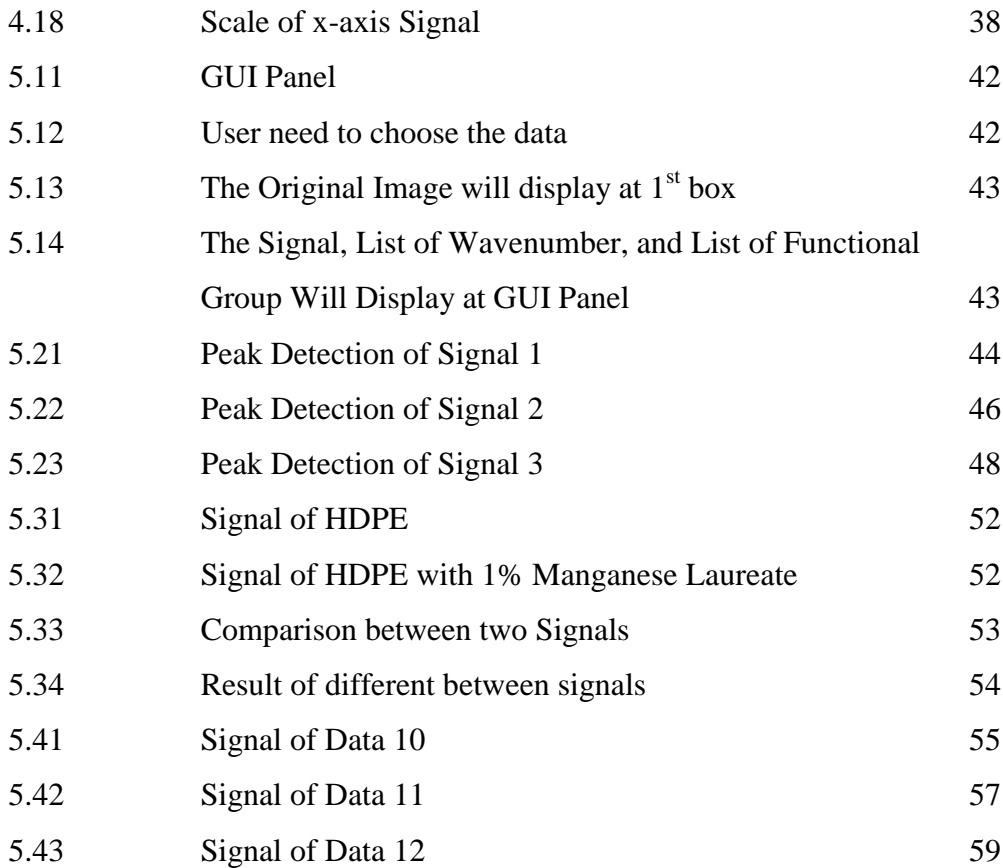

# **LIST OF ABBREVIATIONS**

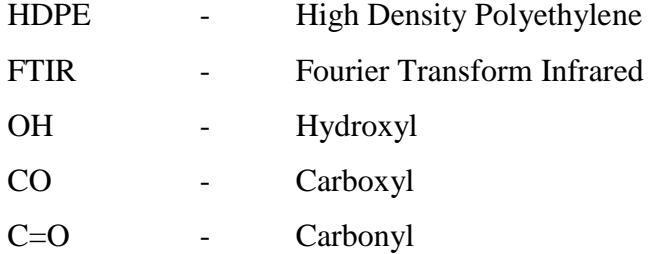

# **LIST OF APPENDICES**

**APPENDIX TITLE PAGE**

A Library 70

**CHAPTER 1**

#### **INTRODUCTION**

#### **1.1 Overview**

Analytical Chemistry is one of the major branches of modern chemistry. It is subdivided into two main areas, qualitative and quantitative analysis. The former involves the determination of unknown constituents of a substance, and the latter concerns the determination of the relative amounts of such constituents.

In the field of Electrical and Electronic Engineering, we want try to develop system for chemical analysis based on spectrogram. A spectrum can be used to obtain information about atomic and molecular energy levels, molecular geometries, chemical bonds, interactions of molecules, and related processes [1]. Often, spectra are used to identify the components of a sample (qualitative analysis). Spectra may also be used to measure the amount of material in a sample (quantitative analysis).This project will use image of spectrogram to make an analysis for chemical easily.

Spectroscopy, or the study of the interactions of electromagnetic radiation (emr) with matter, is the largest and most nearly accurate class of instrumental methods used in chemical analysis and indeed in all of chemistry. The electromagnetic spectrum is divided into the following wavelength regions: gammaray, X-ray, ultraviolet, visible, infrared, microwave, and radio. The interactions of emr with matter involve absorption or emission of emr energy. The matter-emr interactions take place in devices called spectrometers, spectrophotometers, or spectroscopes. The spectra produced in these devices may be recorded graphically or photographically in images called spectrograms, which permit convenient study of the wavelengths and intensities of the emr absorbed or emitted by the sample being analysed.

#### **1.1 Problem Statement**

Some basic properties of the sample can be determined by the wavelengths and amount of light absorbed or the radiant energy emitted by sample into a wave spectrum. A given sample will not absorb all wavelengths equally. Because different samples absorb light at different wavelengths, a spectrometer can be used to distinguish compounds by analysing the pattern of wavelengths absorbed by a given sample. The result will record as spectrogram.

From the spectrogram, chemist needs to analyse each spectrogram to check any possible of abnormality. The abnormality of the spectrogram between each other will contribute to different analysis.

This project will help chemist to identify the abnormality of spectrogram to come out with better analysis and result.

#### **1.2 Project Description**

In chemical field, to analysis chemical sample, one of method is based on spectrogram. The spectrogram is generated from software of FTIR as an image. To analysis data of spectrogram as in image format is not relevant.

To solve this problem, the image of spectrogram will be converting into a signal. The main part of this project is to develop system for converting image of spectrogram into signal. The signal will have same characteristic as spectrogram. The presence of peak in signal will help to obtain information about chemical bonding and functional group.

#### **1.3 Objective**

The objective of this project is to identify the functional group of HDPE based on wavelength from spectrogram

#### **1.4 Project Scope**

To accomplish this project in order to work successfully, there are a few things to define in the scopes of the project. There are:

- i) The chemical sample is High Density Polyethylene, HDPE and 1% Manganese laureate.
- ii) Interpretation of HDPE
- iii) Interpretation presence of Manganese in HDPE
- iv) Interpretation of Functional Group after degradation of HDPE

**CHAPTER 2**

#### **LITERATURE REVIEW**

#### **2.1 Electromagnetic Radiation (EMR)**

Light travels through space in the form of radiant energy [2]. Electromagnetic radiation can be arranged according to their wavelengths and frequencies called Electromagnetic Spectrum. It divided to following wavelength regions gamma-ray, Xray, ultraviolet, visible, infrared, microwave, and radio as Figure 2.1.

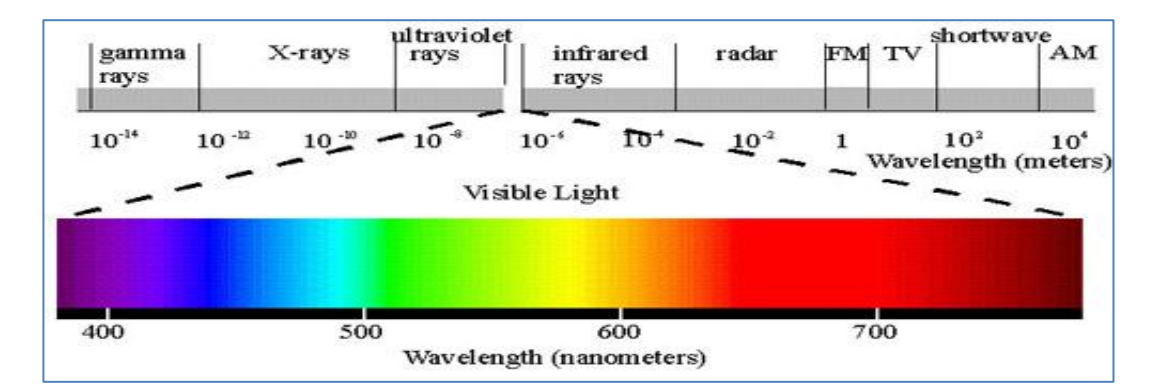

Figure 2.1 Electromagnetic Spectrum

#### **2.2 Polyethylene**

Before considering the interpretation of the spectrum of polyethylene, it is necessary to know the structure of the molecule. Although polyethylene may be considered to a first approximation as an infinite chain of  $CH<sub>2</sub>$  groups, the chains are found in essentially two different configurations [3]. In the crystalline regions, whose structure is known from x-ray diffraction studies, 2 the chain is found in the planar zigzag configuration. In the amorphous regions, which can constitute up to half of the specimen, the chain configuration is an essentially random one restricted only by the conservation of bond angles and distances. The random figuration in the amorphous regions becomes a partially oriented one when the sample is stretched. It is thus very important to keep in mind that the usual spectrum of polyethylene represents a superposition of the spectra of two different types of chain configurations. The spectra of these two components are not identical, and failure to recognize this has led to erroneous assignments

#### **2.3 Hydrogen Bonding**

The presence of hydrogen bonding is of great importance in a range of molecules. Hydrogen bonding is defined as the attraction that occurs between highly electronegative atoms carrying a non-bonded electron pair [3]. Hydrogen atom itself bonded to a small highly electronegative atom. The example of this type of bonding as illustrated in Figure 2.2. It calls intermolecular hydrogen bonding. Hydrogen bonding is very important. This bonding influences the bond stiffness and so alters the frequency of vibration.

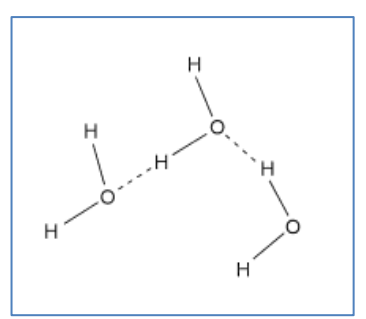

Figure 2.2: Hydrogen bonding in  $H_2O$ 

#### **2.4 Spectrometers**

Late 1940, chemical identification or testing was done by selective separations and absolute determinations all based on gravimetric and volumetric techniques. It now referred to as [classical chemical analysis.](http://www.williamlipps.com/resources/Rapid+Chemical+Analysis+of+Clays.pdf) These classical methods require high analytical skill and are very accurate in the hands of skilled operators. Sadly this method is also very slow and cannot be readily adapted for the rapid analysis of large numbers of samples.

Spectroscopy is an analytical technique which helps determine structure. The amount of light absorbed by the sample is measured as wavelength is varied. Spectrometer is an instrument that measures the fraction of the incident light transmitted [4] through a solution. In other words, it is used to measure the amount of light that passes through a sample.

Spectrometers spread light out into wavelengths called "spectra," which look something like rainbow-colored bars. Using the spectra, scientists can look for and study the "emission lines" and "absorption lines" that are sort of fingerprints of atoms and molecules that may be present as Figure 2.3. Each atom has a unique fingerprint [2] because each can only emit or absorb certain wavelengths of energy. Thus, the fingerprint -- as seen in the location and spacing of spectral lines -- is unique for each atom.

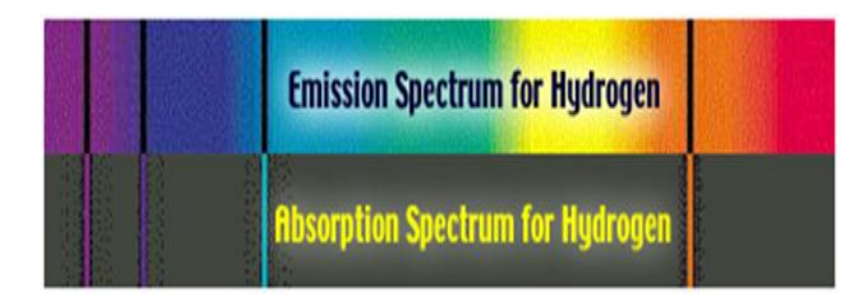

Figure 2.3 Emission and Absorption lines as "fingerprints"

A given compound will not absorb all wavelengths equally [5]. That why some compounds absorb only wavelengths outside of the visible light spectrum, and that's why there are colorless solutions like water. Because different compounds absorb light at different wavelengths, a spectrometer can be used to distinguish compounds by analysing the pattern of wavelengths absorbed by a given sample.

#### **2.5 Spectroscopic Techniques**

The spectroscopic techniques described below do not provide a threedimensional picture of a molecule, but instead yield information about certain characteristic features. A brief summary of Infrared Spectroscopy

#### **•Infrared Spectroscopy**:

Absorption of this lower energy radiation causes vibrational and rotational excitation of groups of atoms within the molecule. Because of their characteristic absorptions identification of functional groups is easily accomplished.

#### **2.6 Theory Absorption of Infrared Region**

At temperatures above absolute zero, all the atoms in molecules are in continuous vibration with respect to each other. When the frequency of a specific vibration is equal to the frequency of the IR radiation directed on the molecule, the molecule absorbs the radiation [5].

The major types of molecular vibrations are stretching and bending. The various types of vibrations are illustrated in Figure 2.3(a) and Figure 2.3(b). Infrared radiation is absorbed and the associated energy is converted into these types of motions. The absorption involves discrete, quantized energy levels [5]. However, the individual vibrational motion is usually accompanied by other rotational motions. These combinations lead to the absorption bands, not the discrete lines, commonly observed in the mid IR region.

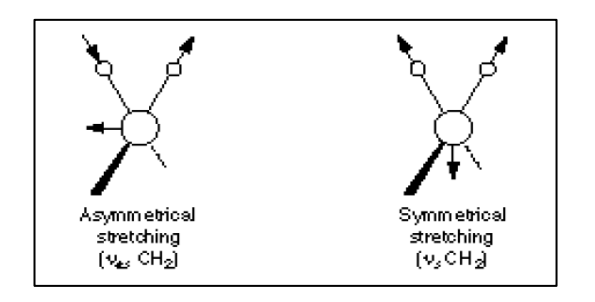

Figure 2.3(a) Stretching Vibration [5]

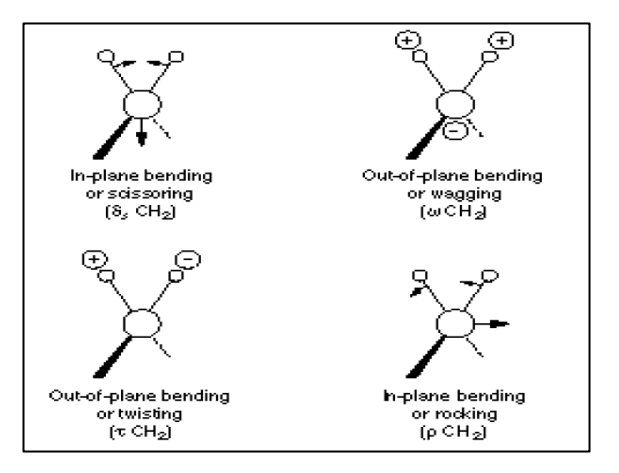

Figure 2.3(b) Bending Vibration [5]

#### **2.7 Spectrum Manipulation: Difference Spectra**

The most straightforward method of analysis for complex spectra is difference spectroscopy. This technique may be carried out by simply subtracting the infrared spectrum of one component of the system from the combined spectrum to leave the spectrum of the other component [6]. If the interaction between components result in a change in the spectral properties of either one or both of the component, the changes will be observed in the difference spectra. Such changes may manifest themselves via the appearance of negative and positive peak in spectrum.

Spectra subtraction may be applied to numerous applications can be used for the data collected solution. In order to obtain the spectrum of a solution, it is necessary to record spectra of both the solution and solvent alone. The solvent spectrum may then be subtracted from the solution spectrum.

#### **2.8 Degradation Process**

Degradation due to the oxidation process as a result of exposing samples to the hot Manganese solution at 70<sup>o</sup>C for 1000 hours was detected by FTIR. Increase of the hot Mangnese solution exposure duration led to a significant increase in the carbonyl group concentration due to the higher oxidation of the molecules. The increase in the carbonyl band region  $(1600-1800 \text{ cm}^{-1})$  is a characteristic for thermal degradation. Carbonyl groups usually account for most of the oxidation products on thermooxidative degradation of polyethylene; the concentration of carbonyl groups can be used to monitor the progress of degradation [7]. The carbonyl absorption is composed of different overlapping bands corresponding to acids, ketones , aldehydes and lactones . The growth of carbonyl absorbance was almost negligible for all samples during the hot Manganese solution exposure for 1000 hours. At 1000 hours of exposure, HDPE showed a large increase in carbonyl region. Other bands such as hydroxyl, ester and vinyl group are also present. HDPE show various band presence near  $3500-4000$  cm<sup>-1</sup> in the FTIR spectrum. The bands appeared to be due to the large number of terminal – OH groups resulting from the bond scission due to the thermal degradation. The new

band at  $1600-1800$  cm<sup>-1</sup> was assigned to the carbonyl stretching vibration from the oxygenated product [8].

#### **2.9 Method to analyse spectra**

When do the analysis for the spectra, it is easier to follow a series of steps in examining each spectrum [9].

#### **Step 1:**

Look first for the carbonyl C=O band. Look for a strong band at  $1820-1660$  cm<sup>-1</sup>. This band is usually the most intense absorption band in a spectrum. It will have a medium width. If there is the carbonyl band, look for other bands associated with functional groups that contain the carbonyl by going to step 2. If no C=O band is present, check for alcohols and go to step 3.

#### **Step 2:**

If a C=O is present, then determines if it is part of an acid, an ester, or an aldehyde or ketone.

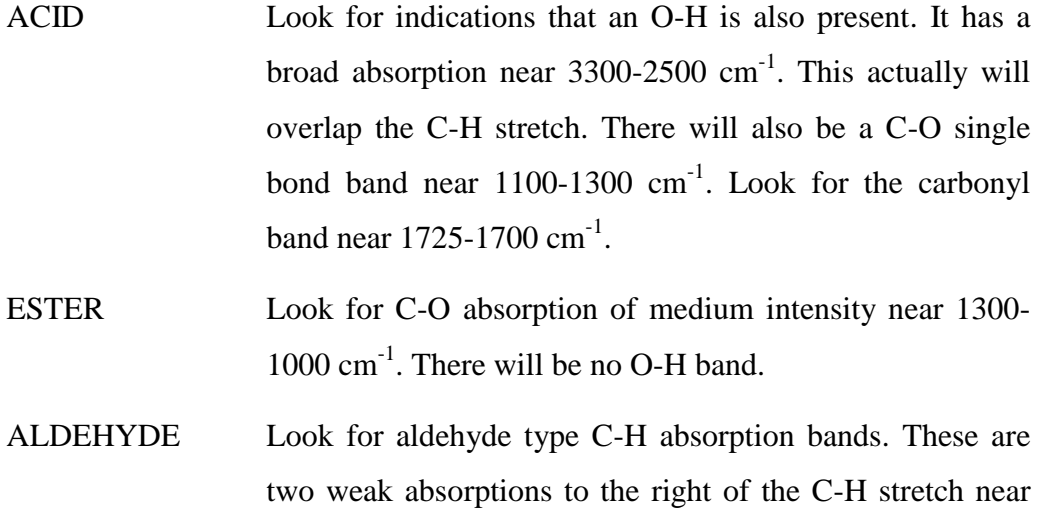

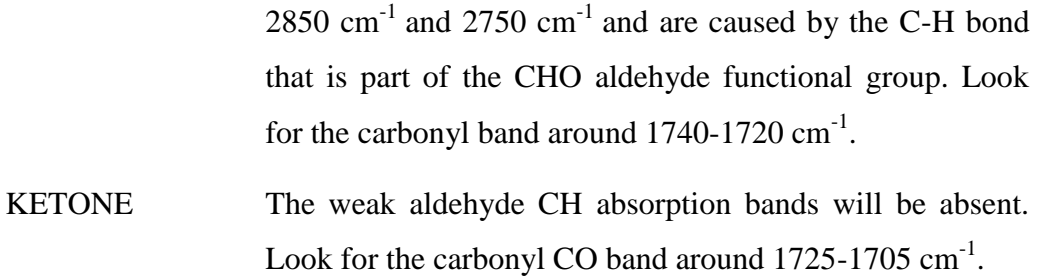

#### **Step 3:**

If no carbonyl band appears in the spectrum, look for an alcohol O-H band.

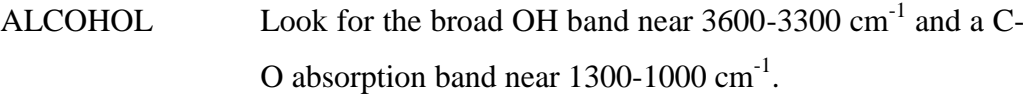

#### **Step 4:**

If no carbonyl bands and no O-H bands are in the spectrum, check for double bonds, C=C, from an aromatic or an alkene.

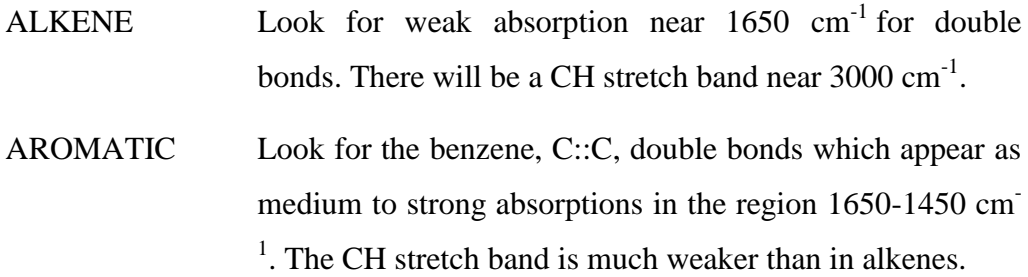

#### **Step 5:**

If none of the previous groups can be identified, you may have an alkane.

ALKANE The main absorption will be the C-H stretch near 3000 cm<sup>-</sup> <sup>1</sup>. The spectrum will be simple with another band near  $1450$  $cm^{-1}$ .

# **Step 6:**

If the spectrum still cannot be assigned you may have an alkyl bromide.

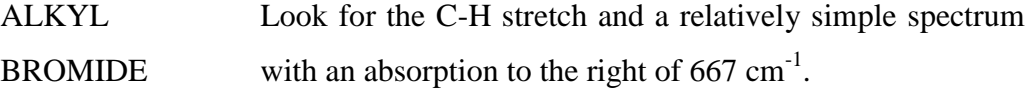

#### **CHAPTER 3**

#### **MATERIAL AND METHODE**

#### **3.1 Overview**

Through this chapter, all the process involved in project will be discussed. Planning of time is the first step has be done upon the development process will be finished before the deadline.

This include the theoretical and technique used in the project. The process of collecting data and software development process such that the frame work would be contributing to the project succeed. Reference a method implies is made where appropriate.

#### **3.2.1 Fourier Transform Infrared Spectroscopy, FTIR Spectroscopy**

Infrared Spectroscopy (IR) is an analytical technique for chemical compound identification. It is based on the fact that different chemical functional groups absorb infrared light at different wavelength dependent upon the nature of particular chemical functional group. A Fourier Transform is a mathematical conversion that allows the split of the entire infrared light spectrum simultaneously, then converting the scanning results mathematically into a wavelength versus absorbance spectra [10].

Combined together these two functions provide Fourier Transform Infrared Spectroscopy as an instrument that can be used in the identification characterization of organic compound [10]. The relative simplicity of the resulting FTIR analytical methods allows it to be widely used for the analysis of a wide range of different materials. It is often used in the packaging industry to analyse monomeric materials for purity, and to identify polymers and their composition.

FTIR Spectroscopy that use in this project is from model Thermo Nicolet Avatar 370 as show in Figure 3.1.

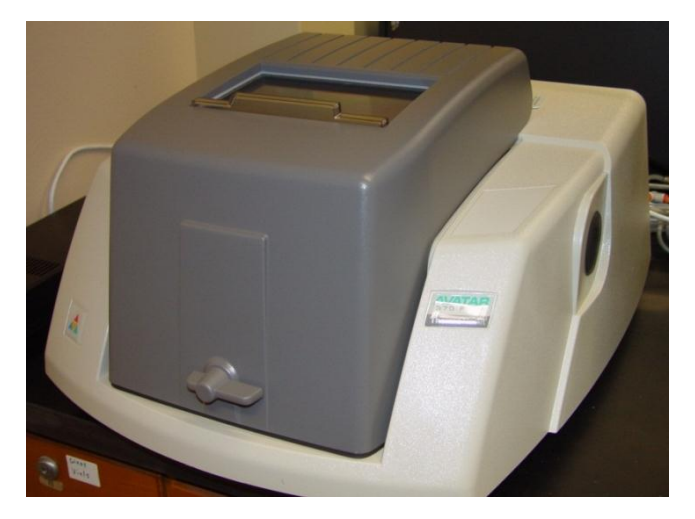

Figure 3.1: FTIR Spectroscopy model Thermo Nicolet Avatar 370

#### **3.2.2 Sample : High Density Polyethylene, HDPE**

Sample that introduce in this project is High Density Polyethylene, HDPE. HDPE produce by Faculty of Chemical and Natural Resources Engineering, FKKSA University Malaysia Pahang. The experiment is carried out with HDPE at Biological Laboratory of FKKSA.

It is natural to begin with this polymer since it is structurally the simplest and has a relatively uncomplicated spectrum. High Density Polyethylene (HDPE) (0.941  $\le$  density  $\le$ 0.965) is thermoplastic material composed of carbon and hydrogen atom joined together forming high molecule weight product such in Figure 3.4 [101. Methane gas as shown in Figure 3.2 is converted into ethylene as in Figure 3.3. Then, with the application of heat and pressure, the ethylene is converted into polyethylene [11].

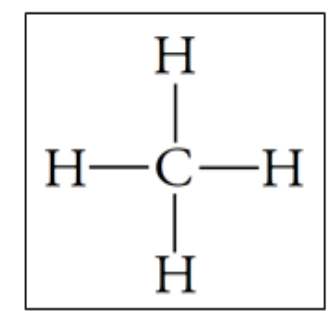

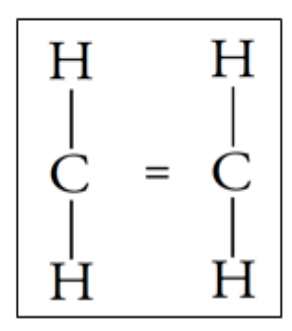

Figure 3.2: Methane

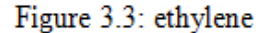

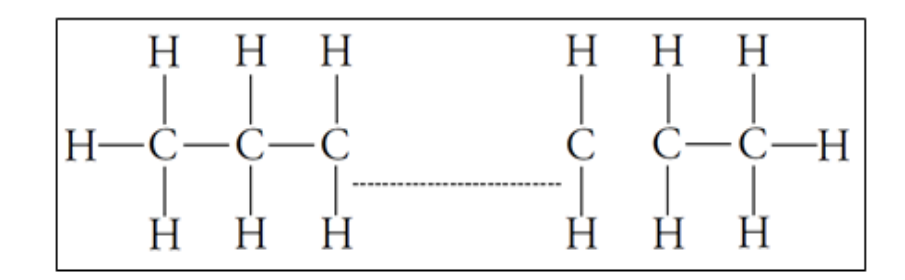

Figure 3.4: Polyethylene Molecular Chain

#### **3.3.1 OMNIC from Thermo Scientific**

After HDPE undergo analysis with FTIR spectroscopy, the result of the experiment will generate by a software call OMNIC. This software will generate the result as spectrogram. The spectrogram is use as data to be analysing later.

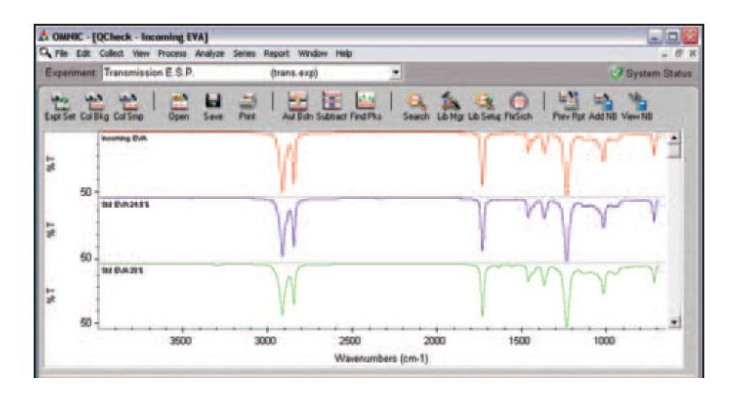

Figure 3.5: OMNIC Software use to generate Spectrogram

#### **3.3.2 Matrix Laboratory, MATLAB**

In this project, MATLAB Software used is version R2011b, 32bit. MATLAB is use for develop program for converting the image of Spectrogram into the signal.

| A MATLAR R2011h                                                                                                    |                                                                                                    | <b>CHOINE</b>                                                                                                    |
|----------------------------------------------------------------------------------------------------|----------------------------------------------------------------------------------------------------|----------------------------------------------------------------------------------------------------|
| File Edit Debug Parallel Desktop Window                                                                                                    | Help                                                                                                    |                                                                                                    |
| □日は毛脂のや<br>a ro<br>n                                                                                                    | $-100$<br>Current Folder: C:\Program File:\MATLAB\R2011b\bin                                                                                                    |                                                                                                    |
| Shortcuts (M) How to Add (M) What's New                                                                                                    |                                                                                                    |                                                                                                    |
| P D X<br>Current Folder                                                                                                    | $\cdots$<br>- Editor - Diedusemilipsm/Iubitality9.m                                                                                                    | $*$ 0 $*$ $*$<br><b>Minikspace</b>                                                                                                    |
| $-0.006$<br>e 2001s a his a                                                                                                    | 指数 9 0   益田 • 再中央和 图 • 日和信用部语图   → 月 □ + ××                                                                                                    | 38995<br>D Select data t. .                                                                                                    |
| Name -<br>n                                                                                                    | $\times$ $88.8$ 0<br><b>18 cit</b><br>$+ +11$<br>$-10$                                                                                                    | Name -<br>Value                                                                                                    |
| El milegiaty<br>registry<br>a.<br>util<br>9 8<br>E wird2<br>deploytool.bat<br>a instippeini<br>El Icdata.eml<br><b>kdata</b> usd<br>Idata utBaml<br><b>Icense</b> .bf<br>metleb.bet<br>matleb.ma<br>illi mbuildibat<br>mcchat<br>The mex but<br>mes.pl<br>meant hat<br>meisetup.pm<br>meratis.cm<br>move modules installer.pm<br>me mpiesechat<br><b>ProductRoots</b><br>a worker hat<br>×<br>Details | $\overline{\cdot}$<br>$1 -$<br>clear.clc<br>$2 -$<br>a=imread('3.mm");<br>$5 -$<br>b=imread('\$.png');<br>ä.<br>%figure(1), subplot(2,1,2), imshow(s)<br>s<br>%figure(1), subplot(2,2,2), imshow(b)<br>$\varepsilon$ -<br>al-robleray(a);<br>$+ -$<br>bi=rob2crev(b);<br>é.<br>Migure (2), subplot (2,1,2), imphow(al)<br>a.<br>%figure(2), subplot(2,2,2), imsbow(bl)<br>16<br>$11 -$<br>$[x \ y] = size(A1)$ :<br>$12 -$<br>11=0; k=1;<br>Ter 11-1+5:v-5: Arenave the boundry (noise in the image)<br>$13 -$<br>if al(10.41)>=180; Avalue betwee boundry and spale line<br>$56 -$<br>$15 -$<br>11(k)=11;%location of the column<br>$16 -$<br>kekelrkno of column and counter.<br>$27 -$<br>end<br>$18 -$<br>end<br>٠<br>$x \ln 3m$<br>$x$ av3.m<br>$x$ trillim<br>Kam Kym X<br>try4.m<br>×<br>tanziem. | $\overline{u}$<br>٠<br>$*$ 5 $*$<br>Command History<br>$-1 - 21/5/2012$ 5:27 At $-1$<br>$-4-- 21/5/2012$ 5:34 AM -- 1<br>$-4 - 21/5/2012$ 5:36 AM $-1$<br>$-1 - 21/5/2012$ 5:38 AM --1                                                    |
|                                                                                                    | $+17 + x$<br>Command Window<br>k                                                                                                    | $-4-21/5/2012$ 5:39 AM $-1$<br>B-1- 21/5/2012 6:33 AM -- 1<br>cryb<br>-larute<br>crob<br>$-9 - 21/5/2012$ three BM $-5$<br>$-1 - 22/5/2012$ 2:19 2M $-1$<br>8 4 -- 22/5/2012 3:57 FM -- 1<br>larute<br>crvs<br>4- 23/5/2012 2:10 226 -- 9 |
| 4 Start Initiations.                                                                                                    |                                                                                                    | <b>OVE</b>                                                                                                    |
|                                                                                                    |                                                                                                    |                                                                                                    |

Figure 3.6: MATLAB Software

### **3.4 Project Development**

Development process of the overall project is based on following Flow Chart 1.

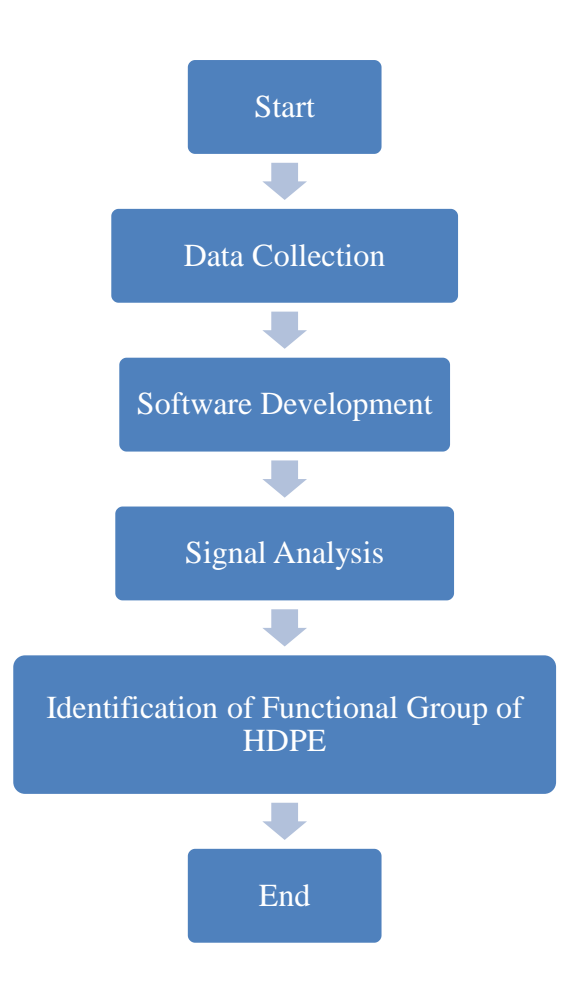

Flow Chart 3.1: Project Development

In this project, image of spectrogram is determined as the data. Flow Chart 3.2 shows the process of getting image of spectrogram of High Density Polyethylene, HDPE. The data is collect based on following Flow Chart 3.2.

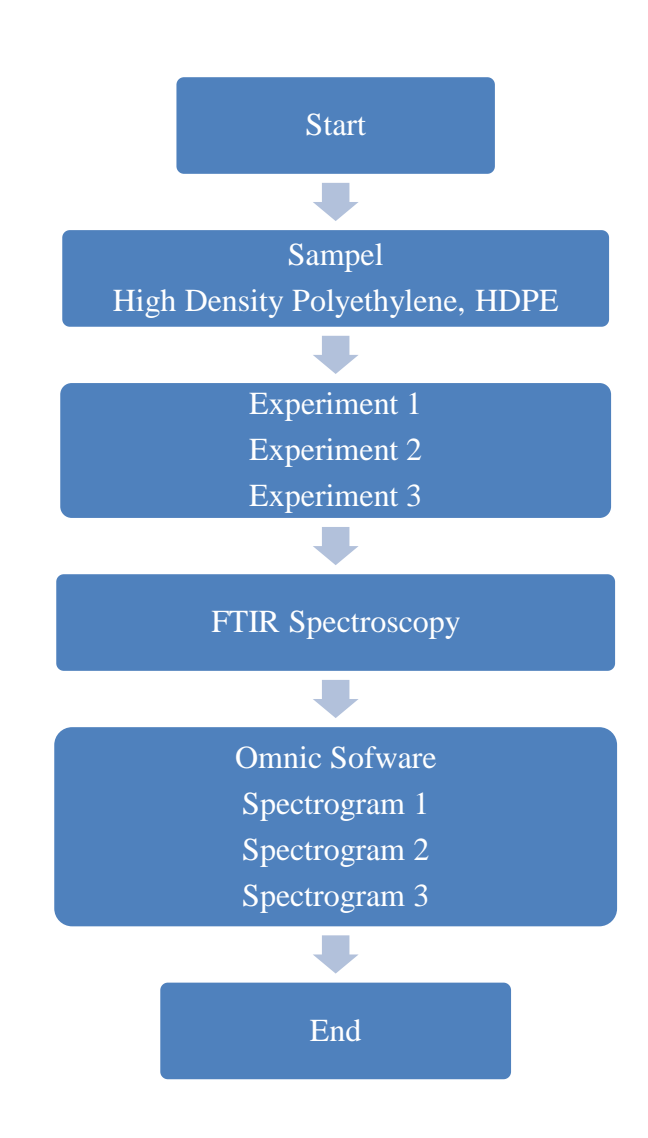

Flow Chart 3.2: Data Collection

### **3.6 Software Development**

Development process of the software by MATLAB to process the image is based on following Flow Chart 3.2

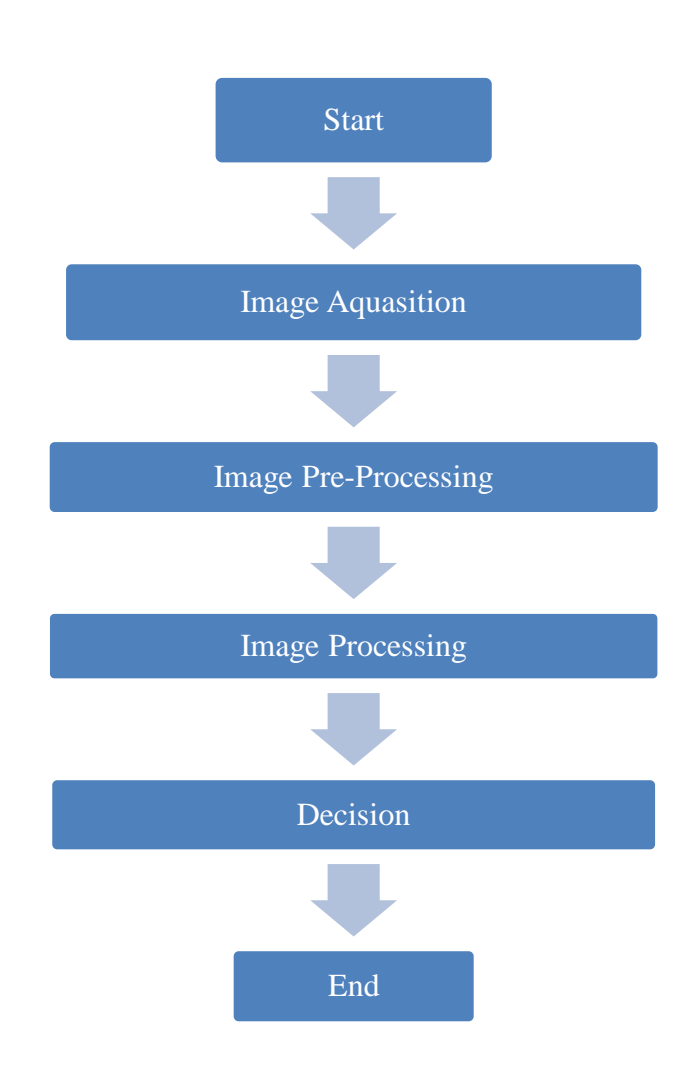

Flow Chart 3.3: Software Development
**CHAPTER 4**

### **EXPERIMENTAL AND SOFTWARE DEVELOPMENT**

### **4.1 Overview**

In this chapter the method of experimental and software development will be discuss with the detail explanation. Part of Experimental will discuss about method for collecting the data. The discussion is about the process about getting spectrogram from chemical compound HDPE. Second part is Software Development. In this part, the process of converting the image of spectrogram into signal will be explained in detail.

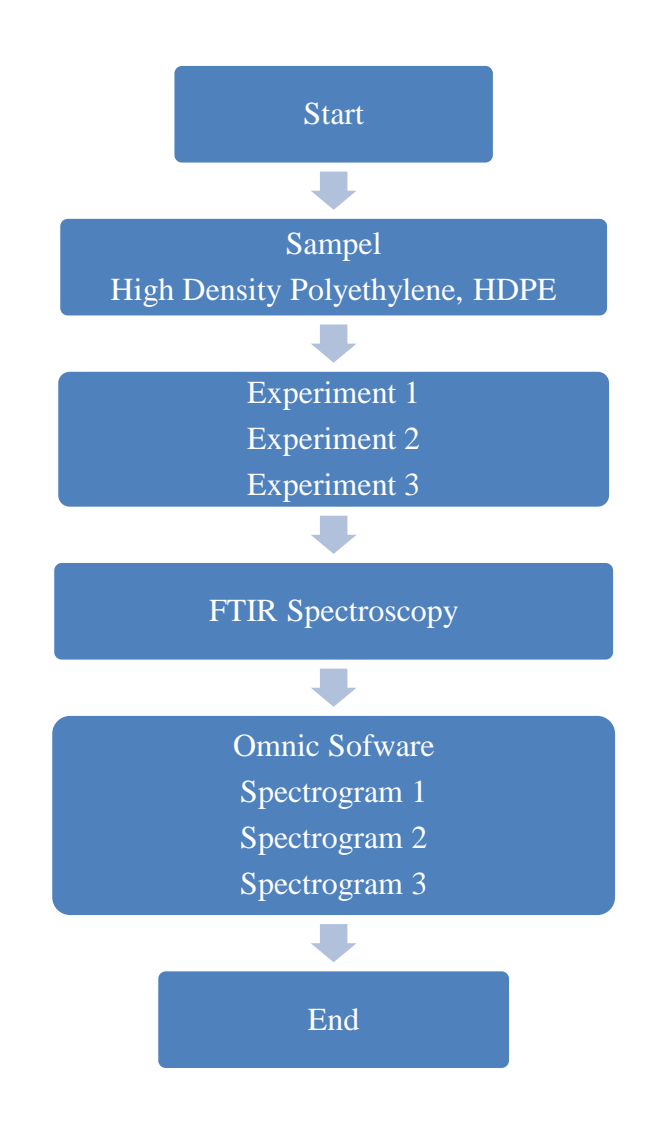

Flow Chart of Experimental and Data Collection

There are 3 types of experiments were carried out. Aim to perform of all the experiments is to get the spectrogram. Experiment 1 and 2 is perform to analyse the presence of HDPE and Manganese. Experiment 3 is carried out to determine the presence of functional group of HDPE.

To determine the functional group of HDPE, it must be undergo process of degradation. In this experiment, HDPE is expose to the hot Manganese Carboxylates solution at 70°C for 1000 hours. This process call thermal degradation technologies. Thermal degradation technologies have several techniques which are

pyrolysis,hydrogenation and thermal cracking [12]. Technique of prolysis is choose for this experiment.After undergo the thermal proces, the sample will be analyse by FTIR and generate the spectrogram by the software.

# **4.2.1 Experiment 1: Interpretation of High Density Polyethylene**

### Objective:

To classify the presence of High Density Polyethylene, HDPE

Material:

High Density Polyethylene, HDPE

Equipment:

FTIR

Methodology:

Analyse HDPE with FTIR. Generate the Spectrogram of HDPE by using Omnic Software

Result:

Spectrogram of HDPE as show in Figure 4.1

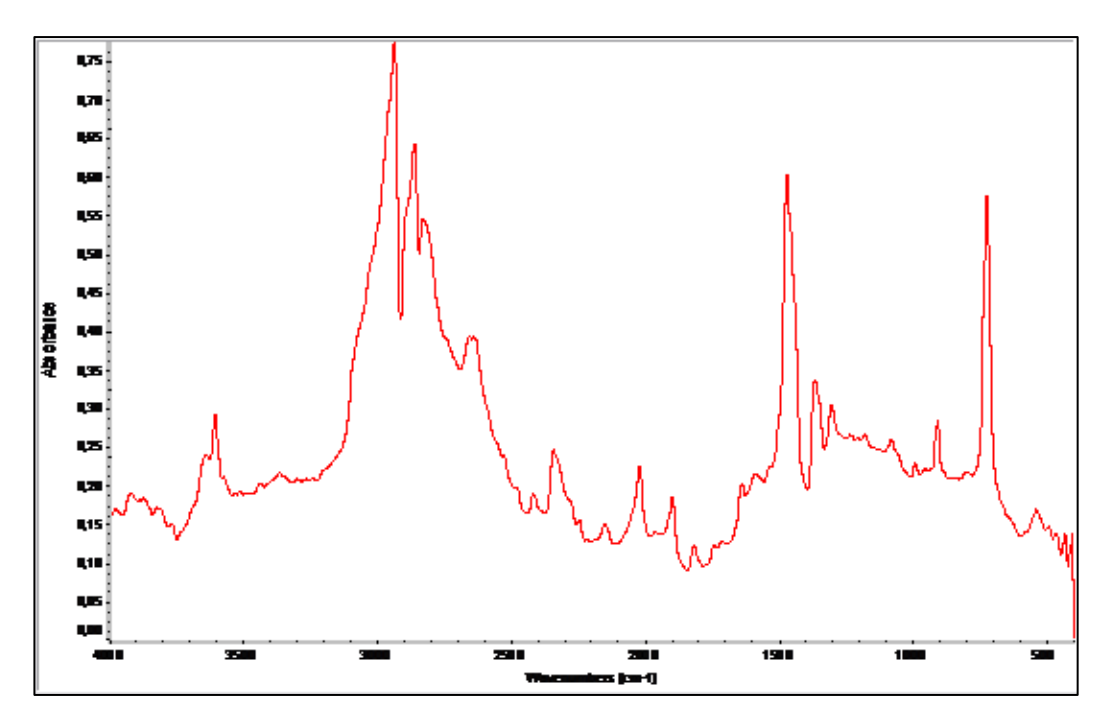

Figure 4.1: Spectrogram of HDE

### **4.2.2 Experiment 2: Interpreting the presence of 1% Manganese laureate**

Objective:

To identify the presence of 1% Manganese laureate in High Density Polyethylene, HDPE

Material:

HDPE and 1% Manganese laureate

Methodology:

1% Manganese laureate is added into HDPE. The solution is analyse by using FTIR. Spectrogram of the solution is generated by Omnic software.

Result:

Spectrogram of the solution is show in Figure 4.2.

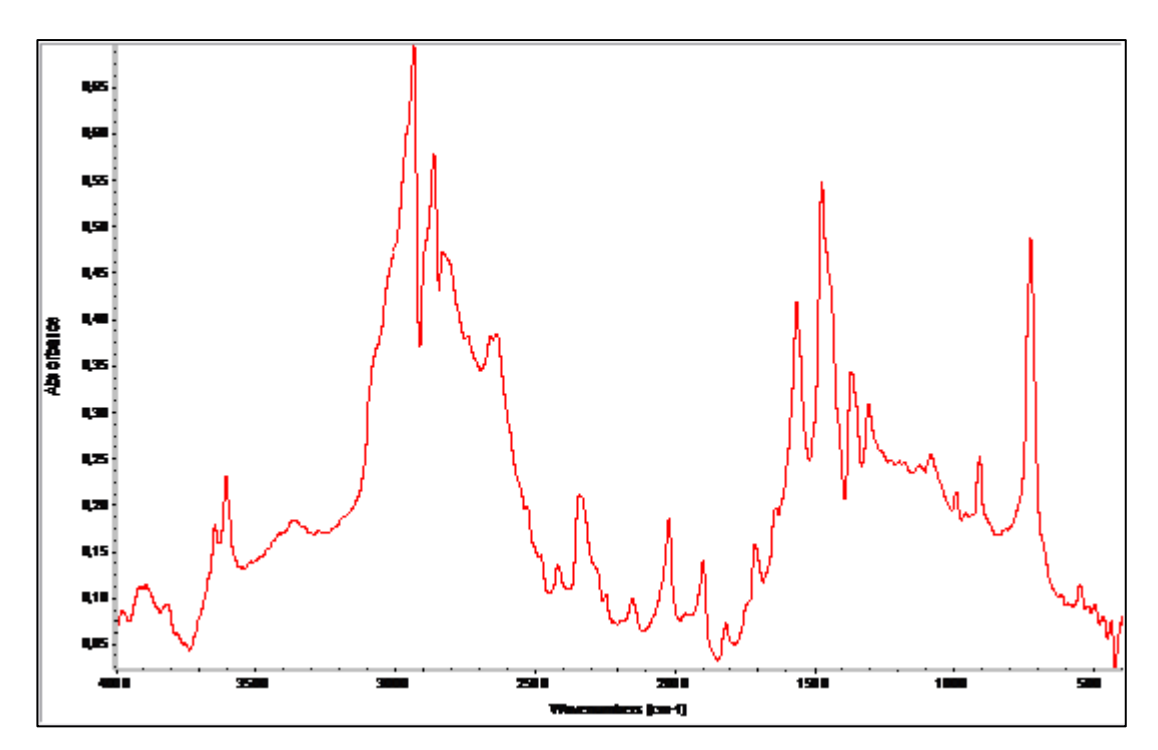

Figure 4.2: Spectrogram of HDPE with 1% Manganese laureate

# **4.2.3 Experiment 3: Thermal degradation: Pyrolysis of HDPE with 1% Manganese laureate**

Objective:

To identify the carbonyl and functional group presence in HDPE

Material:

Solution of HDPE with Manganese laureate

Equipment:

Fixed-bed Pyrex

Methodology:

The fixed-bed Pyrex glass column reactor of apparatus as in Figure 4.3, where the pyrolysis of HDPE was carried out. Liquid pyrolysis yields were collected in a container to analyse by using FTIR Spectroscopy. Spectrogram is generated by Omnic software.

Result:

Spectrogram of thermal degradation of HDPE is show as Figure 4.4.

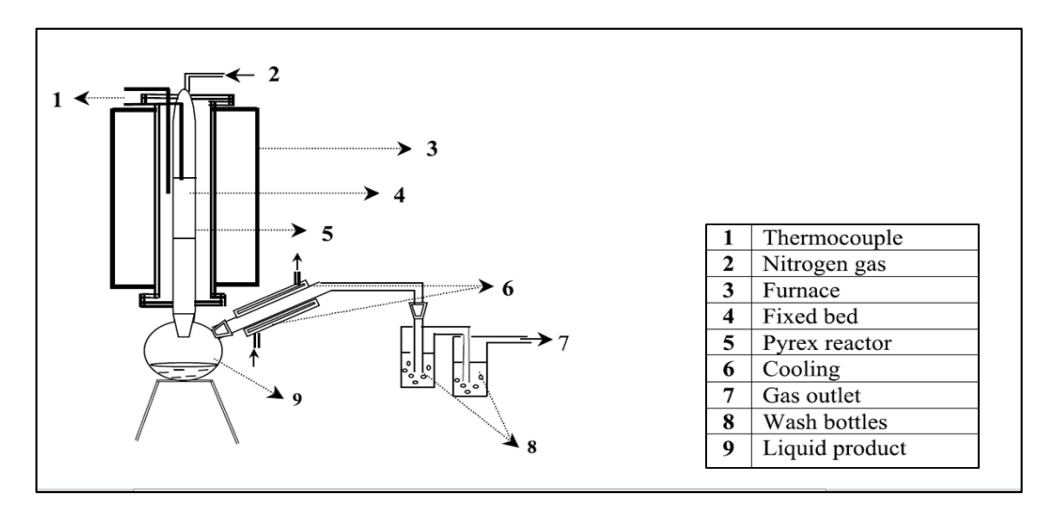

Figure 4.3: Lab-scale fixed-bed pyrolysis experiment set-up [12]

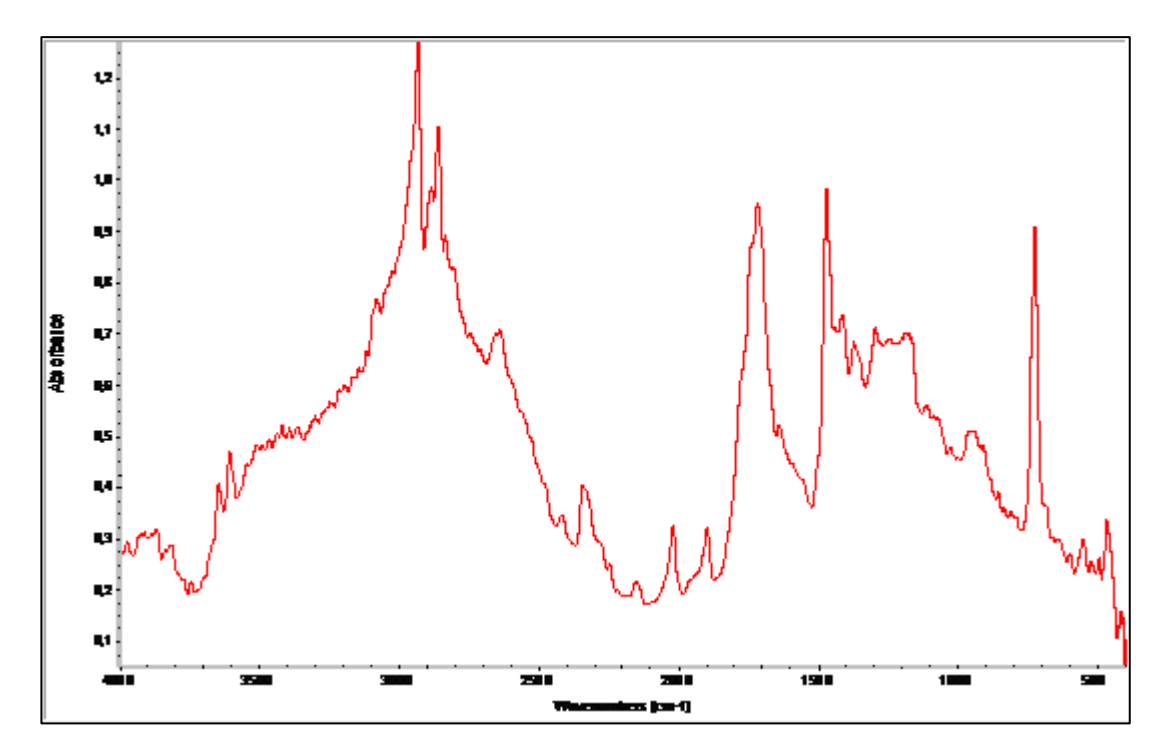

Figure 4.4: Spectrogram of thermal degradation of HDPE

#### **4.3 Software Development**

To identify the presence of compound in spectrogram, chemist concern about the presence of peaks in spectrogram. The presence of peaks in spectrogram shows the presence of functional group or compound in a chemical sample [13]. Value of peaks is determined by wavelength (x-axis).

As the spectrogram is in the image format, there is no other way to know the value of peak in spectrogram except converting the spectrogram into signal. In this part, the development of programming coding to convert image into signal by using MATLAB is explained in detail based on Flow Chart 4.1.

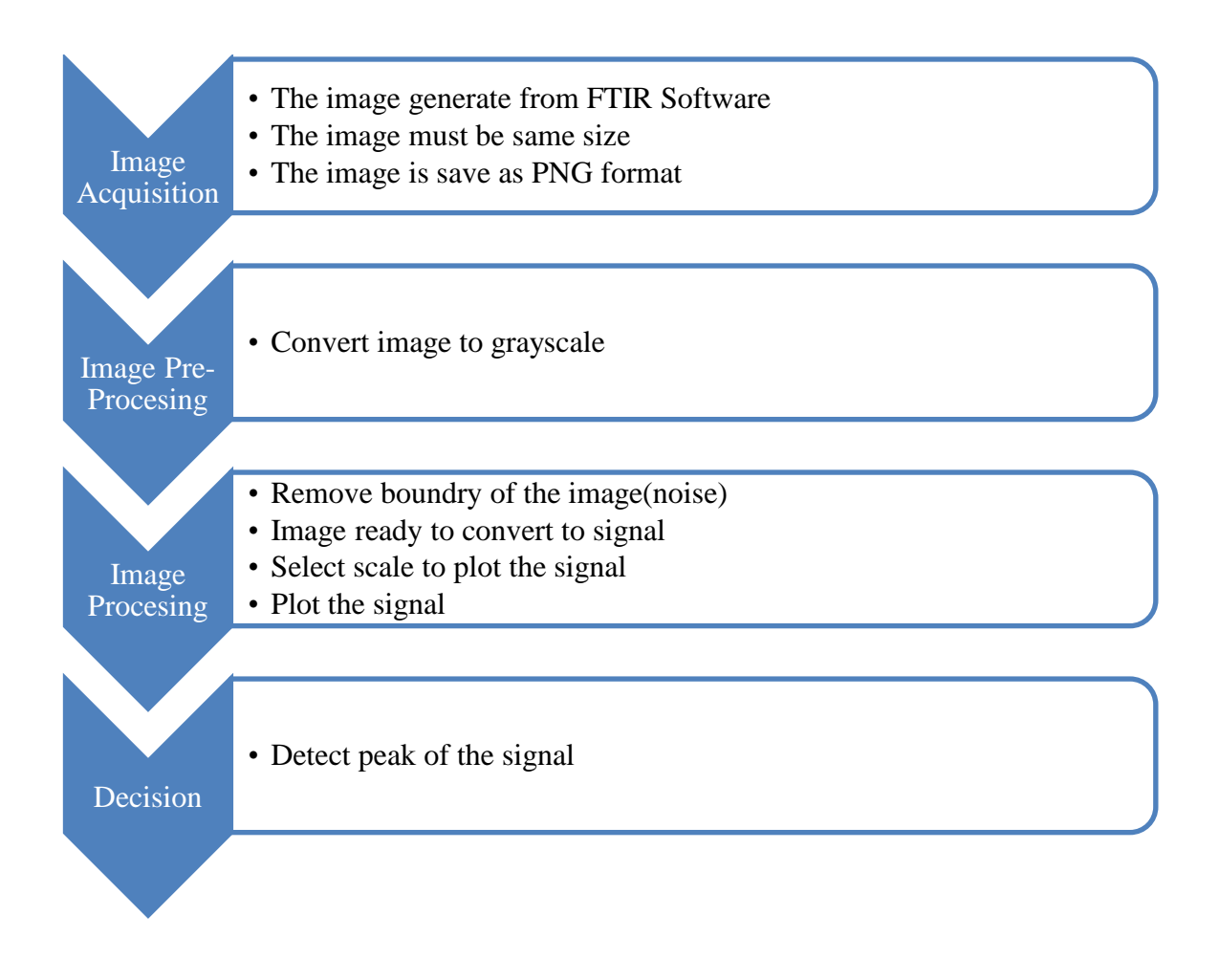

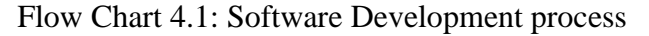

#### **4.3.1 Image Acquisition**

 The algorithm is start with image of spectrogram FTIR spectrogram. The format of captured image should be in PNG. In this project, the image must be in same size as easy to make an analysis and comparison with the processing image and original image. The image of spectrogram is as show in Figure 4.5.

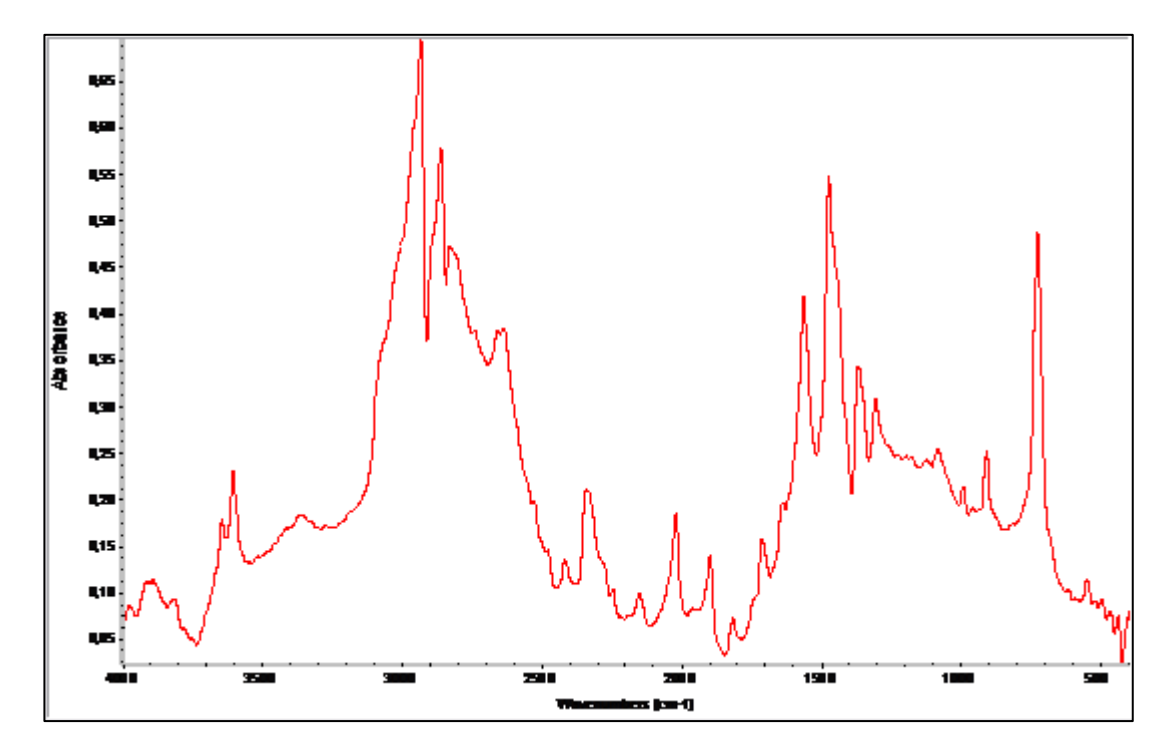

Figure4.5: Image of polyethylene spectrogram

### **4.3.2 Image Pre-Processing**

Next step, the image will be pre-processes to change image into a format readable by MATLAB Software. The image will read from a specific folder by using *imread* function [14]. The original image is a combination of three component of colour arrays where it arrays a represent by red, green and blue. The image which in RGB will convert to 255 gray-scales using rgb2gray function. This process was done to get the pixel value of each component of the colour arrays. The coding is shown in as below. Figure 4.6 is show as original image and Figure 4.7 is show as Gray-scale Image.

*clear,clc a=imread('6.png'); figure(1),imshow(a),title('Original Image') a1=rgb2gray(a); figure(2),imshow(a1),title('Graycsale Image')*

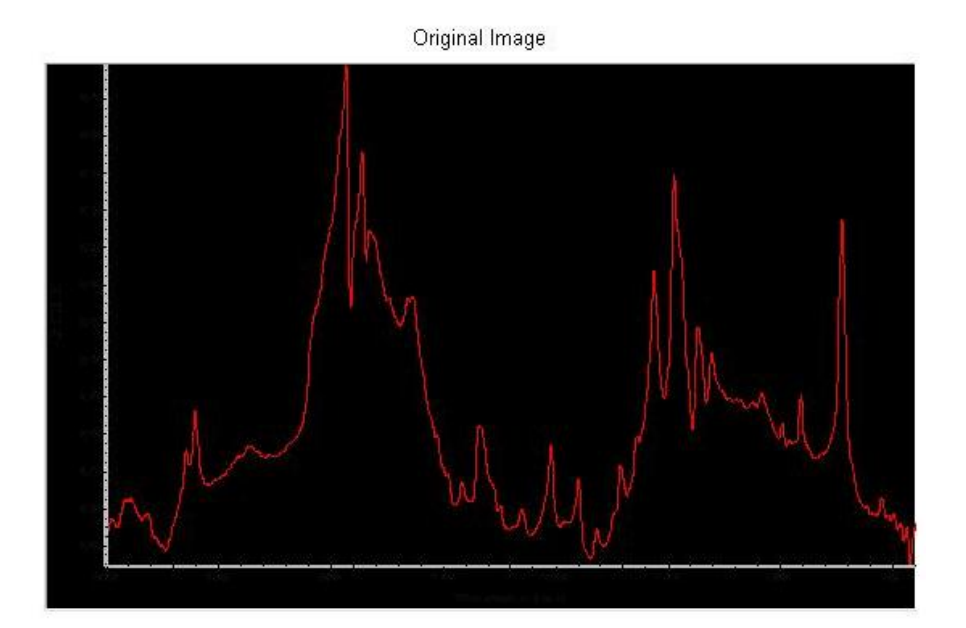

Figure 4.6: Original Image

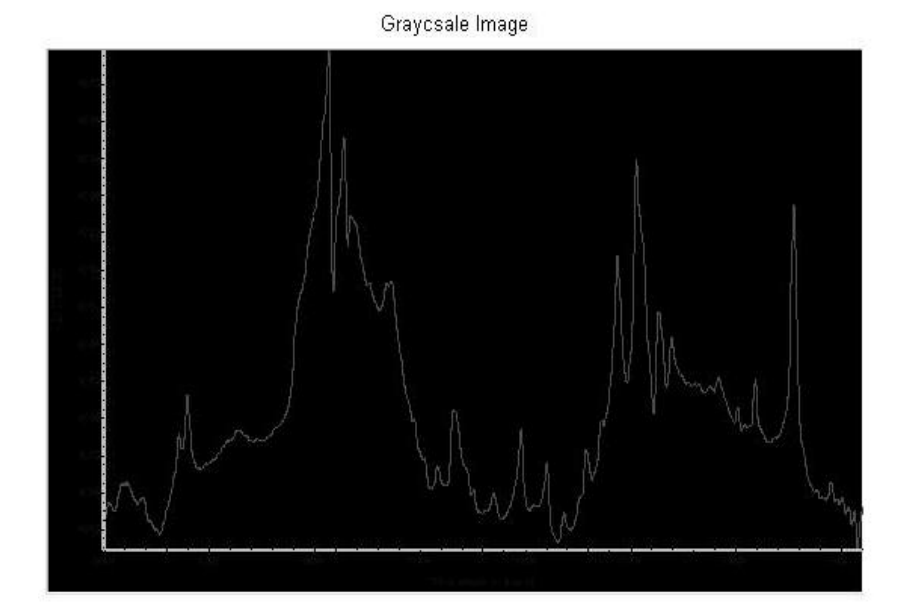

Figure 4.7: Gray-scale Image

#### **4.3.3 Image Processing**

There are several steps in image processing part:

- 4.3.3.1 Remove Noise 4.3.3.2 Find the location of line scale 4.3.3.3 Scale decision 4.3.3.4 Signal Extraction
- 4.3.3.5 Create the signal

### **4.3.3.1 Remove Noise**

First and foremost, noise in the image should be removed. Image noise is classified as unwanted information of an image [15]. Boundary line in the image as show in Figure 4.8 is identified as noise in the image. In the MATLAB, location of boundary can be display as Matrix as in figure 4.9

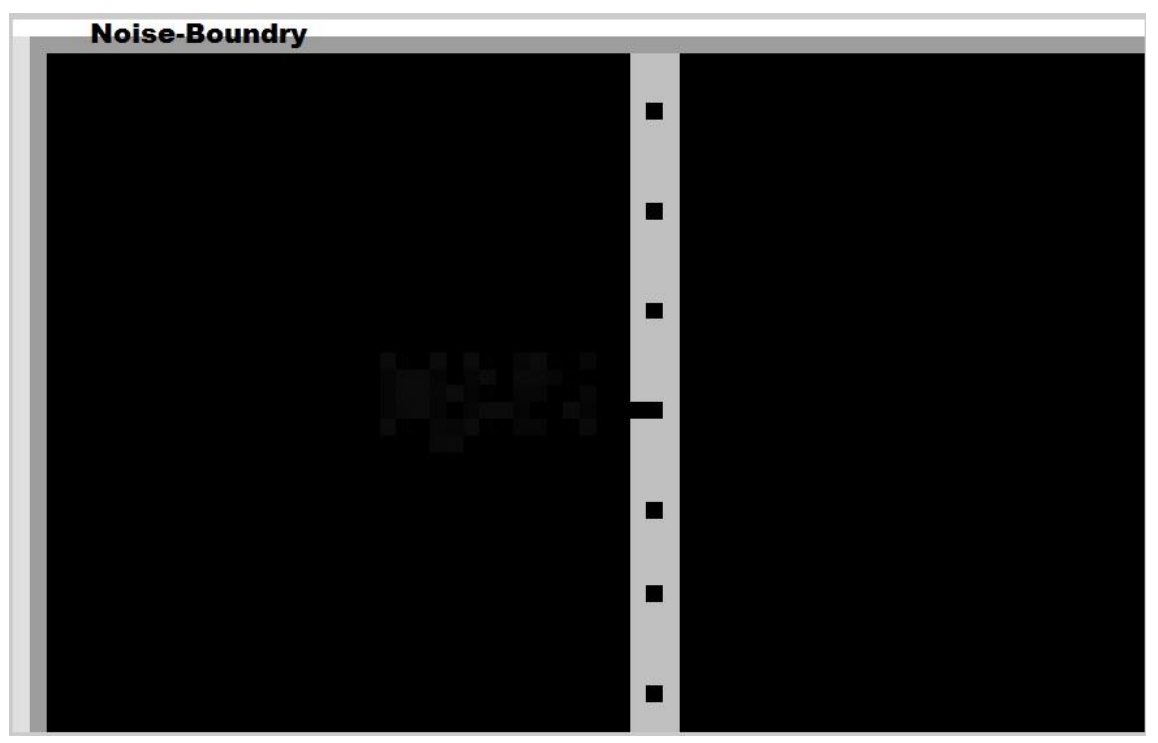

Figure 4.8: Boundary in the image is classify as noise

|                  | Editor - larute.m  |                    |                     | Import - d.xls |                                          |                | Variable Editor - a1 |              | $+$ $\Box$<br>X                                                            | $\bullet \bullet \Box \bullet$<br>Workspace                                          |
|------------------|--------------------|--------------------|---------------------|----------------|------------------------------------------|----------------|----------------------|--------------|----------------------------------------------------------------------------|--------------------------------------------------------------------------------------|
| H                | <b>b</b>           | $\mathcal{L}$<br>6 | î.<br>Stack: Base = |                | $\mathbb{Z}$ No valid plots for: a1(1,1) |                |                      |              | $\boxplus \Box \boxminus \oplus \Box \,   \, \mathbf{1} \times \mathbf{2}$ | 图<br>临场<br>国国<br>Stack: $\boxed{\bigvee}$ plot(a1)                                   |
|                  | a1 <342x543 uint8> |                    |                     |                |                                          |                |                      |              |                                                                            | Value<br>Name 4                                                                      |
|                  | $\mathbf{1}$       | 2                  | 3                   | 4              | 5                                        | 6              | $\overline{7}$       | 8            | 9                                                                          | $\mathbf{H}$ a<br><342x543x3 uint8><br>$\overline{\mathbf{H}}$ a1<br><342x543 uint8> |
| $\mathbf{1}$     | 255                | 255                | 255                 | 255            | 255                                      | 255            | 255                  | 255          | 255                                                                        | Ŧ<br>a <sup>2</sup><br><342x543 double>                                              |
| $\overline{2}$   | 224                | 157                | 157                 | 157            | 157                                      | 157            | 157                  | 157          | 157                                                                        | E<br>342                                                                             |
| 3                | 224                | 157                | 0                   | $\theta$       | 0                                        | $\theta$       | 0                    | $\theta$     |                                                                            | <1x503 double>                                                                       |
| $\overline{4}$   | 224                | 157                | 0                   | $\theta$       | 0                                        | $\theta$       | 0                    | 0            |                                                                            | ii<br>H<br>542                                                                       |
| 5                | 224                | 157                | $\theta$            | $\theta$       | $\mathbf{0}$                             | $\overline{0}$ | 0                    | $\mathbf{0}$ |                                                                            | Ēij<br>[38, 39, 40]                                                                  |
| $6\overline{6}$  | 224                | 157                | 0                   | $\theta$       | 0                                        | $\theta$       | $\theta$             | $\mathbf{0}$ |                                                                            | $\boxplus$<br>504                                                                    |
| $\overline{7}$   | 224                | 157                | Ō                   | $\theta$       | $\mathbf{0}$                             | $\overline{0}$ | $\overline{0}$       | $\mathbf{0}$ |                                                                            | $\blacksquare$ locs<br><1x42 double>                                                 |
| $\boldsymbol{8}$ | 224                | 157                | $\mathbf{0}$        | $\theta$       | 0                                        | $\theta$       | $\mathbf{0}$         | $\theta$     |                                                                            | $\blacksquare$ peaks<br><1x42 double><br>Ħ<br>scal1<br><308x1 uint8>                 |
| $\overline{9}$   | 224                | 157                | $\Omega$            | $\theta$       | 0                                        | $\mathbf{0}$   | 0                    | $\mathbf{0}$ |                                                                            | 田<br>scal2<br><308x1 uint8>                                                          |
| 10               | 224                | 157                |                     | $\theta$       | 0                                        | $\theta$       | 0                    | 0            |                                                                            | $\mathbf{\mathbf{\mathsf{\mathsf{H}}}}$ scal3<br><308x1 uint8>                       |
| 11               | 224                | 157                |                     | $\theta$       | 0                                        | $\theta$       | 0                    | $\theta$     |                                                                            | --<br>k.<br>m                                                                        |
| 12               | 224                | 157                | n                   | $\theta$       | $\theta$                                 | $\theta$       | $\theta$             | 0            | $\overline{0}$                                                             | Command History<br>$+1$ $-7$                                                         |
| 13               | 224                | 157                | ŋ                   | $\bf{0}$       | 0                                        | $\mathbf{0}$   | 0                    | $\mathbf{0}$ | $\overline{0}$                                                             | scale1=0;scale2=0;scale3=                                                            |
| 14               | 224                | 157                | $\mathbf{0}$        | $\theta$       | 0                                        | $\theta$       | 0                    | 0            | $\mathbf{0}$                                                               | $scal1=a(5:x-30,38);$                                                                |
| 15               | 224                | 157                | $\theta$            | $\theta$       | $\mathbf{0}$                             | $\mathbf{0}$   | $\theta$             | 0            | $\overline{0}$                                                             | clc                                                                                  |
| 16               | 224<br>$\epsilon$  | 157                | $\sim$              | $\sqrt{2}$     | $\sqrt{2}$                               | $\sqrt{2}$     | n                    | $\sqrt{ }$   | ۰<br>$\sim$                                                                | clear                                                                                |
|                  | Command Window     |                    |                     |                |                                          |                |                      |              | +1<br>п.<br>$\overline{\phantom{a}}$<br>×                                  | scall=a(5:x-30,38);<br>for $i=1:x1;$<br>$if$ $=0.2111i1=0$                           |

Figure 4.9: Location of boundary in matrix

## **4.3.3.2 Find location of line scale.**

 Next is to find the location of line scale in the image. The location is between the boundary and line scale as in Figure 4.10. It can be display as matrix show in Figure 4.11. This part is performed to locate 0 values in the location from boundary line to line scale.

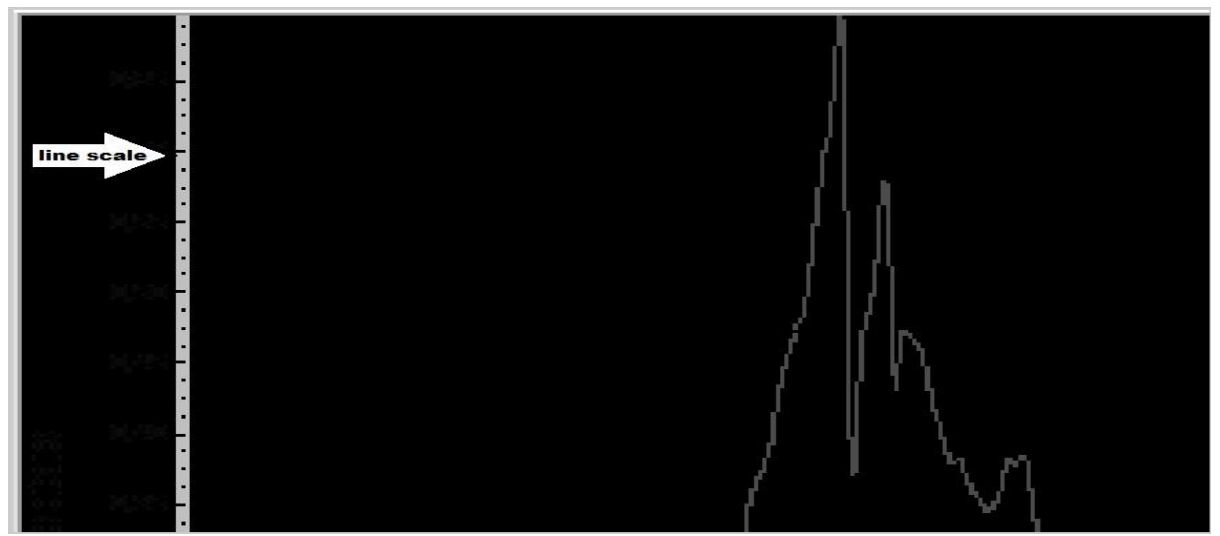

Figure 4.10: Location of line scale in the image

|                                                                                                    | Editor - larute.m  |                      |                | $\frac{1}{2}$ Import - d.xls |                                          |     | Variable Editor - a1 |     | →I □ 7 X                                |          | Workspace                                 | $H \Box$                                         | X |
|----------------------------------------------------------------------------------------------------|--------------------|----------------------|----------------|------------------------------|------------------------------------------|-----|----------------------|-----|-----------------------------------------|----------|-------------------------------------------|--------------------------------------------------|---|
| Hà                                                                                                    | <b>B</b>           | $\mathscr{L}$ .<br>6 | Stack: Base -  |                              | $\mathbb{Z}$ No valid plots for: a1(1,1) |     |                      | 田田日 | $E[\square]$                            | X        | 圖<br>胎马<br>$\blacksquare$<br>田            | Stack: $\bigwedge$ plot(a1) $\blacktriangledown$ |   |
|                                                                                                    | a1 <342x543 uint8> |                      |                |                              |                                          |     |                      |     |                                         |          | Name -                                    | Value                                            |   |
|                                                                                                    | 33                 | 34                   | 35             | 36                           | 37                                       | 38  | 39                   | 40  | 41                                      |          | $\mathbf{F}$                              | <342x543x3 uint8>                                |   |
| $\vert$ 1                                                                                               | 255                | 255                  | 255            | 255                          | 255                                      | 255 | 255                  | 255 | 255                                     |          | $\mathbf{H}$ a1                           | <342x543 uint8>                                  |   |
|                                                                                                    | 157                | 157                  | 157            | 157                          | 157                                      | 157 | 157                  | 157 | 157                                     | Æ        | $H$ a2                                    | <342x543 double>                                 |   |
| $\frac{2}{3}$                                                                                           |                    | 0                    | $\overline{0}$ |                              | O                                        | 192 | 192                  | 192 | $\mathbf{0}$                            |          | H                                         | 342<br><1x503 double>                            |   |
| $\vert$ 4                                                                                               |                    | $\theta$             | $\overline{0}$ |                              |                                          | 192 | 192                  | 192 | $\mathbf{0}$                            | Ŧ        |                                           | 542                                              |   |
| 5                                                                                                    |                    | $\mathbf{0}$         | $\overline{0}$ |                              | $\Omega$                                 | 192 | 192                  | 192 | $\mathbf{0}$                            |          | 田                                         | [38, 39, 40]                                     |   |
| 6                                                                                                    |                    | $\mathbf{0}$         | $\overline{0}$ | $\Omega$                     | $\Omega$                                 | 192 | $\Omega$             | 192 | $\mathbf{0}$                            |          | $\overline{\mathbf{H}}$ k                 | 504                                              |   |
| $\vert$ 7                                                                                               |                    | $\theta$             | $\overline{0}$ | O.                           | $\Omega$                                 | 192 | 192                  | 192 | $\theta$                                |          | $\overline{\mathbf{H}}$ locs              | <1x42 double>                                    |   |
| $\vert$ 8                                                                                               | O                  | $\mathbf{0}$         | $\overline{0}$ | $\Omega$                     | $\theta$                                 | 192 | 192                  | 192 | $\mathbf{0}$                            |          | $\boxplus$ peaks<br>$H$ <sub>scal</sub> 1 | <1x42 double>                                    |   |
|                                                                                                    |                    | $\mathbf{0}$         | 0              |                              |                                          | 192 | 192                  | 192 | $\mathbf{0}$                            |          | $H$ scal2                                 | <308x1 uint8><br><308x1 uint8>                   |   |
|                                                                                                    |                    | $\mathbf{0}$         | $\overline{0}$ |                              |                                          | 192 | 192                  | 192 | $\mathbf{0}$                            |          | $\mathbf{H}$ scal3                        | <308x1 uint8>                                    |   |
|                                                                                                    |                    | $\mathbf{0}$         | $\overline{0}$ |                              |                                          | 192 | 192                  | 192 | $\mathbf{0}$                            | ∢        | m.                                        |                                                  |   |
|                                                                                                    |                    | $\theta$             | $\overline{0}$ |                              |                                          | 192 | $\Omega$             | 192 | $\mathbf{0}$                            |          |                                           |                                                  |   |
|                                                                                                    |                    | $\mathbf{0}$         | $\mathbf{0}$   |                              | $\Omega$                                 | 192 | 192                  | 192 | $\mathbf{0}$                            |          | Command History                           | $+1$ $\Box$<br>scale1=0;scale2=0;scale3=         | X |
| $\begin{array}{c c} 9 & 10 \\ \hline 10 & 11 \\ \hline 12 & 13 \\ \hline 14 & 15 \\ \hline \end{array}$ |                    | $\mathbf 0$          | $\overline{0}$ |                              | $\Omega$                                 | 192 | 192                  | 192 | 0                                       |          | scall=a(5:x-30,38);                       |                                                  |   |
|                                                                                                    | O                  | 0                    | $\overline{0}$ | $\overline{0}$               | $\mathbf{0}$                             | 192 | 192                  | 192 | $\bf 0$                                 |          | clc                                       |                                                  |   |
| $\overline{\phantom{a}}$                                                                                | $\sqrt{2}$         | $\sqrt{2}$           | $\overline{ }$ | $\sqrt{2}$                   | $\sqrt{2}$                               | 102 | 102                  | 102 | n.                                      |          | clear                                     |                                                  |   |
|                                                                                                    |                    |                      |                |                              |                                          |     |                      |     |                                         |          |                                           |                                                  |   |
|                                                                                                    | Command Window     |                      |                |                              |                                          |     |                      |     | $+1$ $\Box$<br>$\overline{\phantom{a}}$ | $\times$ | scal1=a(5:x-30,38);<br>for i=1:x1;        |                                                  |   |

Figure 4.11: Line scale present in matrix

# **4.3.3.3 Scale decision**

 To draw the signal, we need scale for x-axis and y-axis. Based on all data/image, each image has same scale for x-axis but different type of scale for y-axis as recorded in Table 4.1. To select scale for y-axis, there are some considerations that need to be review.

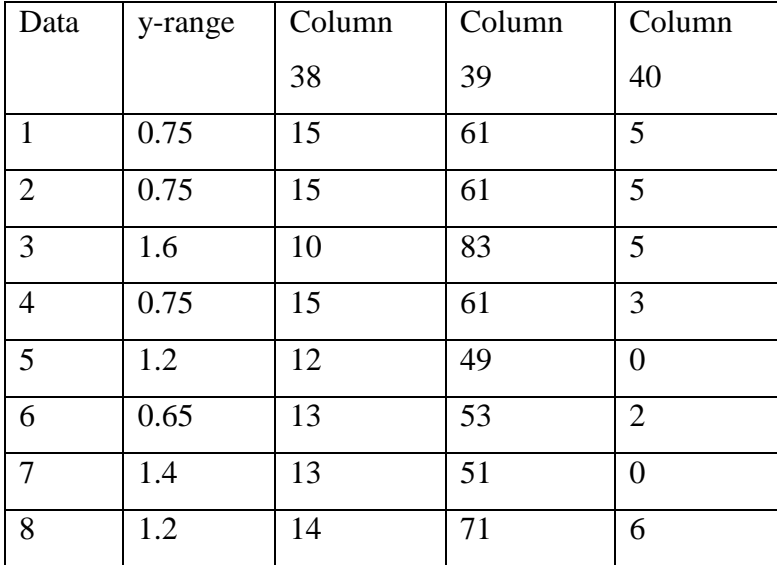

Table 4.1: Scale on y-axis of all data/image

 As go through to location of y-axis or line scale, it located at column 38, 39 and 40 as show in Figure 4.11. In the original image of Figure 4.10, the black dot in the line scale have value of zero,0 and others have value of 192 as shown in matrix in Figure 4.11. The different location of black dot in line scale of these 3 columns will lead to select the scale of y-axis. The Figure 4.12, show the zero location in the line scale.

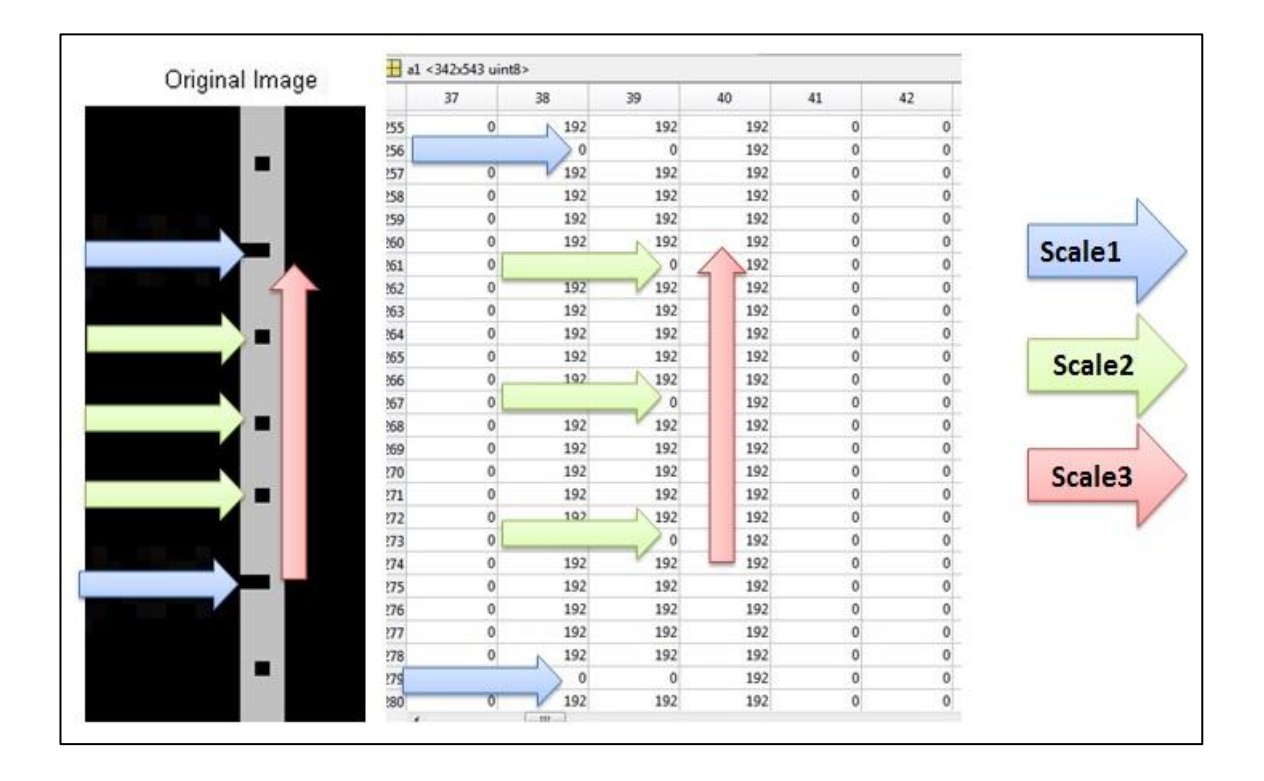

Figure 4.12: Location of zero,0 in column 38,39 and 40

To find total value of zero,0 in the scale line of each column, the coding below is develop.

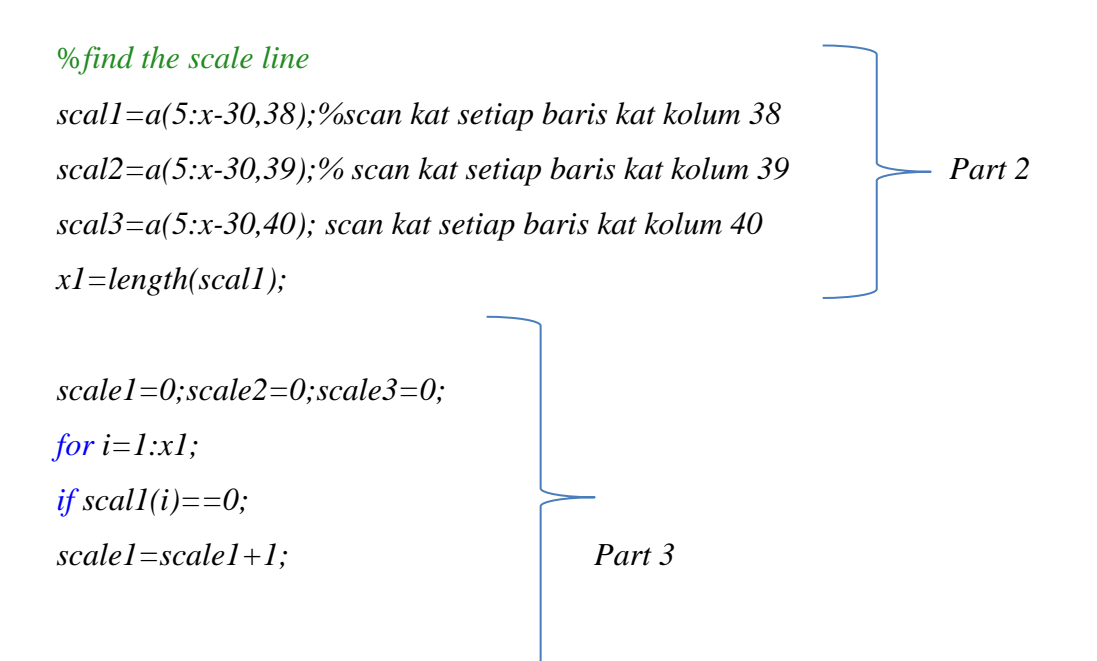

```
end
if \text{ } scal2(i) = 0;scale2=scale2+1;
end
if scal3(i) = 0;scale3=scale3+1;
end
end
scale1,scale2,scale3
```
Purpose of Part 2 coding is to read all value of location for each column. Column 38 is assign as *scal1*, column 39 is assign as *scal2* and column 40 name as *scal3*.

*scal1=a(5:x-30,38);%scan each row at column 38 scal2=a(5:x-30,39);% scan each row at column 39 scal3=a(5:x-30,40); scan each row at column 40 x1=length(scal1);*

For the  $3<sup>rd</sup>$  part of coding, when MATLAB found the value of zero,0 in the location of column it will count and recorded. This part is develop to show how many value of zero,0 in each column. This coding is test for all data and recorded as in Table 4.1

The result in the table show that the total value of zeros,0 in column 38 also has related number with value of y-axis. Column 39 it seems has too many numbers of zero and the value is not stable. For Column 40, it has one data there is no zero,0 presence line scale. Based on this assumption, column 38 is choosing as scale for y-axis for the new signal.

### **4.3.3.4 Signal Extraction**

First, the background is paint with white colour by using *ones* function [16]. This function will cause the entire image in white pixel. Based on matrix of image,

value of red pixel is between 30 until 100. Any value in this range will set to 0 as the black dots. In a column, there must be different value in a set of sequence of number as in Figure 4.13. In this case, only a value will choose to be plot. In the coding, *round* function is used to find mean point for each column. Coding in Part 4 will function as discuss in this part. The result after run the coding of Part 4 as show in Figure 4.14

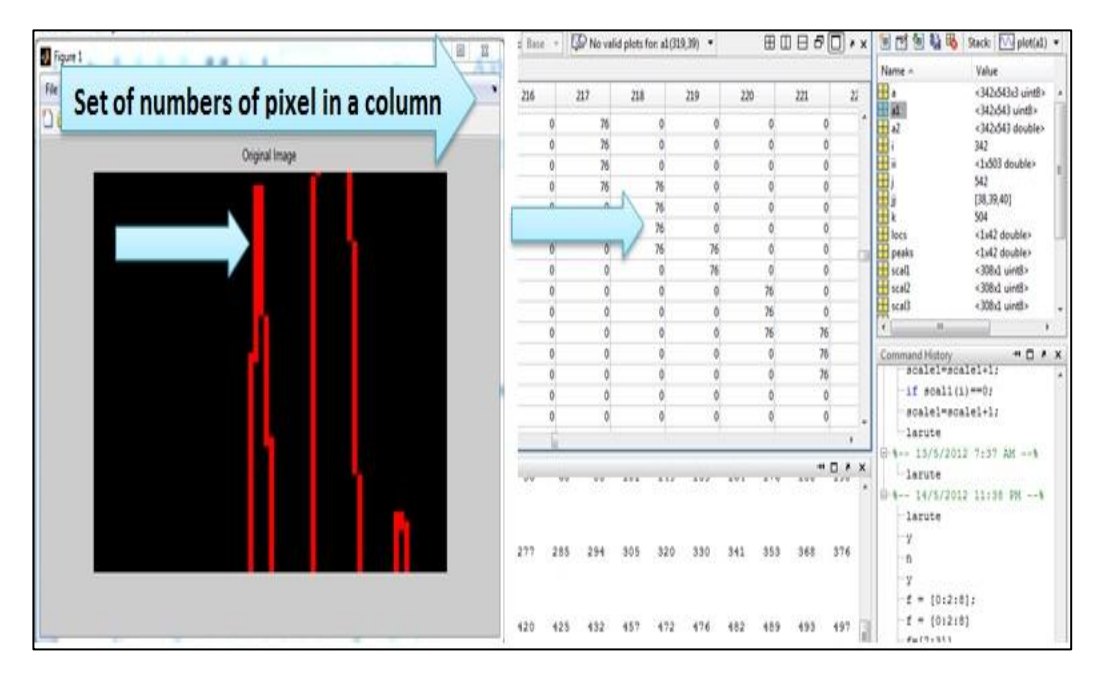

Figure 4.13: Set of sequence number in a column

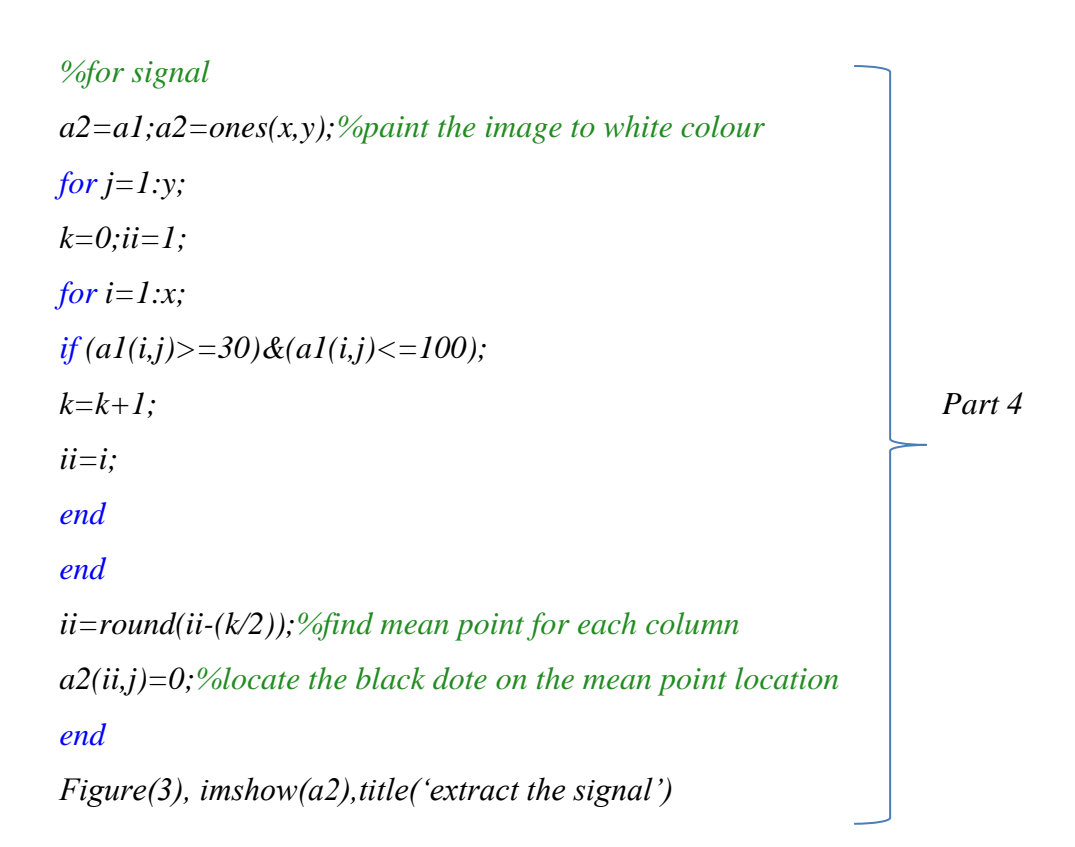

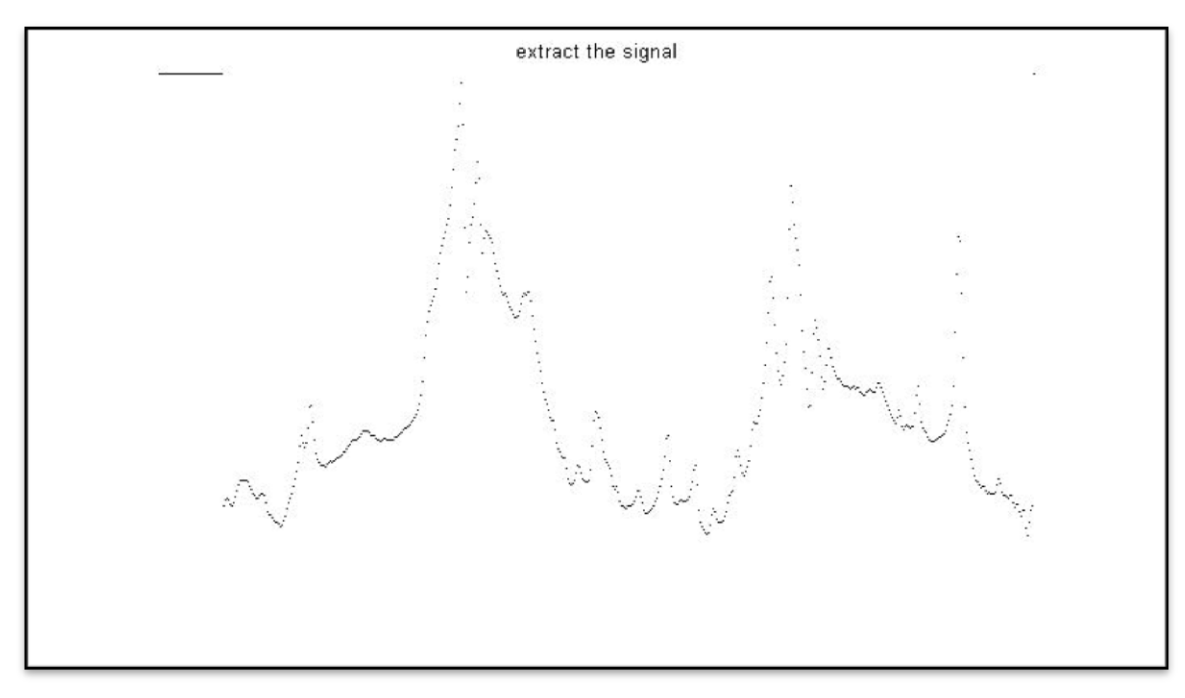

Figure 4.14: Image after perform coding part 4

# **4.3.3.5 Create the signal**

Create the signal is the last stage of image processing. Process will start with read the value start from column 40 until 542 in every row. If the MATLAB found location contain value of zero,0, the location will be recorded. Then the location is plotted as signal as result in Figure 4.15 after coding Part 5 is run in MATLAB.

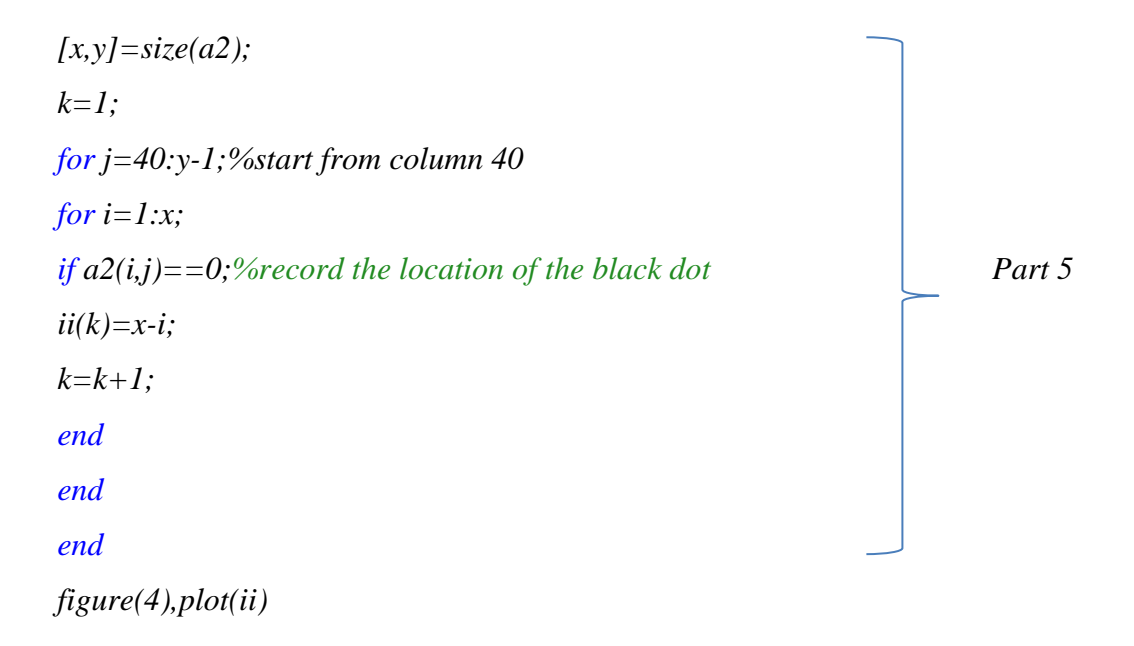

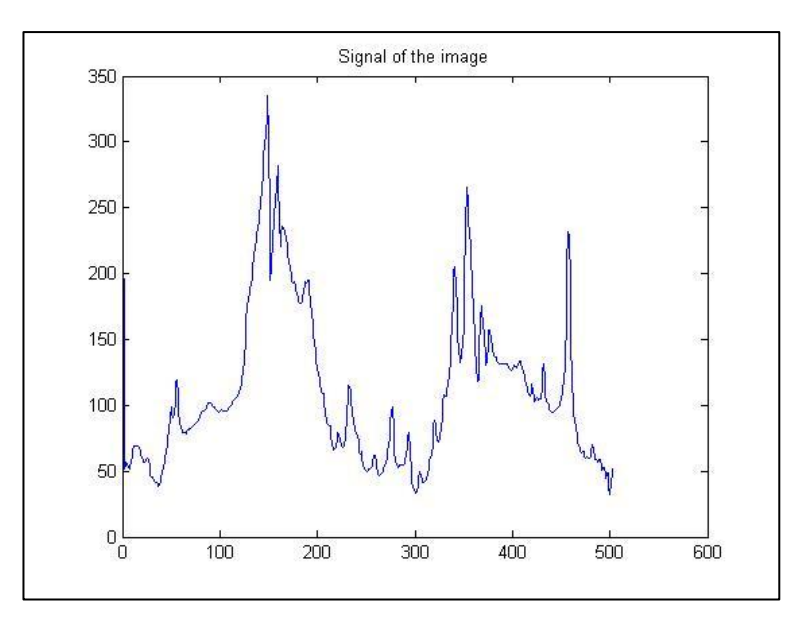

Figure 4.15: Signal image of spectrum

### **4.4 Decision**

The main of extract the image to signal is to detect the peak of the signal. The peak of signal is show the fundamental of polyethylene. Peak of the signal can be determined by using [*peaks locs]* function in MATLAB [17]. The result to find peak is shown as in Figure 4.16. Peak and it location is recorded in Table 4.2

```
[peaks locs] = findpeaks(ii)
hold on;
plot(locs,peaks,'o','MarkerEdgeColor','r')
```
*locs=locs'; range=xlsread('ch.xlsx'); max=size(range); range(max(1)+1)=0; result=range(locs+1)*

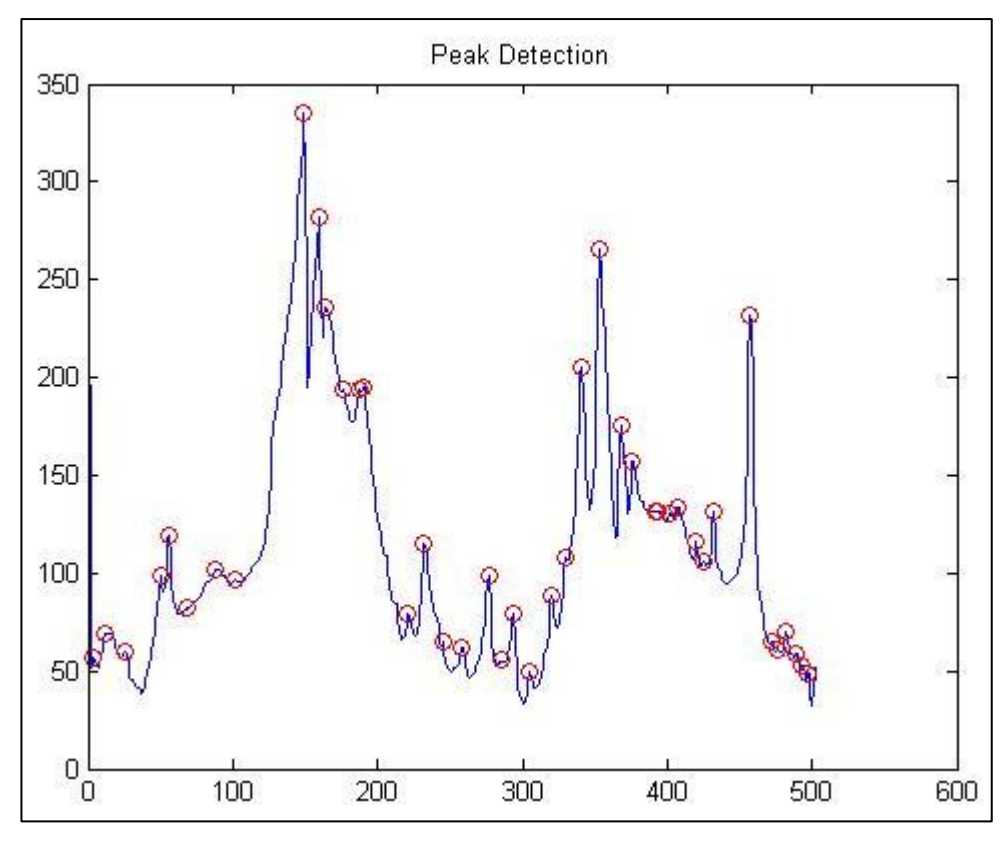

Figure 4.16: Peak Detection

### **4.5 Development of Library**

### **4.5.1 Corresponding Wavenumber**

After create the signal, the identification of functional group or bonding group is based on Wavenumber,  $cm^{-1}$  at x-axis. Each chemical fundamental have their corresponding absorbance bands [18]. Aim for converting the image of spectrogram into signal is to read the value of peak in x-axis as Wavenumber,  $cm^{-1}$ .

Refer to image of spectrogram in Figure 4.17, the wavenumber,  $cm^{-1}$  (x-axis) is starting at 4000-500cm<sup>-1</sup>

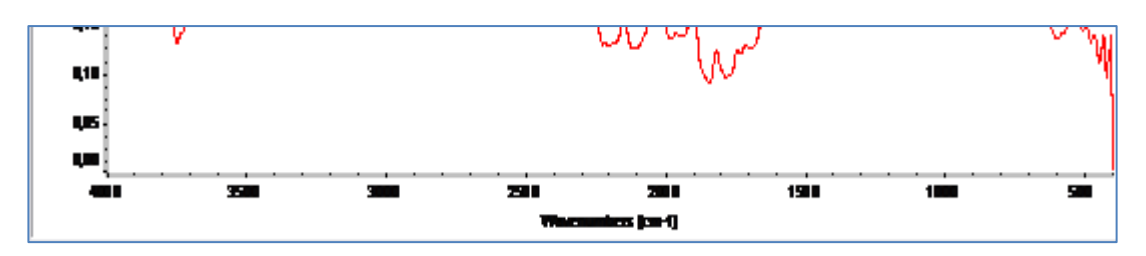

Figure 4.17: Scale of x-axis Spectrogram is from 4000-500 cm-1

The signal that has been plotted is in range  $0-500$  cm<sup>-1</sup> at x-axis as shown in Figure 4.18.

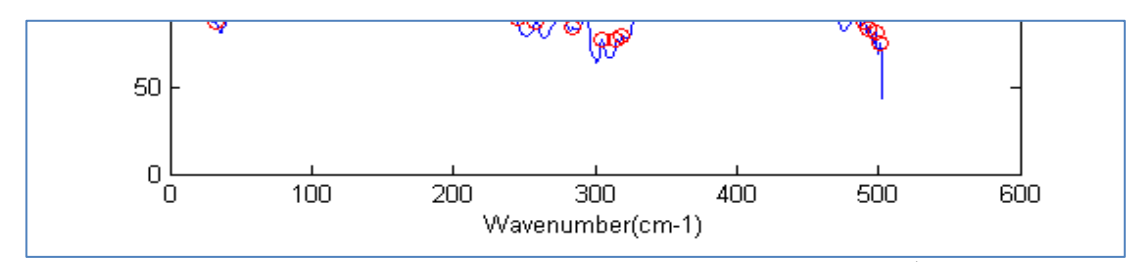

Figure 4.18: Scale of x-axis Signal is from 0-500 cm-1

Later, when get the value of peaks in x-axis, the value is in range of  $0-500 \text{cm}^{-1}$ . As mentioned, FTIR is operating in infrared range which  $4000-500 \text{cm}^{-1}$  [19]. In solution, value of x-axis the signal must be compared to value of x-axis of spectrogram.

| Signal x-axis, $cm^{-1}$ | Spectrogram $x$ -axis, $cm^{-1}$ |
|--------------------------|----------------------------------|
| $\overline{0}$           | 4000                             |
| 100                      | 3500                             |
| 200                      | 3000                             |
| 300                      | 2500                             |
| 400                      | 2000                             |
| 600                      | 1500                             |
|                          | 1000                             |
|                          | 500                              |
| 6                        | 8                                |

Table 4.2: Ratio between scale Signal and Spectrogram at x-axis

Table 4.2 show the ratio between two scales is 3:4. It shows that, the number of numbers present is not linear. Moreover, this type of information does not really help to find the solution.

| $0 - 500$ | Range x-axis             | 4000-500 |
|-----------|--------------------------|----------|
| 500       | The number of numbers in | 3500     |
|           | range presence           |          |
|           | Ratio                    |          |

Table 4.3: Ratio the number of numbers presence in range

Another method is determined the number of numbers in the range of both scale. The data in Table 4.3 show that, a number in x-axis signal represent as 7 numbers in xaxis of spectrogram. Based on this idea the library for this system can be build. In this library, x-axis of signal is assign as wavenumber,cm-1 and x-axis of spectrogram is assign as Corresponding Waveform, $cm^{-1}$ .

 $X$ -axis Signal = Wavenumber

X-axis Spectrogram = Corresponding Waveform

The library of comparison between this x-axis is Show as *Appendix A.* The example for the representation of x-axis if signal and x-axis Spectrogram is shown in Table 4.4. This library will save as excel format and will be used in MATLAB.

Table 4.4: Library of X-axis signal and its Corresponding Range

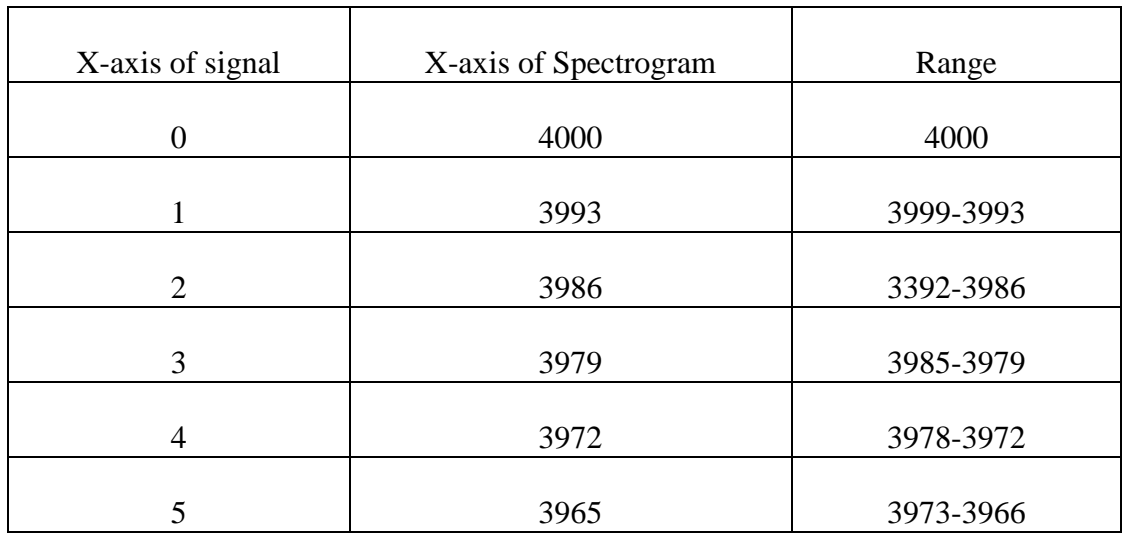

Each of chemical components has their own corresponding band. To detect atomically presence of functional group and CH bonding in this project, a library should be developed. The development of Functional group and CH is based on Table 4.5 and Table 1 in Figure 4.6. The library is save in excel format and use in Matlab programming. This library is called as 'fingerprint'. The data of library is show as *Appendix A.*

Table 4.5: 'Fingerprint' Presence of Functional Group based on Band Range (Wavenumber,  $cm^{-1}$ ) [19]

| Wavenumber, cm-1                                | Corresponding Band | <b>Functional Group</b> |
|-------------------------------------------------|--------------------|-------------------------|
| 3300-2500 $cm^{-1}$                             | <b>ACID</b>        | $O-H$                   |
| 1100-1300 $cm^{-1}$                             |                    | $C-O$                   |
| 1300-1000 $cm^{-1}$                             | <b>ESTER</b>       | $C-O$                   |
| 2850 cm <sup>-1</sup> and 2750 cm <sup>-1</sup> | <b>ALDEHYDE</b>    | $C-H$                   |
| 900-1000 cm-1                                   |                    | <b>VINYL</b>            |
| 1600-1800cm-1                                   | <b>CARBONYL</b>    | $C=O$                   |

| Frequency,<br>$cm^{-1}$ | Intensity  | Polariza-<br>tion | Assignment <sup>®</sup>                         |
|-------------------------|------------|-------------------|-------------------------------------------------|
| 2959                    | w(sh)      | .                 | $\nu_a$ (CH <sub>3</sub> )                      |
| 2925                    | vs         | σ                 | $\nu_a({\rm CH}_2)^c$                           |
| 2874b                   | vw         | .                 | $\nu_{\rm a}$ (CH <sub>3</sub> )                |
| 2853                    | s          | σ                 | $\nu_{\bullet}$ (CH <sub>2</sub> ) <sup>d</sup> |
| 2640                    | w          | σ                 |                                                 |
| 2295                    | vw         | σ                 |                                                 |
| 2130                    | <b>VVW</b> | σ                 |                                                 |
| 2010                    | vw         | $\pi$             | $1303 + 721 = 2024$                             |
| 1890                    | vw         | σ                 |                                                 |
| 1805                    | <b>VVW</b> | π                 |                                                 |
| 1710                    | vw         | σ                 |                                                 |
| 1470b                   | s          | σ                 | $\delta$ (CH <sub>2</sub> )                     |
| 1460                    | S          | σ                 |                                                 |
| 1456b                   | vw         | .                 | $\delta_a$ (CH <sub>3</sub> )                   |
| 1375                    | m          | $\pi(?)$          | $\delta_s({\rm CH}_3)$                          |
| 1369                    | w          | π                 | $\gamma_{w}(\mathrm{CH}_2)$                     |
| 1353                    | w          | $\pi$             | $\gamma_w(\text{CH}_2)$ amorphous regions       |
| 1303                    | w          | $\pi$             | $\gamma_{w}(\text{CH}_{2})$ amorphous regions   |
| 1170                    | <b>VVW</b> | π                 |                                                 |
| 1150                    | <b>VVW</b> | π                 |                                                 |
| 1110                    | vvw        | π                 |                                                 |
| 1080                    | vw         | σ                 | $\nu$ (CC) amorphous regions                    |
| 1065                    | vw(sh)     | σ                 | $\nu$ (CC)                                      |
| 965                     | vvw        |                   |                                                 |
| 888                     | vw         | σ                 | $\gamma_r$ (CH <sub>3</sub> )                   |
| 731                     | m          | σ                 | $\gamma_r$ (CH <sub>2</sub> )                   |
| 721                     | s          | σ                 |                                                 |
| 600                     | vw         |                   |                                                 |
| 543                     | w          |                   |                                                 |
| 200                     | vw         |                   |                                                 |

Figure 4.6: Table 1 Infrared spectrum and assignments for Polyethylene [19]

**CHAPTER 5**

### **RESULT AND DISCUSSION**

### **5.1 GUI System**

The GUI system is develop as interface between the user and internal program (Matlab coding). The GUI will help user load image of spectrogram and the result will present directly in GUI panel. In this part, how user can use GUI system will be discuss.

5.1.1) GUI Panel

In this panel, there is 5 bottons. Button Red, Green and Pink is for load the image. In methodology has been discussed, there are three types of experiment and also have different objective. Figure 5.11 is the panel of GUI.

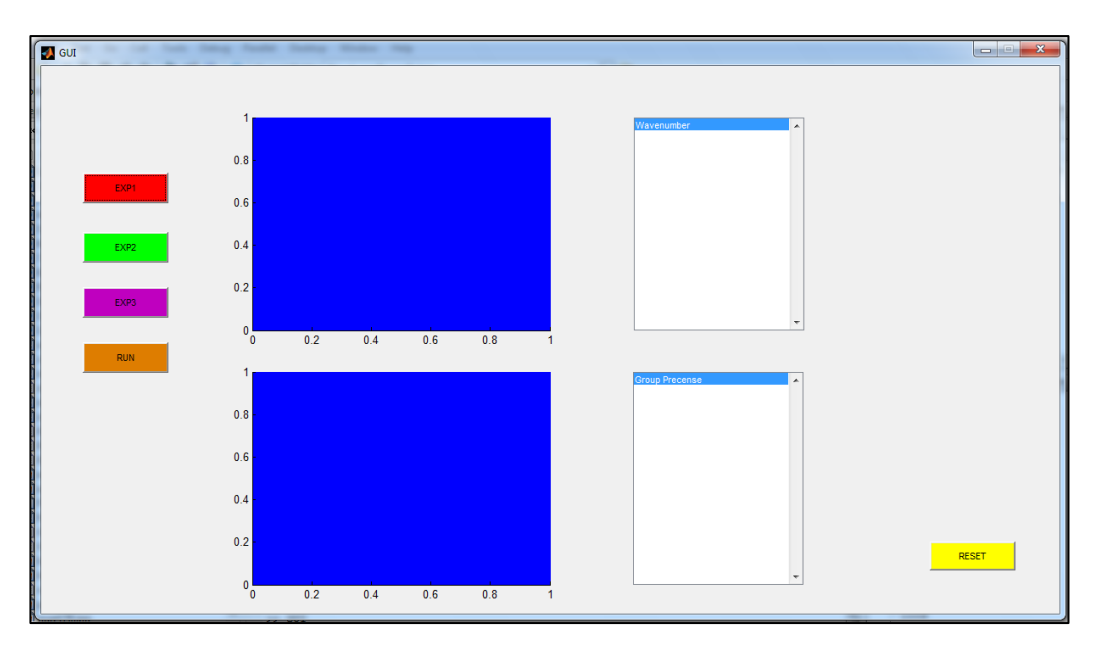

Figure 5.11: GUI Panel

5.1.2) When click button RED (EXP1), the user need to select imae of sectrogram as shown in Figure 5.12. After choose the image, the image will be display at  $1<sup>st</sup>$ blue box. As in Figure 5.13.

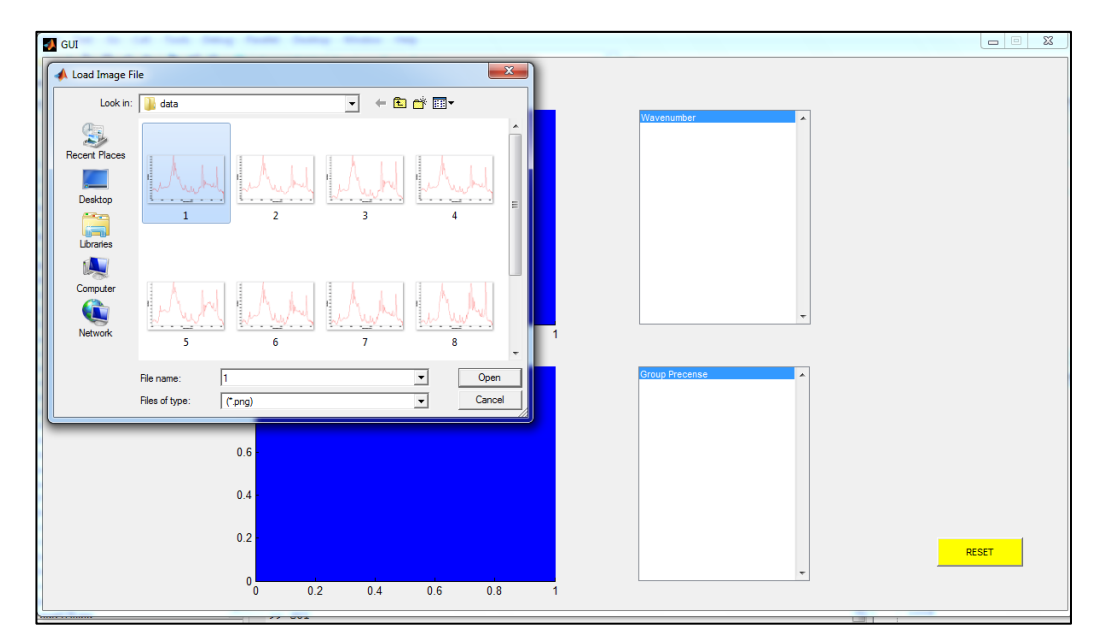

Figure 5.12: User need to choose the data

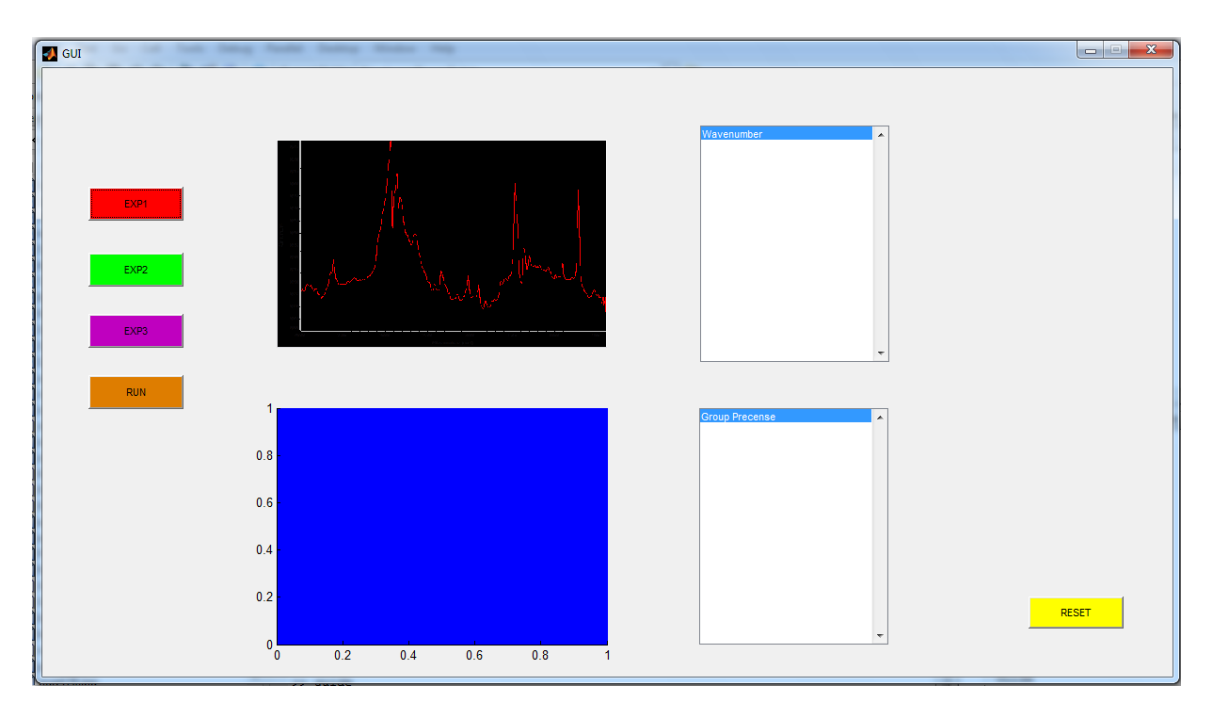

Figure 5.13: The original image will display at  $1<sup>st</sup>$  box

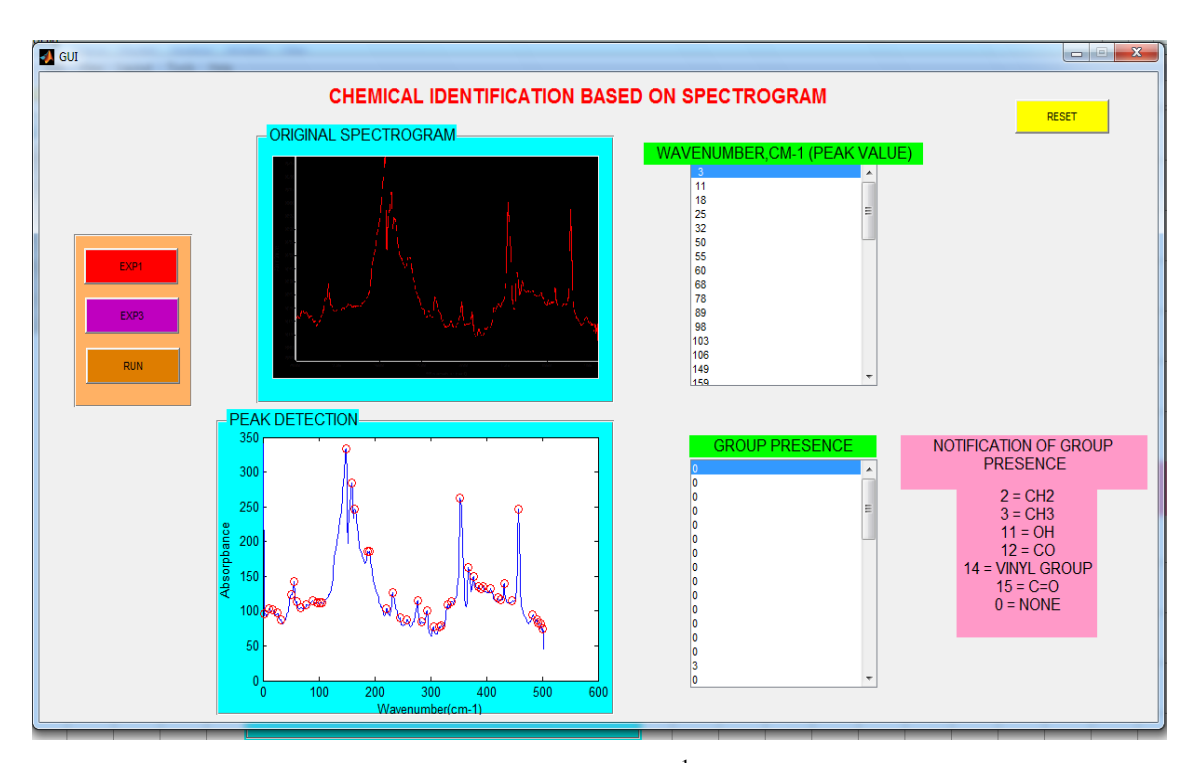

Figure 5.14: The signal, List of Wavenumber,  $cm^{-1}$  and List of Functional group will be display in the GUI panel

- 5.1.3) After that, click the RUN button. The panel will display as Figure 5.14. User can record the List of Wavenumber and Functional Group.
- 5.1.4) To use with another data, click RESET (yellow) button and the system will ready to use.

# **5.2 Experiment 1 - Interpreted of Polyethylene**

Figure 5.21, Figure 5.22, and Figure 5.23, show the signal of spectrogram from Data 1, Data 2 and Data 3. The experiment is carried out  $3<sup>rd</sup>$  times to found the acceptable presence of CH group in Polyethylene. Table 5.21.5.22.5.23, are value of peak (wavenumber) and presence of CH in polyethylene.

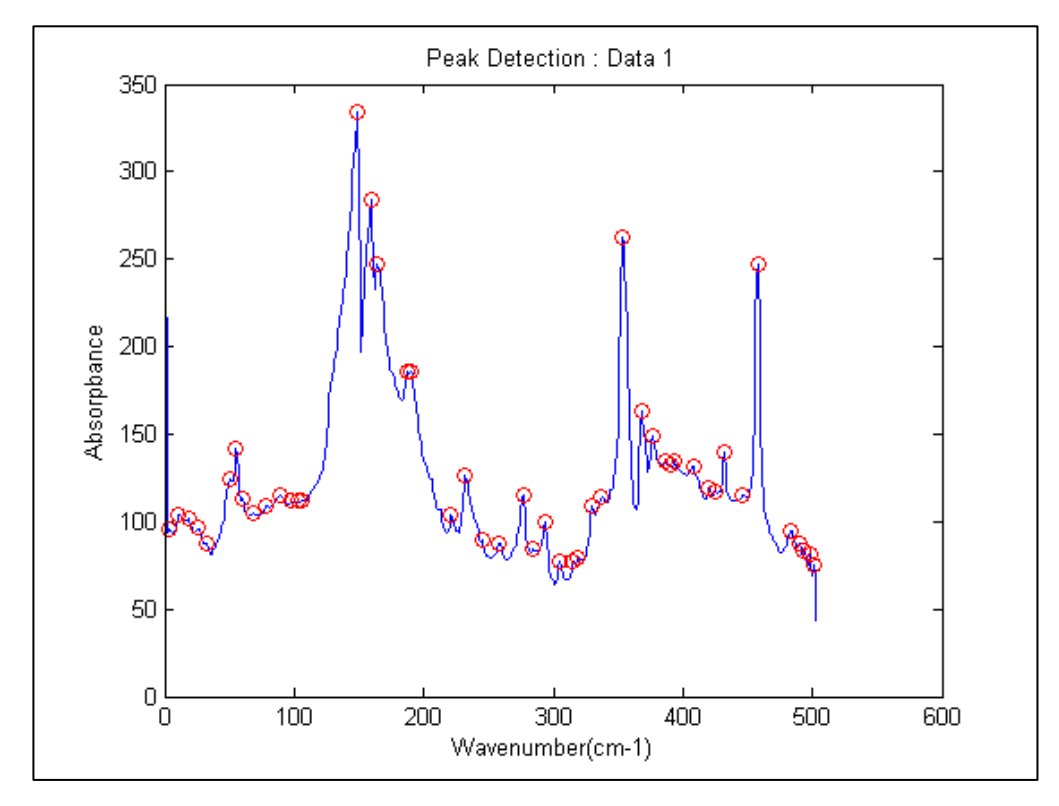

Figure 5.21: Peak Detection of Signal 1

| Wavenumber       | Presence of CH   | Wavenumber       | Presence of CH   |
|------------------|------------------|------------------|------------------|
| $cm^{-1}$        | group            | $\text{cm}^{-1}$ | group            |
| $\overline{3}$   | $\boldsymbol{0}$ | 277              | $\boldsymbol{0}$ |
| 11               | $\boldsymbol{0}$ | 284              | $\boldsymbol{0}$ |
| 18               | $\boldsymbol{0}$ | 294              | $\boldsymbol{0}$ |
| 25               | $\boldsymbol{0}$ | 305              | $\boldsymbol{0}$ |
| 32               | $\boldsymbol{0}$ | 315              | $\boldsymbol{0}$ |
| 50               | $\boldsymbol{0}$ | 319              | $\boldsymbol{0}$ |
| 55               | $\boldsymbol{0}$ | 330              | $\boldsymbol{0}$ |
| 60               | $\boldsymbol{0}$ | 337              | $\boldsymbol{0}$ |
| 68               | $\boldsymbol{0}$ | 353              | $\boldsymbol{0}$ |
| 78               | $\boldsymbol{0}$ | 368              | $\overline{0}$   |
| 89               | $\boldsymbol{0}$ | 377              | $\boldsymbol{0}$ |
| 98               | $\boldsymbol{0}$ | 386              | CH <sub>2</sub>  |
| 103              | $\boldsymbol{0}$ | 390              | $\boldsymbol{0}$ |
| 106              | $\boldsymbol{0}$ | 394              | $\boldsymbol{0}$ |
| 149              | CH <sub>3</sub>  | 408              | $\overline{0}$   |
| 159              | $\boldsymbol{0}$ | 420              | $\boldsymbol{0}$ |
| 164              | CH <sub>2</sub>  | 425              | $\boldsymbol{0}$ |
| 188              | $\boldsymbol{0}$ | 432              | $\boldsymbol{0}$ |
| 190              | $\boldsymbol{0}$ | 446              | $\boldsymbol{0}$ |
| 221              | $\boldsymbol{0}$ | 458              | $\boldsymbol{0}$ |
| 232              | $\boldsymbol{0}$ | 483              | $\overline{0}$   |
| $\overline{2}45$ | $\boldsymbol{0}$ | 490              | $\boldsymbol{0}$ |
| 258              | $\boldsymbol{0}$ | 493              | $\boldsymbol{0}$ |

Table 5.21: Presence of CH group Signal 1

According to Table 5.21, there are two groups of  $CH<sub>2</sub>$  and a group of  $CH<sub>3</sub>$ presence in the first time experiment was carried out.  $CH<sub>2</sub>$  is presence at 164cm<sup>-1</sup> and 386cm<sup>-1</sup> respectively. Else, CH<sub>3</sub> group is presence at  $149 \text{cm}^{-1}$ .

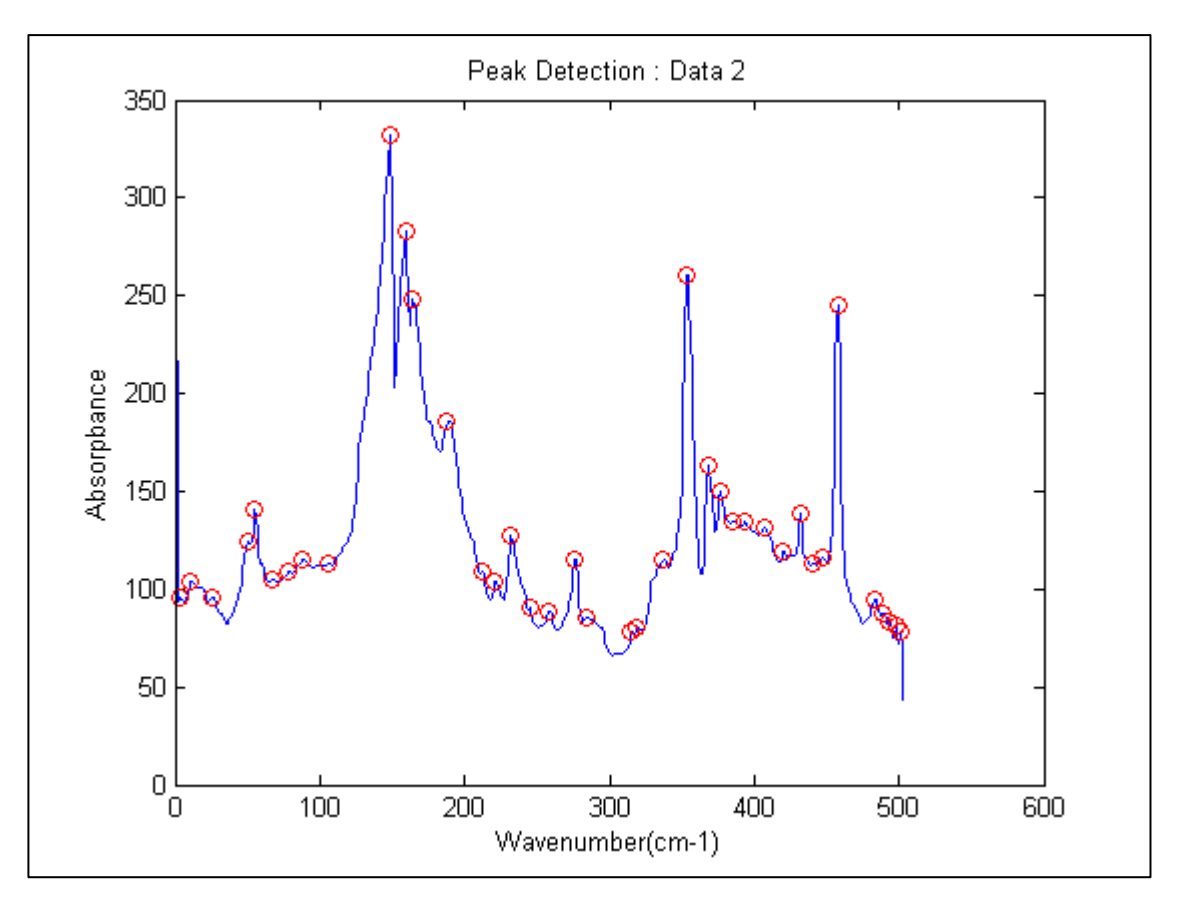

Figure 5.22: Peak Detection of Signal 2

Second time carried out the experiment show that only a group  $CH<sub>2</sub>$  is presence. Compare to result in Table 5.21, there are three groups of CH has been detected. Moreover, the presence of CH<sub>2</sub> in Signal 2 is detected at  $164 \text{cm}^{-1}$  as show in Table 5.22 is same as result in Signal 1.

| DATA <sub>2</sub> |                  |                  |                  |  |  |
|-------------------|------------------|------------------|------------------|--|--|
| Wavenumber,       | Presence of CH   | Wavenumber,      | Presence of CH   |  |  |
| $cm^{-1}$         | group            | $\rm cm^{-1}$    | group            |  |  |
| $\overline{3}$    | $\boldsymbol{0}$ | 284              | $\boldsymbol{0}$ |  |  |
| 11                | $\overline{0}$   | $\overline{315}$ | $\overline{0}$   |  |  |
| 25                | $\overline{0}$   | 319              | $\overline{0}$   |  |  |
| 50                | $\overline{0}$   | 337              | $\overline{0}$   |  |  |
| 55                | $\overline{0}$   | 353              | $\overline{0}$   |  |  |
| 67                | $\overline{0}$   | 368              | $\overline{0}$   |  |  |
| 78                | $\overline{0}$   | 377              | $\overline{0}$   |  |  |
| 88                | $\boldsymbol{0}$ | 385              | $\boldsymbol{0}$ |  |  |
| 106               | $\overline{0}$   | 394              | $\overline{0}$   |  |  |
| 148               | $\overline{0}$   | 407              | $\overline{0}$   |  |  |
| 159               | $\overline{0}$   | 420              | $\overline{0}$   |  |  |
| 164               | CH <sub>2</sub>  | 432              | $\overline{0}$   |  |  |
| 188               | $\overline{0}$   | 441              | $\overline{0}$   |  |  |
| 212               | $\boldsymbol{0}$ | 447              | $\overline{0}$   |  |  |
| 221               | $\boldsymbol{0}$ | 458              | $\boldsymbol{0}$ |  |  |
| 232               | $\overline{0}$   | 483              | $\boldsymbol{0}$ |  |  |
| 245               | $\overline{0}$   | 489              | $\overline{0}$   |  |  |
| 258               | $\boldsymbol{0}$ | 493              | $\boldsymbol{0}$ |  |  |
| 276               | $\boldsymbol{0}$ | 498              | $\boldsymbol{0}$ |  |  |

Table 5.22: Presence of CH group Signal 2

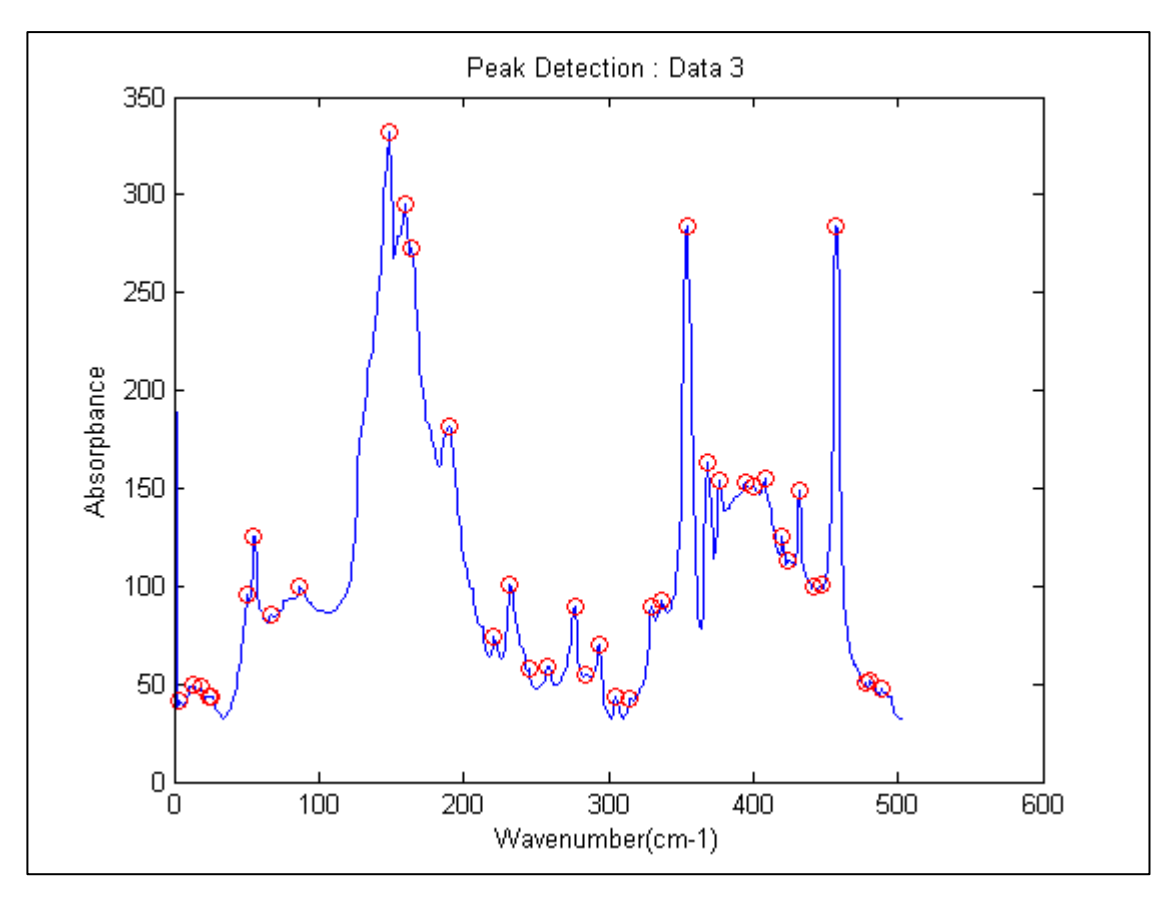

Figure 5.23: Peak Detection of Signal 3

The result in  $3<sup>rd</sup>$  time of carried out the experiment show that there are two groups of CH<sub>2</sub> have been detected. CH<sub>2</sub> group is presence at 164 cm<sup>-1</sup> and 386cm<sup>-1</sup> based on result in Table 5.13. The presence of  $CH_2$  at 164cm<sup>-1</sup> is prove as same as Signal 1 and Signal 2. The presence of  $CH_2$  at 386cm<sup>-1</sup> in Signal 3 is same result s Signal 1. Table 5.23 show the result of presence  $CH<sub>2</sub>$  group in polyethylene.

| DATA <sub>3</sub> |                  |            |                  |  |  |  |
|-------------------|------------------|------------|------------------|--|--|--|
| Wavenumber        | Presence of CH   | Wavenumber | Presence of CH   |  |  |  |
| $\rm cm^{-1}$     | group            | $cm^{-1}$  | group            |  |  |  |
| $\overline{4}$    | $\boldsymbol{0}$ | 305        | $\boldsymbol{0}$ |  |  |  |
| 11                | $\overline{0}$   | 315        | $\overline{0}$   |  |  |  |
| 25                | $\boldsymbol{0}$ | 330        | $\boldsymbol{0}$ |  |  |  |
| $\overline{50}$   | $\boldsymbol{0}$ | 337        | $\overline{0}$   |  |  |  |
| $\overline{55}$   | $\overline{0}$   | 353        | $\overline{0}$   |  |  |  |
| 68                | $\boldsymbol{0}$ | 368        | $\boldsymbol{0}$ |  |  |  |
| 78                | $\overline{0}$   | 377        | $\overline{0}$   |  |  |  |
| 88                | $\boldsymbol{0}$ | 386        | CH <sub>2</sub>  |  |  |  |
| 98                | $\overline{0}$   | 394        | $\overline{0}$   |  |  |  |
| 148               | $\overline{0}$   | 408        | $\overline{0}$   |  |  |  |
| 159               | $\boldsymbol{0}$ | 420        | $\boldsymbol{0}$ |  |  |  |
| 164               | CH <sub>2</sub>  | 432        | $\boldsymbol{0}$ |  |  |  |
| 188               | $\overline{0}$   | 441        | $\overline{0}$   |  |  |  |
| 221               | $\boldsymbol{0}$ | 447        | $\boldsymbol{0}$ |  |  |  |
| 232               | $\overline{0}$   | 458        | $\overline{0}$   |  |  |  |
| 245               | $\boldsymbol{0}$ | 483        | $\boldsymbol{0}$ |  |  |  |
| 258               | $\boldsymbol{0}$ | 489        | $\boldsymbol{0}$ |  |  |  |
| 276               | $\overline{0}$   | 493        | $\overline{0}$   |  |  |  |
| 284               | $\boldsymbol{0}$ | 498        | $\boldsymbol{0}$ |  |  |  |
| 293               | $\overline{0}$   |            |                  |  |  |  |

Table 5.23: Presence of CH group Signal 3

| <b>DATA</b>       | Wavenumber, cm <sup>-1</sup> | Presence of CH group |
|-------------------|------------------------------|----------------------|
| DATA <sub>1</sub> | 149                          | CH <sub>3</sub>      |
|                   | 164                          | CH <sub>2</sub>      |
|                   | 386                          | CH <sub>2</sub>      |
| DATA <sub>2</sub> | 164                          | CH <sub>2</sub>      |
| DATA <sub>3</sub> | 164                          | CH <sub>2</sub>      |
|                   | 386                          | CH <sub>2</sub>      |

Table 5.24: Presence of CH group from Data 1 to Data 3

Table 5.24 is summarizing of all result from Signal 1, Signal 2 and Signal 3. Presence of  $CH_2$  at 164cm<sup>-1</sup> has been prove by all the experiment, and presence  $CH_2$  at 386 is prove by  $1<sup>st</sup>$  and  $3<sup>rd</sup>$  time carried out the experiments. Group of CH<sub>3</sub> only presence once out of three times carried out of the experiment. Even though, the presence of CH<sup>3</sup> in polyethylene should be considered as the CH3 group presence not overlap with other group at  $149 \text{cm}^{-1}$ .

Before finalize the presence of CH group in this experiment, the presence of CH at should be compare to library in *Appendix A*.

| Wavenumber, | Correspondent Wavenumber | CH group        | 'fingerprint' of CH          |
|-------------|--------------------------|-----------------|------------------------------|
| $cm^{-1}$   | $\text{cm}^{-1}$         |                 | Wavenumber, cm <sup>-1</sup> |
| 149         | 2963-2957                | CH <sub>3</sub> | 2959                         |
| 164         | 2858-2852                | CH <sub>2</sub> | 2853                         |
| 386         | 1304-1298                | CH <sub>2</sub> | 1303                         |

Table 5.25 Comparison wavenumber of Signal and its corresponding range

As refer to range of 'fingerprint' of CH group in infrared spectrum, its present in all Correspondent Wavenumber,  $cm^{-1}$  range as Table 5.15. It can be conclude, in the spectrum, the CH<sub>3</sub> is presence between 2963 cm<sup>-1</sup> – 2957 cm<sup>-1</sup> and at 149cm-<sup>1</sup> in the signal. CH<sub>2</sub> is presence in two bands in spectrum at  $2858 \text{ cm}^{-1} - 2852 \text{ cm}^{-1}$  and 1304  $\text{cm}^{-1}$  – 1298cm<sup>-1</sup> at 164cm<sup>-1</sup> and 386cm<sup>-1</sup> respectively in the signal.

The presence of  $CH_2$  and  $CH_3$  in this wavenumber  $(cm^{-1})$  as show the in the Table 5.15 prove the fundamental of polyethylene.

### **5.3 Experiment 2 -Interpreted of presence of 1% Manganese Laureate in HDPE**

For the second part, 1% Manganese laureate is adding to HDPE. Figure 5.31 is a signal for presence of HDPE only. After the addition Manganese in HDPE, the spectra undergo slight change as in Figure 5.32.

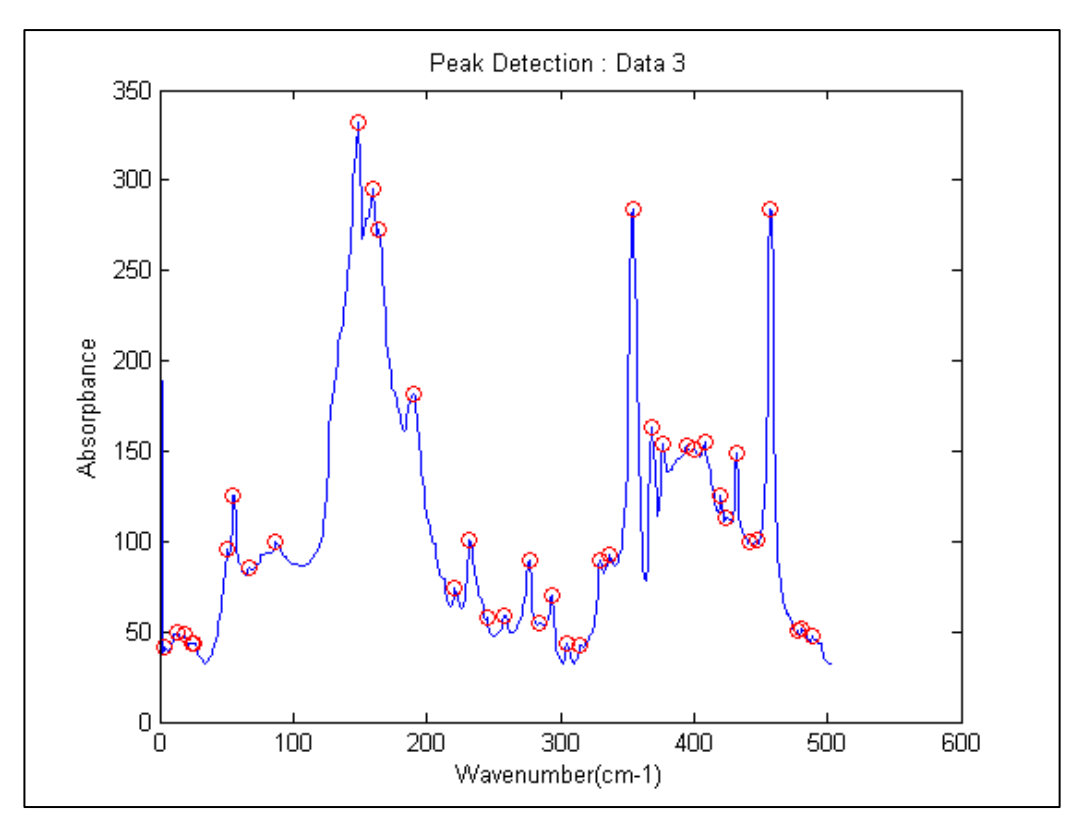

Figure5.31: Signal of HDPE

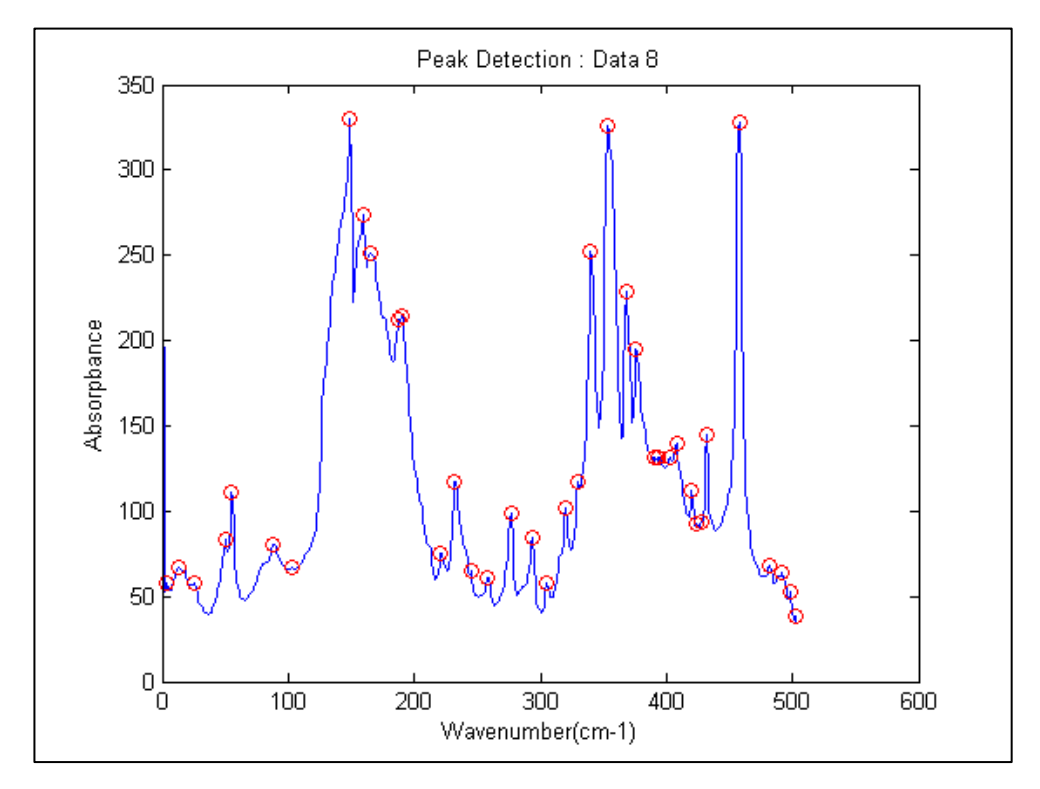

Figure 5.32: Signal of HDPE with 1% Manganese Laureate

In this part, the difference spectra of HDPE after addition of Manganese laureate need to be identify. Furthermore, the appearance of Manganese compound in HDPE needs to be assigned. By plotting the HDPE signal and HDPE with addition of Manganese laureate signal in a graph, it clearly show that signal of HDPE with Manganese laureate have surplus peak compare to signal with HDPE only. The Figure 5.33 show the appearance of surplus peak of signal HDPE with Manganese laureate at  $340 \text{cm}^{-1}$ . It can conclude that the surplus peak in this signal indicate the present of Manganese.

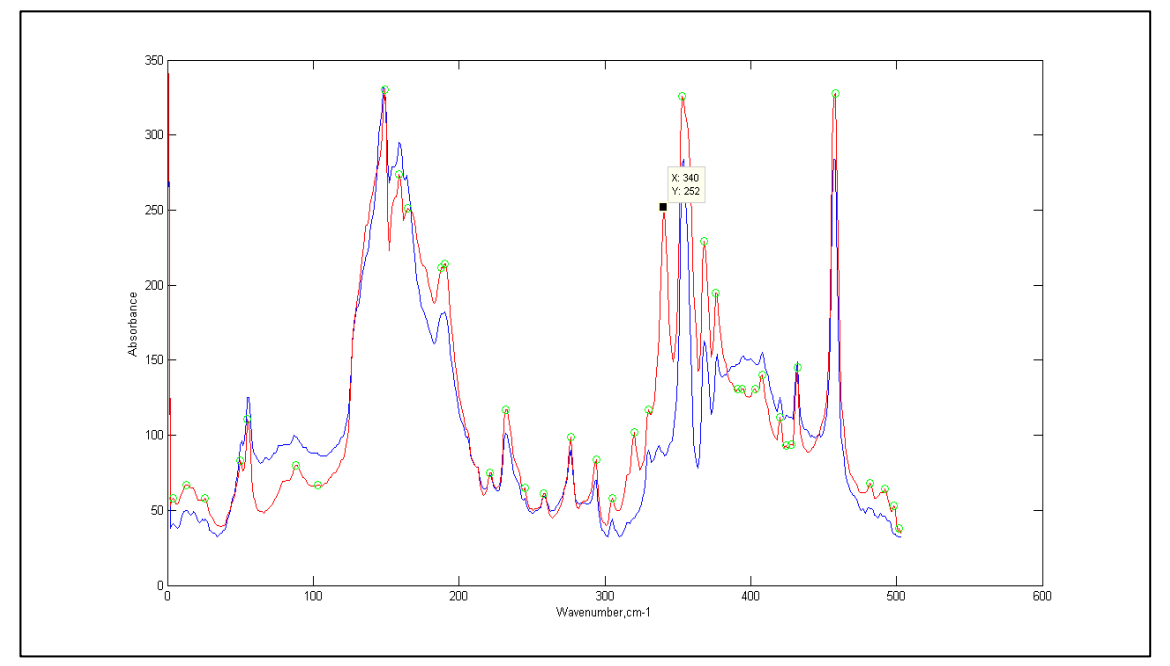

Figure 5.33: Comparison between two signals, blue signal is present of polyethylene and red signal represent signal for polyethylene with 1% Manganese Laureate. A surplus peak appears at 340cm<sup>-1</sup>.

Another way to determine the presence of Manganese by performs the idea of different spectra [3]. Based on this idea, we can find the different between two signals. It performs by subtracting the two signals, between HDPE and HDPE with Manganese laureate.

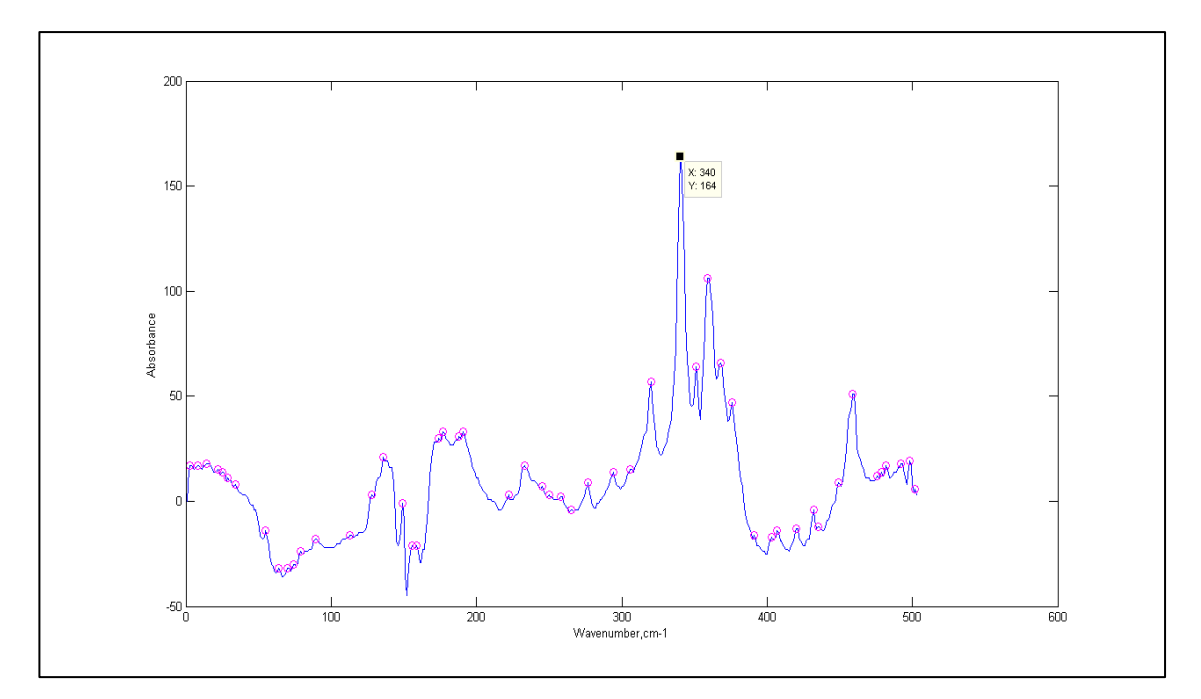

Figure 2.34: Result of different between two signals

After find the difference between two signals, it shows that some changes values of each peak as show in Figure 2.34. As state before, the signal of HDPE with Manganese will have surplus of peaks compare to signal with HDPE only. As result in Figure 2.34, peak at  $340 \text{cm}^{-1}$  seem to be the one that experience a slight decline compare to others peaks. By comparing this peak to its original signal in Figure 5.31, it proved the presence of Manganese.

Manganese does not have specific range or absorption band in infrared spectrum. Addition of Manganese in HDPE is to act as catalyst. This experiment is carried out to determine the presence of Manganese. Therefore, there is no preference to know the absorption band of Manganese.

#### **5.4 Experiment 3 - Interpretation of Functional Group**

In experiment 3, degradation process cause the chages of the signal. Degradation due to the oxidation process as a result of exposing samples to the hot Manganese solution at 70°C for 1000 hours was detected by FTIR. Increase of the hot Mangnese solution exposure duration led to a significant increase in the carbonyl group concentration due to the higher oxidation of the molecules. Carbonyl groups usually account for most of the oxidation products on thermo-oxidative degradation of polyethylene; the concentration of carbonyl groups can be used to monitor the progress of degradation [15]. The carbonyl absorption is composed of different overlapping bands corresponding to acids, ketones , aldehydes and lactones. The presence of acids, ketones, aldehydes and lactones is depending on presence of other bands of functional groups such OH group and CO groups. The appearance of CO and OH at several band determine the presence of corresponding carbonyl group [16].

After spectrogram is run by GUI system, Figure 5.41, Figure 5.42 and Figure 5.43 shown the signal of the spectrogram. Table 5.31, Table 5.42 and Table 5.43 is the result of presence functional group after degradation process. Table 5.44 show the summarize of presence of functional group from Data 10 to Data 12.

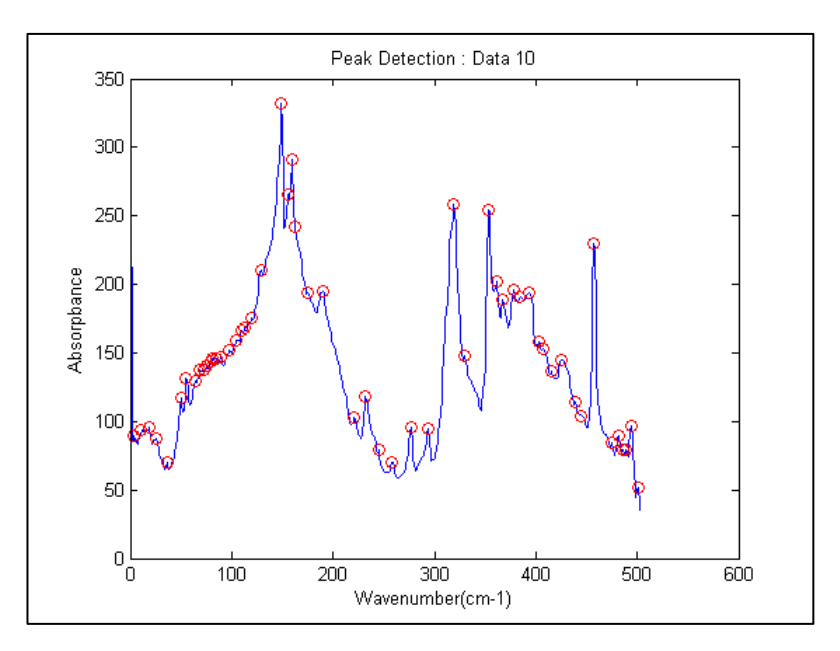

Figure 5.41: Signal of Data 10
| DATA 10         |                        |            |                        |
|-----------------|------------------------|------------|------------------------|
| Wavenumber      | Presence of Functional | Wavenumber | Presence of Functional |
| $cm^{-1}$       | Group                  | $cm^{-1}$  | Group                  |
| $\overline{4}$  | $\boldsymbol{0}$       | 221        | $\boldsymbol{0}$       |
| $\overline{11}$ | $\boldsymbol{0}$       | 232        | $\boldsymbol{0}$       |
| 19              | $\boldsymbol{0}$       | 245        | $\boldsymbol{0}$       |
| 25              | $\boldsymbol{0}$       | 258        | $\boldsymbol{0}$       |
| 36              | $\boldsymbol{0}$       | 277        | $\overline{0}$         |
| $\overline{50}$ | $\boldsymbol{0}$       | 294        | $\boldsymbol{0}$       |
| $\overline{55}$ | $\boldsymbol{0}$       | 319        | $C=O$                  |
| 64              | $\boldsymbol{0}$       | 330        | $C = O$                |
| $\overline{69}$ | $\boldsymbol{0}$       | 353        | $\boldsymbol{0}$       |
| 72              | $\boldsymbol{0}$       | 361        | $\boldsymbol{0}$       |
| 75              | $\overline{0}$         | 367        | $\boldsymbol{0}$       |
| 79              | $\boldsymbol{0}$       | 378        | $\boldsymbol{0}$       |
| 81              | $\boldsymbol{0}$       | 384        | $\boldsymbol{0}$       |
| 85              | $\boldsymbol{0}$       | 393        | CO                     |
| 89              | $\boldsymbol{0}$       | 403        | $\overline{\text{CO}}$ |
| 98              | $\boldsymbol{0}$       | 407        | CO                     |
| 105             | OH                     | 415        | CO                     |
| 110             | OH                     | 425        | CO                     |
| 113             | OH                     | 439        | <b>VINYL</b>           |
| 120             | OH                     | 445        | $\boldsymbol{0}$       |
| 129             | $\overline{OH}$        | 457        | $\overline{0}$         |
| 149             | $\overline{OH}$        | 475        | $\boldsymbol{0}$       |
| 156             | OH                     | 482        | $\boldsymbol{0}$       |
| 159             | OH                     | 486        | $\overline{0}$         |
| 163             | OH                     | 489        | $\boldsymbol{0}$       |
| 175             | $\overline{OH}$        | 494        | $\boldsymbol{0}$       |
| 190             | OH                     |            |                        |

Table 5.41 : Detection presence of Functional Group for Data 10

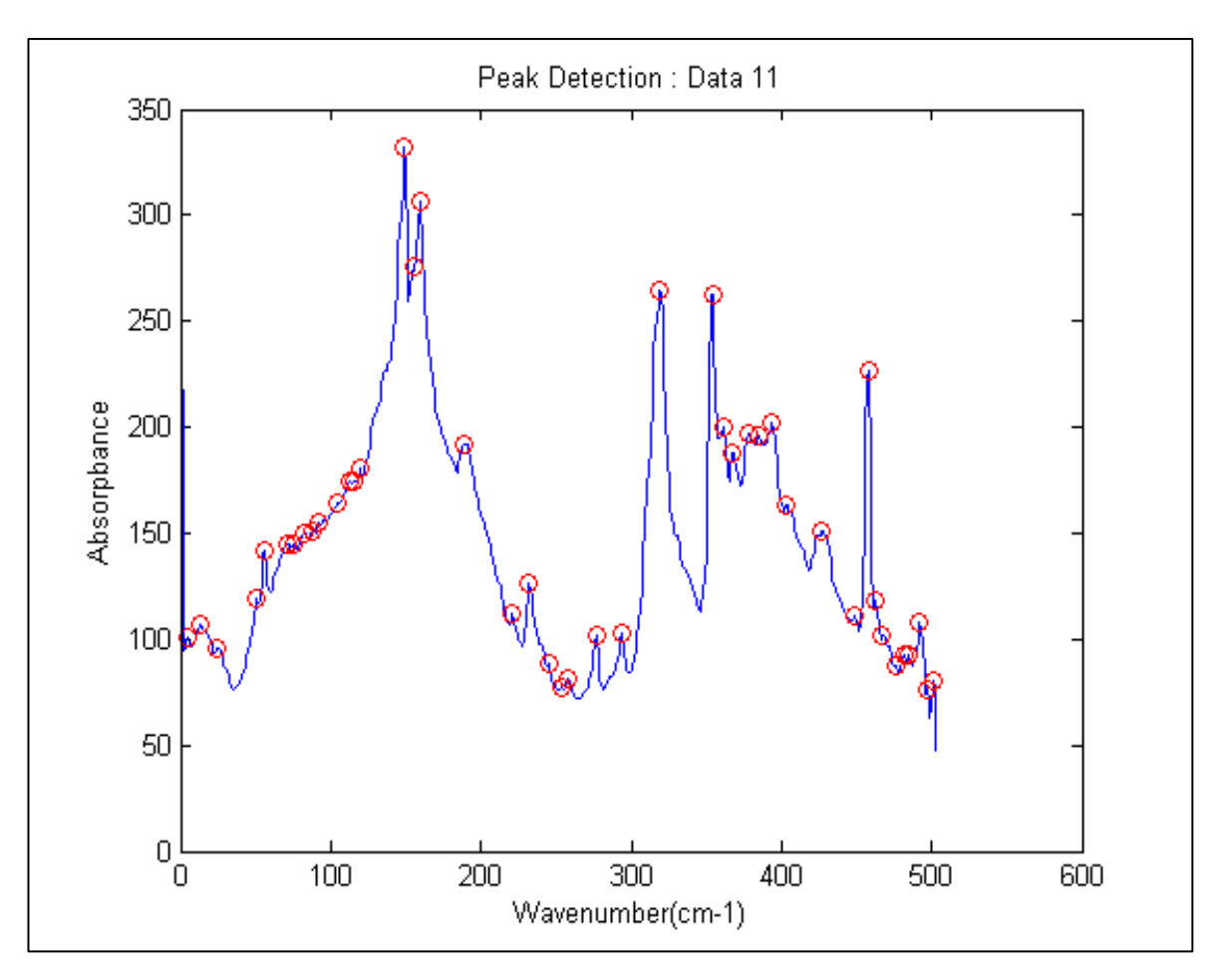

Figure 5.42: Signal of Data 11

| DATA 11         |                        |            |                        |
|-----------------|------------------------|------------|------------------------|
| Wavenumber      | Presence of Functional | Wavenumber | Presence of Functional |
| $cm^{-1}$       | Group                  | $cm^{-1}$  | Group                  |
| $\overline{5}$  | $\overline{0}$         | 253        | $\boldsymbol{0}$       |
| $\overline{13}$ | $\boldsymbol{0}$       | 258        | $\boldsymbol{0}$       |
| 24              | $\boldsymbol{0}$       | 277        | $\boldsymbol{0}$       |
| 51              | $\boldsymbol{0}$       | 294        | $\boldsymbol{0}$       |
| $\overline{56}$ | $\boldsymbol{0}$       | 319        | $C = 0$                |
| 71              | $\boldsymbol{0}$       | 354        | $\boldsymbol{0}$       |
| 75              | $\boldsymbol{0}$       | 361        | $\boldsymbol{0}$       |
| 82              | $\boldsymbol{0}$       | 367        | $\boldsymbol{0}$       |
| 88              | $\boldsymbol{0}$       | 378        | $\boldsymbol{0}$       |
| $\overline{92}$ | $\overline{0}$         | 385        | $\overline{0}$         |
| 104             | OH                     | 394        | CO                     |
| 112             | OH                     | 403        | CO                     |
| <b>115</b>      | OH                     | 427        | CO                     |
| <b>119</b>      | $\overline{\text{OH}}$ | 448        | $\boldsymbol{0}$       |
| 149             | OH                     | 458        | $\boldsymbol{0}$       |
| 155             | $\overline{OH}$        | 463        | $\boldsymbol{0}$       |
| 159             | OH                     | 467        | $\boldsymbol{0}$       |
| 189             | OH                     | 476        | $\boldsymbol{0}$       |
| 221             | $\boldsymbol{0}$       | 482        | $\boldsymbol{0}$       |
| 232             | $\boldsymbol{0}$       | 485        | $\boldsymbol{0}$       |
| 245             | $\boldsymbol{0}$       | 492        | $\boldsymbol{0}$       |
|                 |                        | 497        | $\boldsymbol{0}$       |

Table 5.42 : Detection presence of Functional Group for Data 11

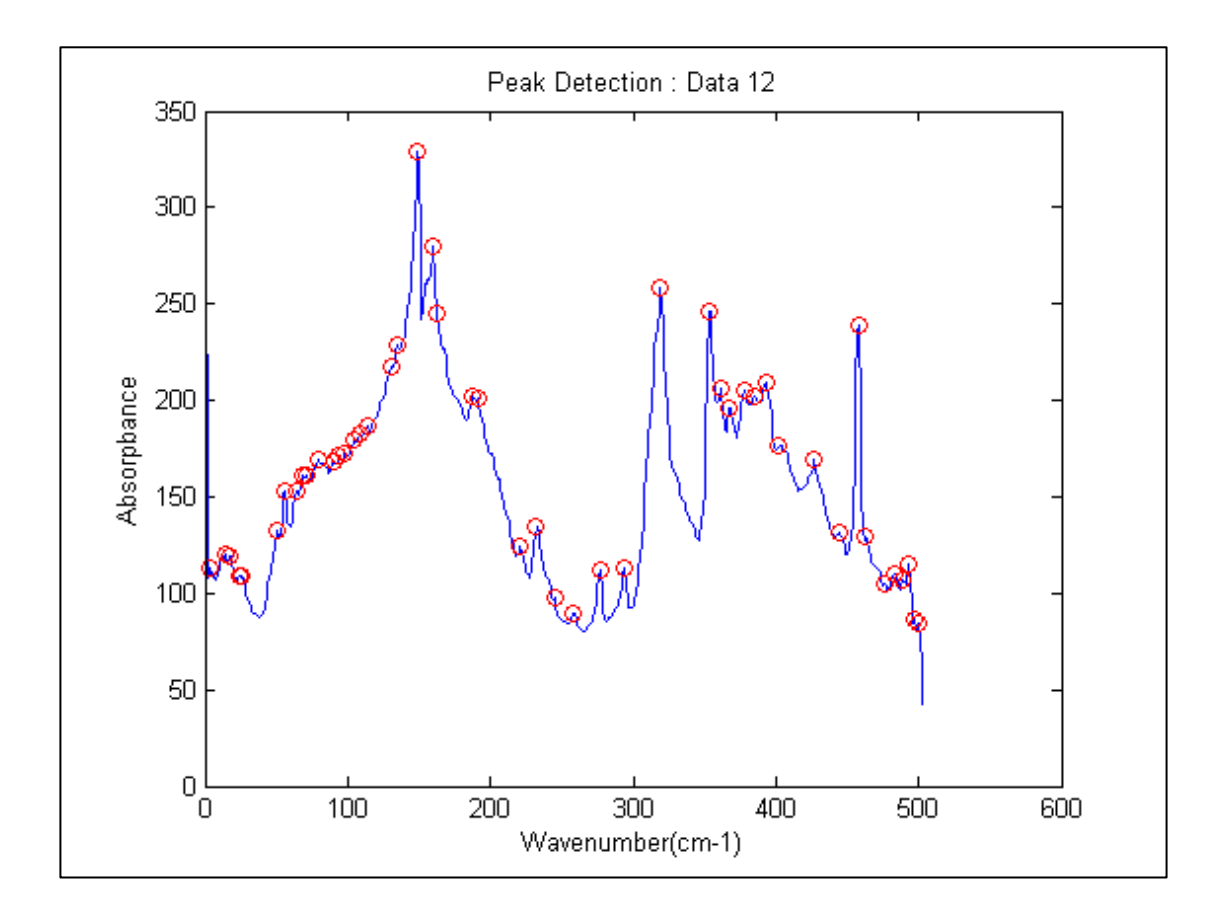

Figure 5.43: Signal of Data 12

| DATA 12         |                        |            |                        |
|-----------------|------------------------|------------|------------------------|
| Wavenumber      | Presence of Functional | Wavenumber | Presence of Functional |
| $cm^{-1}$       | Group                  | $cm^{-1}$  | Group                  |
| $\overline{4}$  | $\boldsymbol{0}$       | 221        | $\boldsymbol{0}$       |
| 14              | $\boldsymbol{0}$       | 232        | $\boldsymbol{0}$       |
| $17\,$          | $\boldsymbol{0}$       | 245        | $\boldsymbol{0}$       |
| 24              | $\overline{0}$         | 258        | $\boldsymbol{0}$       |
| $\overline{26}$ | $\boldsymbol{0}$       | 277        | $\boldsymbol{0}$       |
| $\overline{51}$ | $\boldsymbol{0}$       | 294        | $\overline{0}$         |
| 56              | $\boldsymbol{0}$       | 319        | $C = O$                |
| 64              | $\overline{0}$         | 353        | $\boldsymbol{0}$       |
| 69              | $\boldsymbol{0}$       | 361        | $\boldsymbol{0}$       |
| 71              | $\boldsymbol{0}$       | 367        | $\boldsymbol{0}$       |
| 79              | $\boldsymbol{0}$       | 378        | $\boldsymbol{0}$       |
| 90              | $\overline{0}$         | 385        | $\overline{0}$         |
| 94              | $\boldsymbol{0}$       | 393        | CO                     |
| 98              | $\boldsymbol{0}$       | 402        | CO                     |
| 105             | $\overline{\text{OH}}$ | 427        | $\overline{CO}$        |
| <b>109</b>      | OH                     | 444        | $\boldsymbol{0}$       |
| 114             | OH                     | 458        | $\boldsymbol{0}$       |
| 130             | OH                     | 463        | $\boldsymbol{0}$       |
| 135             | OH                     | 476        | $\boldsymbol{0}$       |
| 149             | OH                     | 483        | $\boldsymbol{0}$       |
| 160             | $\overline{OH}$        | 489        | $\boldsymbol{0}$       |
| 163             | OH                     | 493        | $\boldsymbol{0}$       |
| 188             | OH                     | 497        | $\boldsymbol{0}$       |
| 191             | OH                     | 500        | $\boldsymbol{0}$       |

Table 5.43 : Detection presence of Functional Group for Data 12

| PRESENCE OF      | DATA $10\,$ | DATA 11                  | DATA12                   |
|------------------|-------------|--------------------------|--------------------------|
| FUNCTIONAL GROUP | $cm^{-1}$   | $cm^{-1}$                | $\rm cm^{-1}$            |
| OH               | 105         | 104                      | 105                      |
|                  | 110         | 112                      | 109                      |
|                  | 113         | 115                      | 114                      |
|                  | 120         | 119                      | 130                      |
|                  | 129         | 149                      | 135                      |
|                  | 149         | 155                      | $\overline{1}$ 49        |
|                  | 156         | 159                      | 160                      |
|                  | 159         | 189                      | 163                      |
|                  | 163         |                          | 188                      |
|                  | 175         |                          | 191                      |
|                  | 190         | $\overline{\phantom{0}}$ | $\overline{a}$           |
| $C=0$            | 319         | 319                      | 319                      |
|                  | 330         |                          |                          |
| $\overline{CO}$  | 393         | 394                      | 393                      |
|                  | 403         | 403                      | 402                      |
|                  | 407         | 427                      | 427                      |
|                  | 415         |                          | $\overline{\phantom{0}}$ |
|                  | 425         |                          |                          |
| <b>VINYL</b>     | 439         |                          | -                        |

Table 5.43 : Detection presence of Functional Group for Data 10, Data 11 and Data 12

From Table 5.43 the presence of OH group at Data 10 is started at band  $105 \text{ cm}^{-1}$ same as Data 12. At Data 11 OH group is presence at  $104 \text{cm}^{-1}$ . Result for Data 10 show that there are 11 of OH group presence. For Data 11 and 12, there are 8 and 10 of OH group presence respectively. Even though, the number of OH presence is different between the data, but all the data show the OH band is appear around  $100 \text{cm}^{-1}$  to 190cm<sup>-1</sup>. The band for each data is not having many different between each other.

For example, for Data 10 and Data 12 detect the OH at 105cm<sup>-1</sup>, else Data 2 detect OH group at  $104 \text{cm}^{-1}$ . Because there only once different, the appearance of OH at both band can be considered. In the conclusion, all the band of all data can be accepted to identify the presence of OH group in this chemical solution.

But there are some band need to be considered such in Data 10 at 175cm<sup>-1</sup> and Data 12 at 135cm<sup>-1</sup>. This consideration is made up because at band 175cm<sup>-1</sup> only Data 10 presence this band. Data 11 and Data 12 did not have any band related to 170cm<sup>-1</sup> to 179 $cm^{-1}$ . This analysis is same goes to Data 12, which only has value at  $135cm^{-1}$ . Compared to Data 10 and Data 11, there is no value between  $130 \text{cm}^{-1}$  to  $139 \text{cm}^{-1}$ . Based in on this reason, all band from Data 10 to Data 12 can be accepted accept band 175cm<sup>-1</sup> and  $135 \text{cm}^{-1}$  at Data 10 and Data 12 respectively.

For carbonyl group, C=O, all data shown the presence of this group at band  $319 \text{cm}^{-1}$ . In this solution, carbonyl group is presence at band  $319 \text{cm}^{-1}$ .

Analysis of CO group will be same as technique use to in OH group. All data show the presence of CO group in nearer band. Result shows that range of appearance CO group of data in range  $393 \text{cm}^{-1}$  to  $427 \text{ cm}^{-1}$ . In Data 10, appearance of CO group at  $415 \text{cm}^{-1}$  cannot be accepted as there is no band between  $410 \text{cm}^{-1}$  to  $420 \text{cm}^{-1}$  in Data 11 and Data 12. Vinyl group appear once in Data 10 at band  $439 \text{cm}^{-1}$ . Table 5.34 show the presence of Functional group and its corresponding band in this solution after some discussion has been made up.

| Presence of Functional | Wavenumber       | Presence of             | Wavenumber    |
|------------------------|------------------|-------------------------|---------------|
| Group                  | $\rm cm^{-1}$    | <b>Functional Group</b> | $\rm cm^{-1}$ |
| OH                     | 104              | $C=0$                   | 319           |
|                        | 105              |                         | 330           |
|                        | 109              | CO                      | 393           |
|                        | 110              |                         | 394           |
|                        | 112              |                         | 402           |
|                        | 113              |                         | 403           |
|                        | 114              |                         | 407           |
|                        | 115              |                         | 425           |
|                        | 119              |                         | 427           |
|                        | 120              | <b>VINYL</b>            | 439           |
|                        | 129              |                         |               |
|                        | 130              |                         |               |
|                        | 149              |                         |               |
|                        | $\overline{155}$ |                         |               |
|                        | 156              |                         |               |
|                        | 159              |                         |               |
|                        | 160              |                         |               |
|                        | 163              |                         |               |
|                        | 188              |                         |               |
|                        | 189              |                         |               |
|                        | 190              |                         |               |
|                        | 191              |                         |               |

Table 5.44: Presence of Functional Group in Polyethylene after degradation process

Refer to *library* in *Appendix A* and compare the band (wavenumber, cm<sup>-1</sup>) to its corresponding band range. Table 5.45 show the result of comparison to corresponding band.

| <b>Functional Group</b> | Wavenumber | Corresponding Wavenumber |
|-------------------------|------------|--------------------------|
|                         | $cm^{-1}$  | $cm^{-1}$                |
| <b>OH</b>               | 104        | 3285-3279                |
|                         | 105        | 3278-3272                |
|                         | 109        | 3250-3244                |
|                         | 110        | 3243-3237                |
|                         | 112        | 3229-3223                |
|                         | 113        | 3222-3216                |
|                         | 114        | 3215-3209                |
|                         | 115        | 3208-3202                |
|                         | 119        | 3180-3174                |
|                         | 120        | 3173-3167                |
|                         | 129        | 3110-3104                |
|                         | 130        | 3103-3097                |
|                         | 149        | 2970-2964                |
|                         | 155        | 2928-2922                |
|                         | 156        | 2921-2915                |
|                         | 159        | 2900-2894                |
|                         | 160        | 2893-2887                |
|                         | 163        | 2872-2866                |
|                         | 188        | 2697-2691                |
|                         | 189        | 2690-2684                |
|                         | 190        | 2684-2677                |
|                         | 191        | 2676-2670                |

Table 5.45(a): Wavenumber of signal and its correspondent range

| <b>Functional Group</b> | Wavenumber       |                      |
|-------------------------|------------------|----------------------|
|                         | $\text{cm}^{-1}$ | Wavenumber $cm^{-1}$ |
| $C = O$                 | 319              | 1780-1774            |
|                         | 330              | 1703-1697            |
| CO                      | 393              | 1262-1256            |
|                         | 394              | 1255-1249            |
|                         | 402              | 1199-1193            |
|                         | 403              | 1192-1186            |
|                         | 407              | 1164-1158            |
|                         | 425              | 1038-1032            |
|                         | 427              | 1024-1018            |
| <b>VINYL</b>            | 439              | 940-934              |

Table 5.45(b): Wavenumber of signal and its correspondent range

Table 3.46: 'Fingerprint' Presence of Functional Group based on Band Range (Wavenumber, cm $^{-1}$ ) [19]

| wavenumber, cm-1                                             | Corresponding Band | <b>Functional Group</b> |
|--------------------------------------------------------------|--------------------|-------------------------|
| 3300-2500 $cm^{-1}$                                          | <b>ACID</b>        | $O-H$                   |
| 1100-1300 $cm^{-1}$                                          |                    | $C-O$                   |
| 1300-1000 $cm^{-1}$                                          | <b>ESTER</b>       | $C-O$                   |
| $\overline{2850}$ cm <sup>-1</sup> and 2750 cm <sup>-1</sup> | <b>ALDEHYDE</b>    | $C-H$                   |
| 900-1000 $cm^{-1}$                                           |                    | <b>VINYL</b>            |
| $1600 - 1800$ cm <sup>-1</sup>                               | <b>CARBONYL</b>    | $C = O$                 |

To prove the presence of the functional group in this project, compare the information in Table 3.45 and Table 3.46.

OH Group presence in this solution is in range  $2670 \text{cm}^{-1}$  –  $3285 \text{cm}^{-1}$ . As compare to range band of OH in Table 3.56 is around  $3300 \text{cm}^{-1} - 2500 \text{cm}^{-1}$ . The result proves that functional group OH is presence. Functional group C=O in this project is appear around  $1697 \text{cm}^{-1} - 1780 \text{cm}^{-1}$  as compare to Table 3.46, the presence of C=O is acceptable as the result in range  $1800 \text{cm}^{-1} - 1600 \text{cm}^{-1}$ . According to Table 5.46,  $1300 \text{cm}^{-1}$  –  $1000 \text{cm}^{-1}$  is assign to functional group of CO. Compare to result for CO

group in this project, CO presence at  $1262 \text{cm}^{-1} - 1018 \text{cm}^{-1}$ . It seems that CO also presence alongside with OH and C=O group. Vinyl group also can be approved it presence in this solution as it appear in range  $900 \text{cm}^{-1} - 1000 \text{cm}^{-1}$ .

As a conclusion, after polyethylene undergo degradation process, there are presence of some functional group such OH, CO, C=O and Vinyl group in the solution. The presence of functional group in different region or band will help chemist related to chemical field.

### **CHAPTER 6**

### **CONCLUSSION AND RECOMANDATION**

As a conclusion here, functional group of HDPE is identified based on image of spectrogram. In experiment 1, the presence of  $CH_2$  at band  $164cm^{-1}$ , 386cm<sup>-1</sup>, and CH<sub>3</sub> at band 149cm<sup>-1</sup>, show that the fundamental of polyethylene. After degradation process in experiment 3, it show the presence of functional group such OH, CO, C=O and vinyl group at their corresponding band. This project also uses image processing as new approach to identify the functional group in HDPE.

The problem regarding this project is identifying the carbonyl group, C=O. C=O is composed with Ester, Aldehyde and Acid. In future research the other groups presence in C=O can be identify.

#### **REFERENCES**

[1] IUPAC, Compendium of Chemical Terminology, 2nd ed. (the "Gold Book") (1997). Online corrected version: (2006–) "Chemical Substance".

[2] The Electromagnetic Spectrum, Chapter 24 Section 1, Lecture note, US, 2006 **<http://www.chm.davidson.edu/vce/spectrophotometry/index.html>**

**[3]** Infrared Spectra of High Polymers, Part IX. Polyethylene Terephthalate, *C. I-.*  LIANC:\* AND S. KRIMM, Harrison M. Randafl Laboratory *of Physics, University of*, Michigan, *Ann Arbor, Michigan*, Journal of Molecular Spectroscopy, Page554-574, 1956

[4] Chapter 12 ,Infrared Spectroscopy and Mass Spectrometry ;*Organic Chemistry*, 5th Edition,L. G. Wade, Jr.

[5] "Shore Vollhardt. Organic Chemistry, Structure and Function, 5th Edition. W.H. Freeman and Company. New York,1995

[6] Stuart, Barbara. Infrared Spectroscopy : Fundamentals and Applications.Hoboken, NJ, USA: Wiley, 2004. p  $51 - 57$ , Spectral Manipulation

[7] Khabbaz, F., A. C. Albertson and S. Karlsson. 1999. "Chemical and Morphological Changes of Environmentally Degradable Polyethylene Films Exposed to Thermo-Oxidation". *Polymer Degradation and Stability*. 63: 127-138.

[8] Seong, O. H., W. L. Dong, H. H. Oc. 1999. "Thermal Degradation of Crosslinked High Density Polyethylene". *Polymer Degradation and Stability*. 63: 237-243.

[9] Silverslenein, R. M. 1991. *Spectrometric Identification of Organic Compound*. 5th. ed. England: John Wiley &Son.

[10] Ö. M. Doğan & İ. Kayacan (2008): Pyrolysis of Low and High Density Polyethylene. Part II: Analysis of Liquid Products Using FTIR and NMR Spectroscopy, Energy Sources, Part A: Recovery, Utilization, and Environmental Effects, 30:5, 392- 400

[11] Interpretation of Infrared Spectra, A Practical Approach, *John Coates* in *Encyclopedia of Analytical Chemistry*, R.A. Meyers (Ed.), pp. 10815–10837, John Wiley & Sons Ltd, Chichester, 2000

[12] Khatua, S., and Y. L. Hsieh. 1997. "Chlorine Degradation of Polyether-Based Polyurethane". *Journal of Polymer Science Part A: Polymer Chemistry*. 35(5): 3263- 3273.

[14] A. R. Gomes e Silva, H.M. de Oliveira, R.D. Lins., "Converting ECGand other paper legated biomedical maps into digital signals," *XXV Simpósio Brasileiro de Telecomunicações*, Setembro 3-6, Recife –PE, Brasil.

[15] Electrocardiogram Data Capturing System and Computerized Digitization using Image Processing Techniques, by Lai Khin Wee, Yeo Kee Jiar, Eko Supriyanto in INTERNATIONAL JOURNAL OF BIOLOGY AND BIOMEDICAL ENGINEERING , Issue 3, Volume 3, 2009, pp 27-34.

[16] A.Ramli and P.A.Ahmad, *"*Correlation Analysis for Abnormal ECG Signal Features Extraction*", 4th National Conference on Telecommunication Technology Proceedings*, Shah Alam, Malaysia,2003.

[17] S. Mallat, W. Hwang, "Singularity detection and processing with wavelets," *IEEE Trans. Info. Theory*, vol.38, no. 2, pp. 617-643, Mar., 1992. World Academy of Science, Engineering and Technology 75 2011

[18] Stuart, Barbara. Infrared Spectroscopy: Fundamentals and Applications. Hoboken, NJ, USA: Wiley, 2004. p 49 , Hydrogen Bonding

[19] Infrared Spectra of High Polymers. II. Polyethylene\* S. KRlMM, C. Y. LIANG, AND G. B. B. M. SUTHERLAND *Harrison M. Randall Laboratory of Physics, University of Michigan, Ann Arbor, Michigan* (Received October 27, 1955)

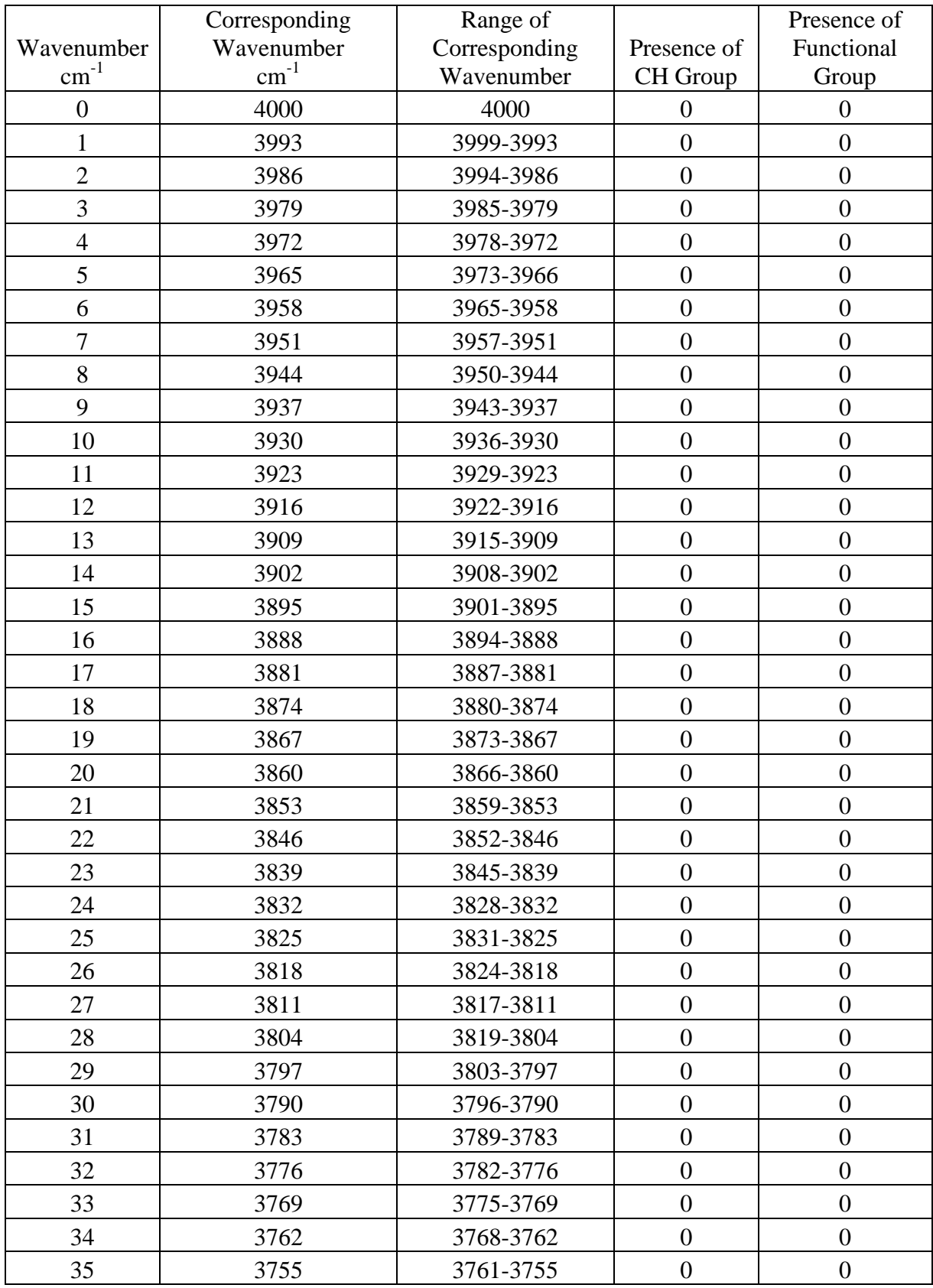

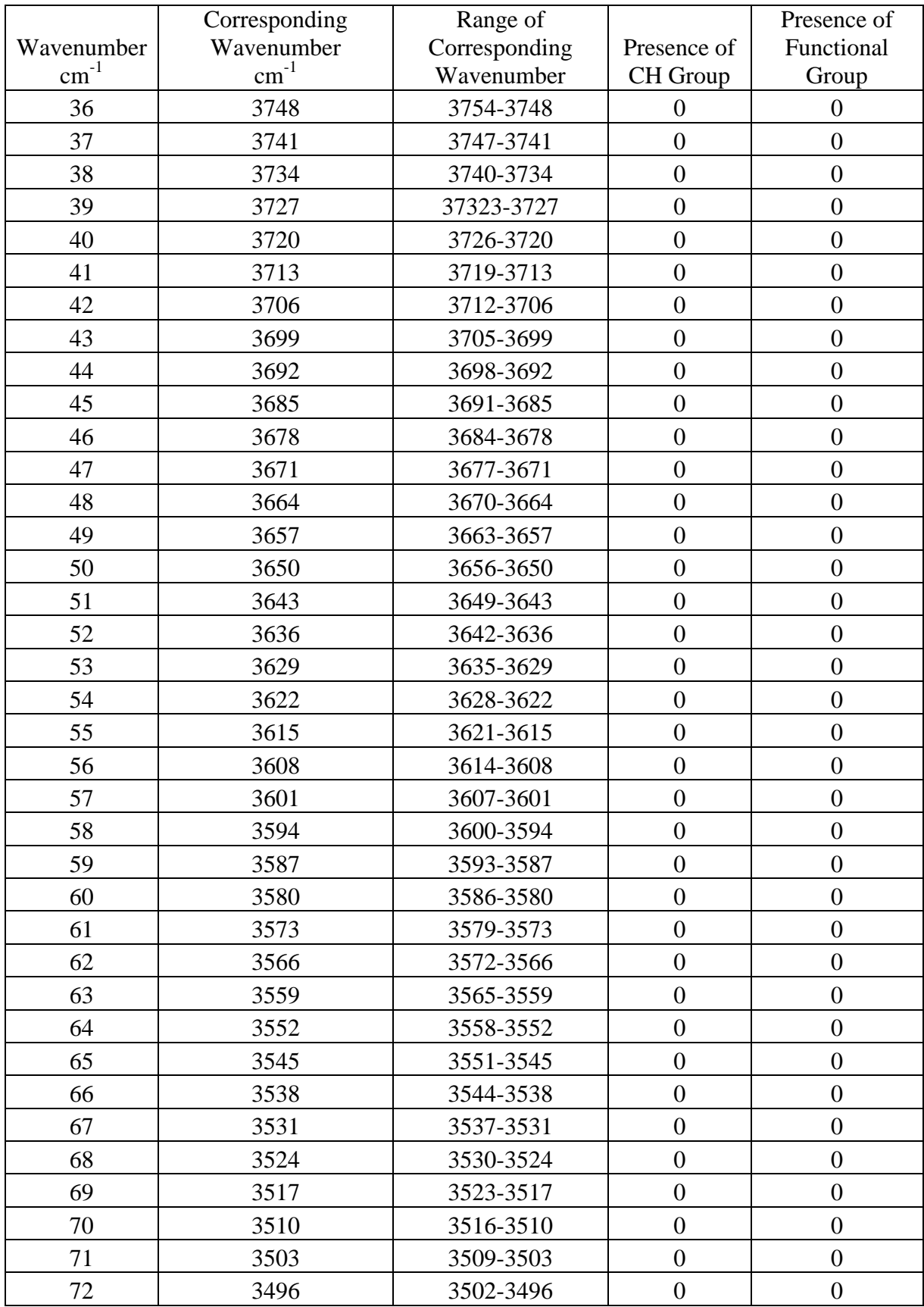

# *Appendix A – Library* 72

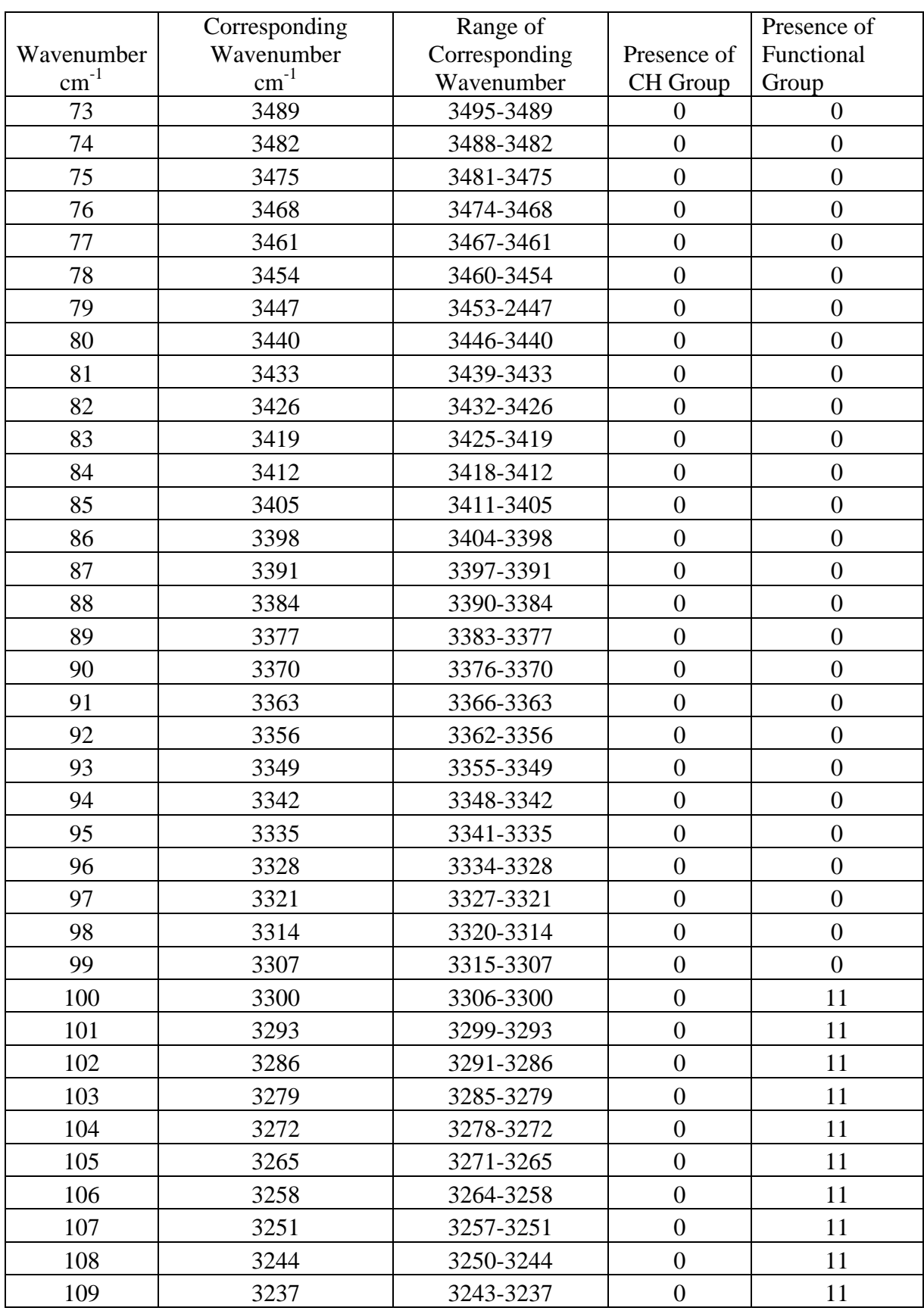

0=none of functional or CH group presence, 2=CH2,3=CH3,11=OH,12=CO,13=CH,14=Vinyl,15=C=O

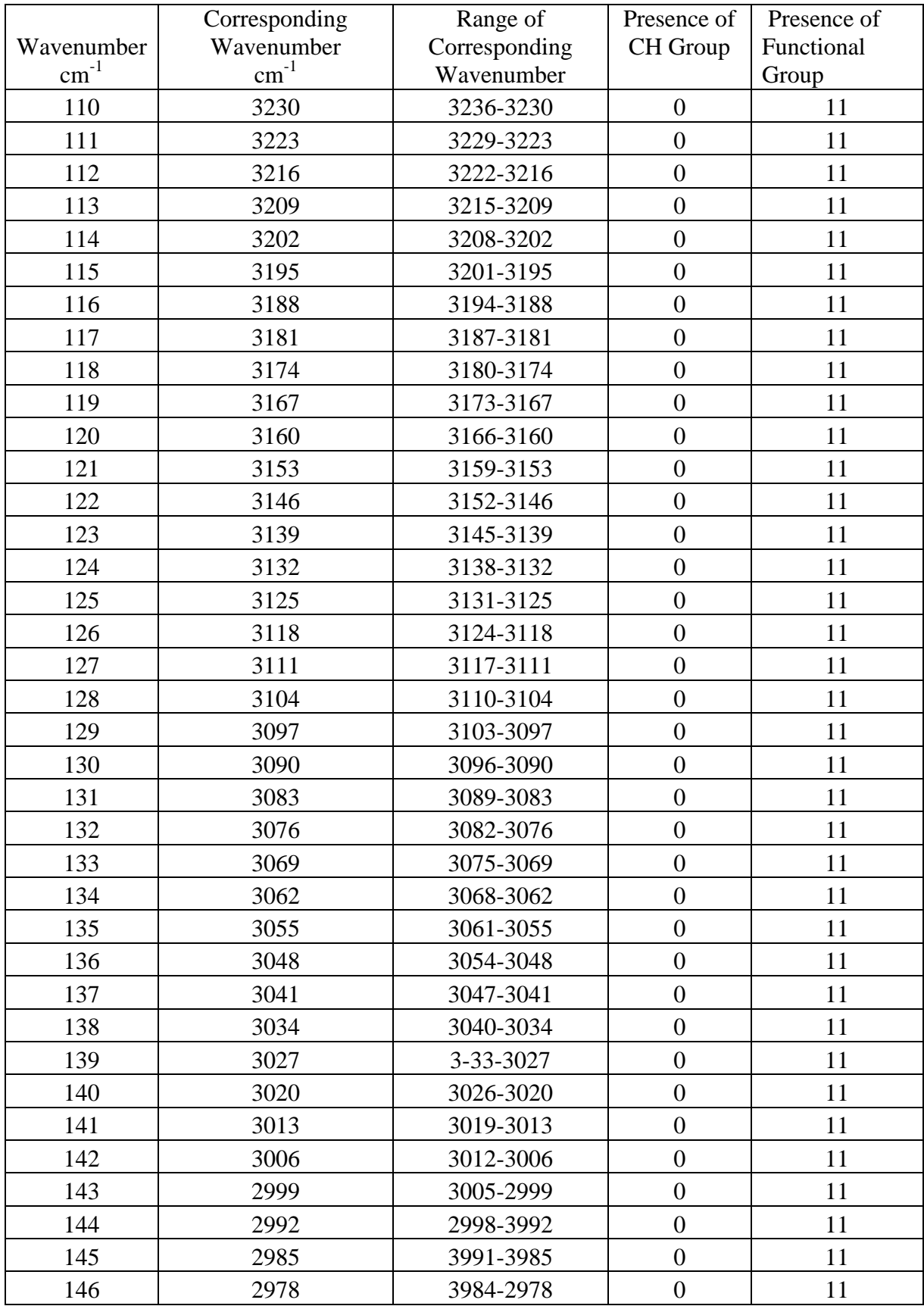

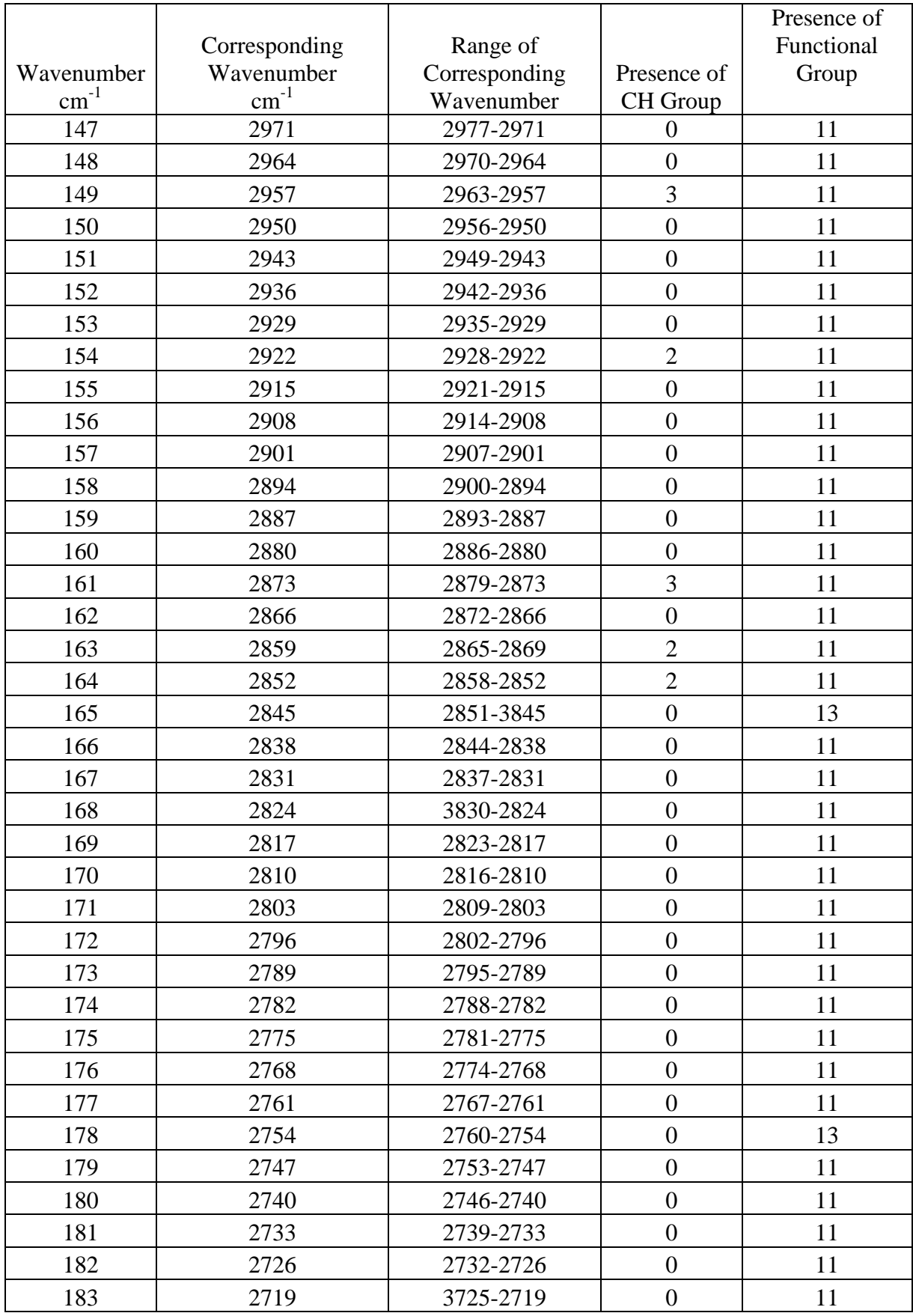

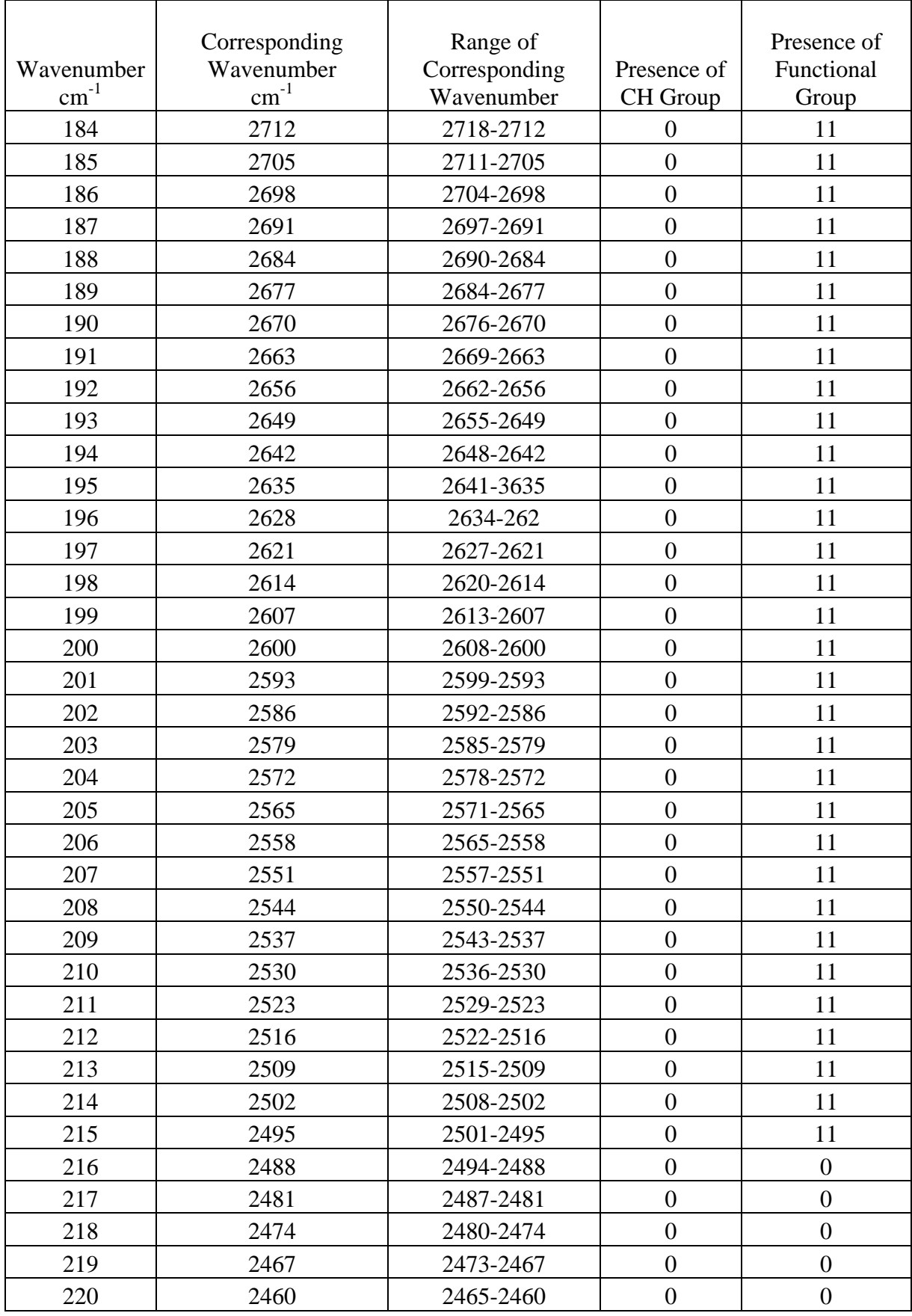

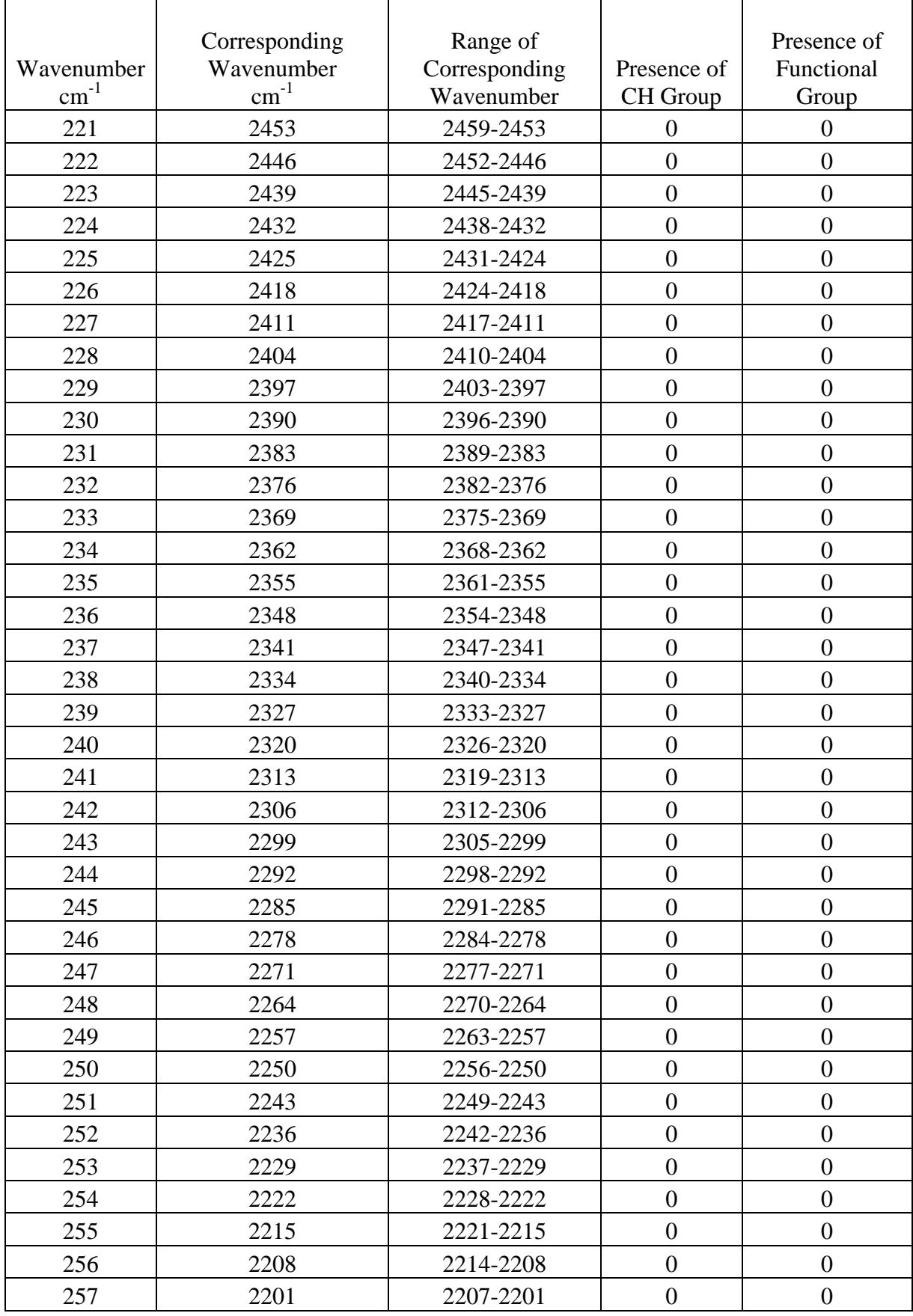

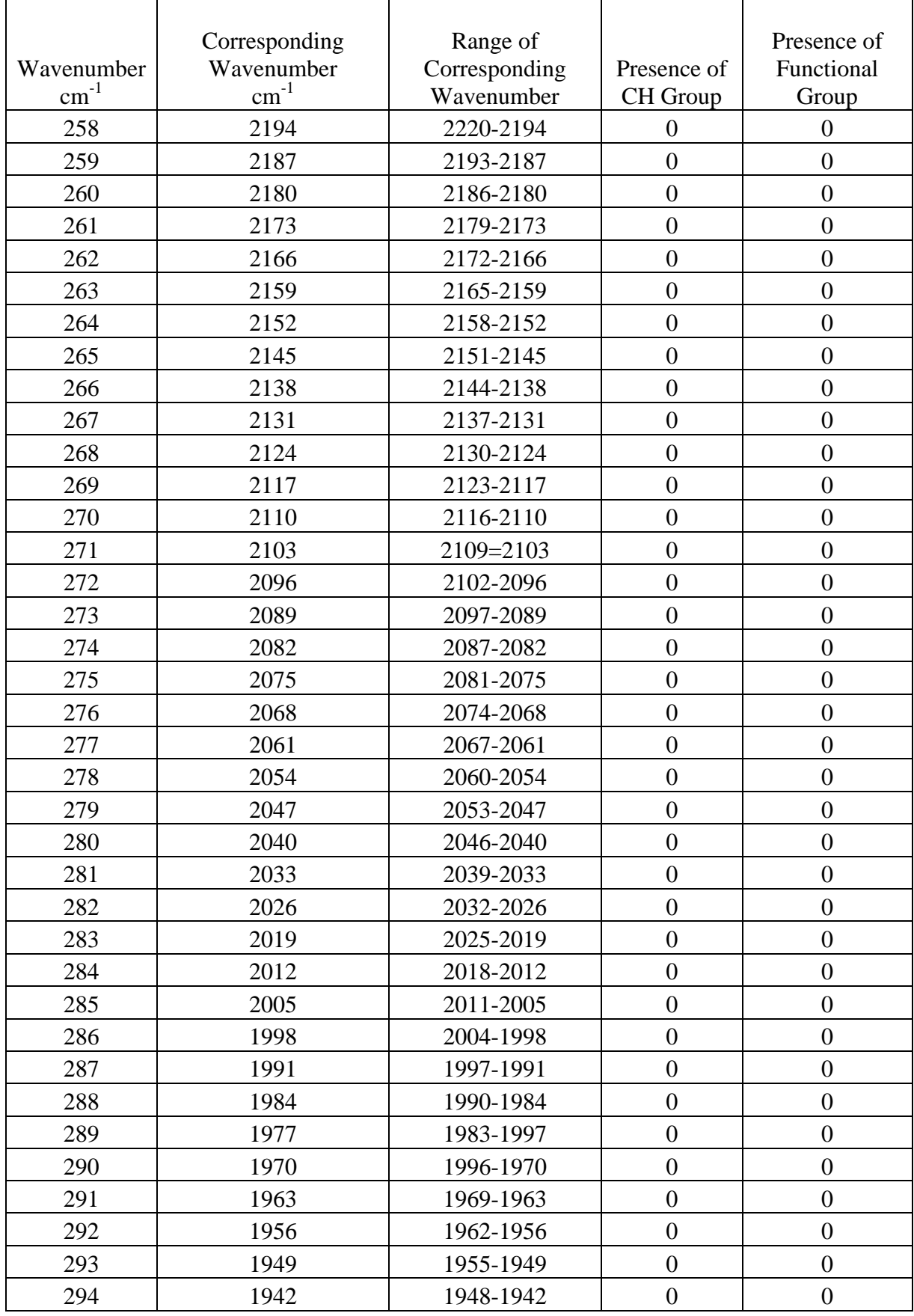

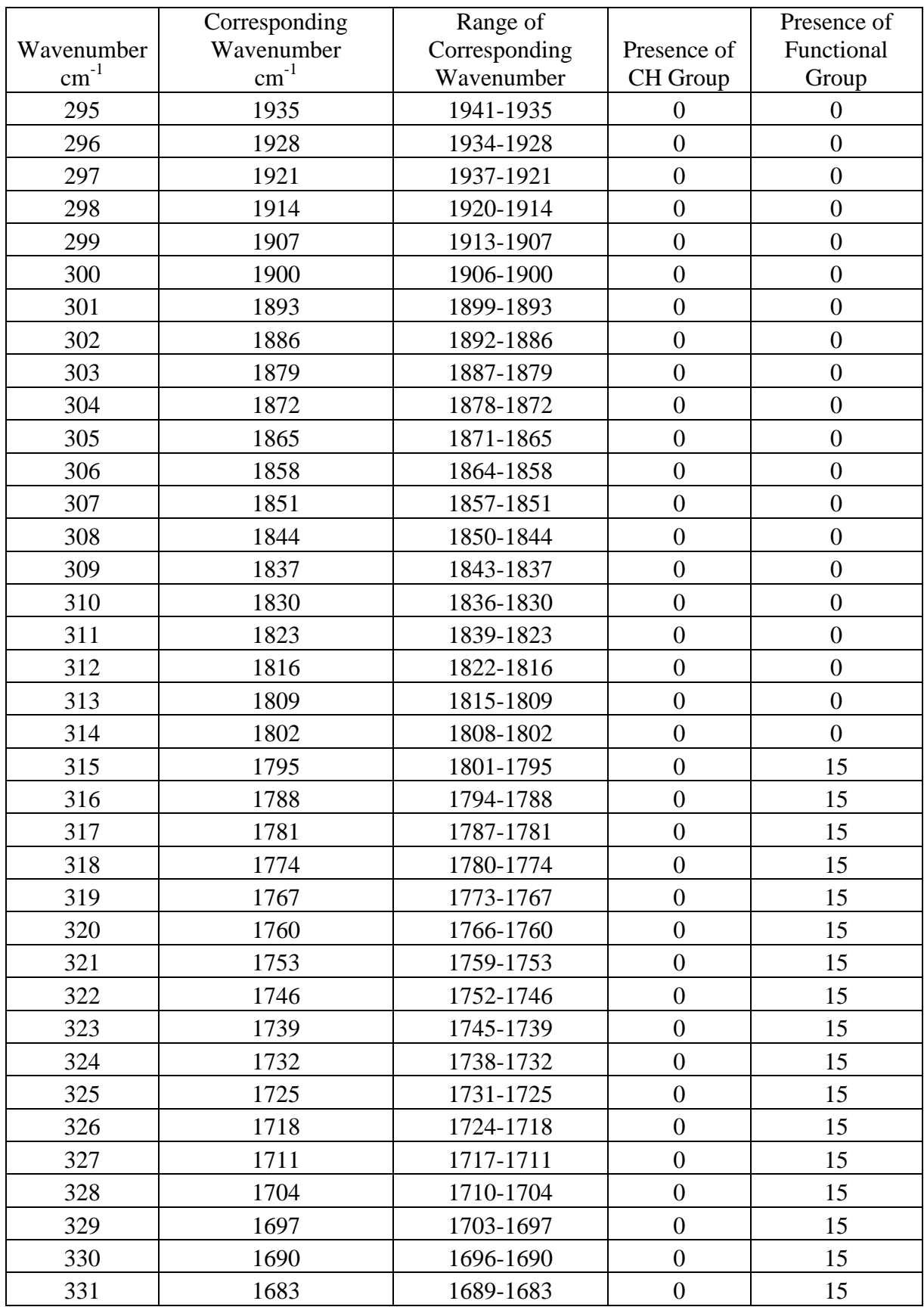

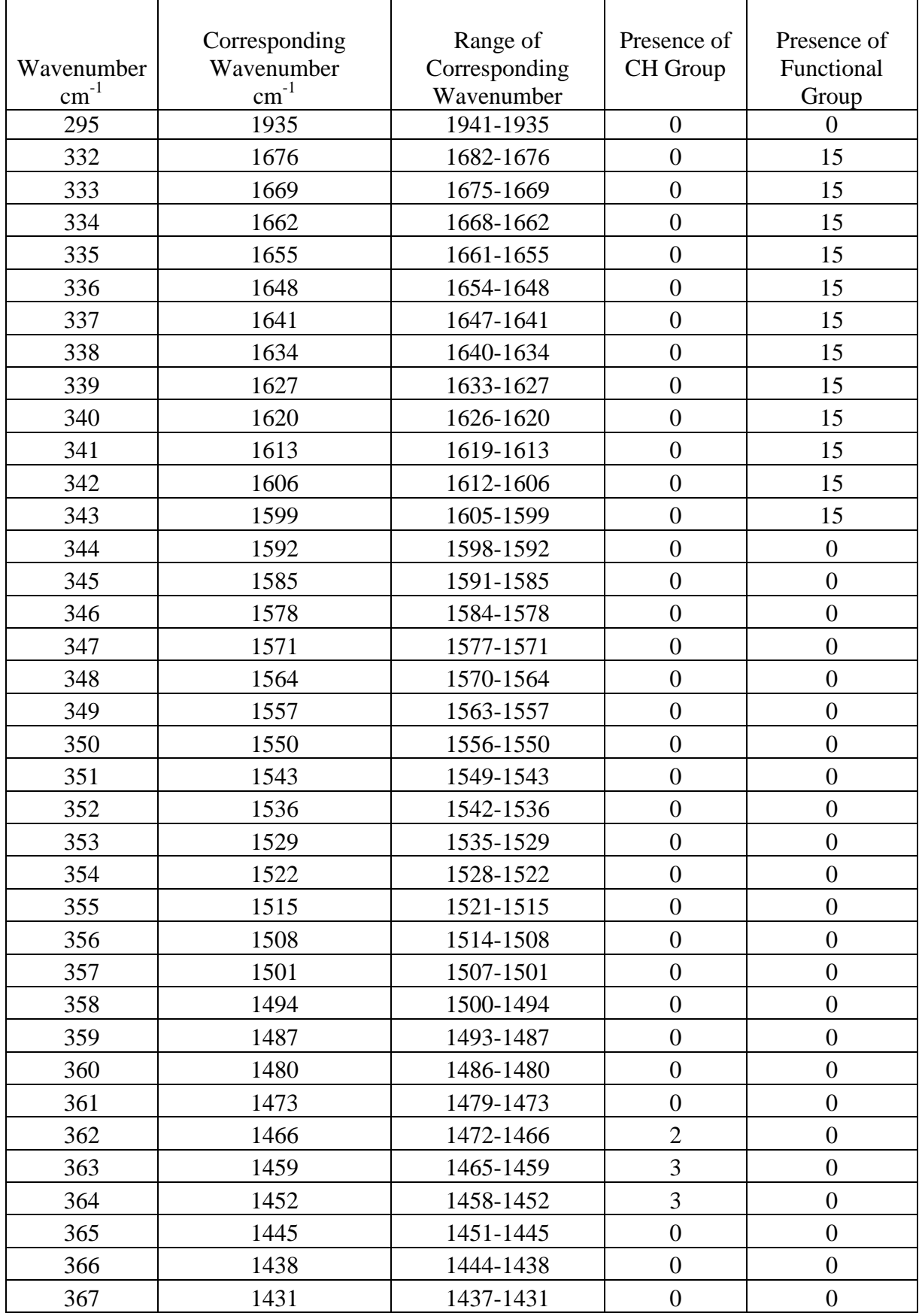

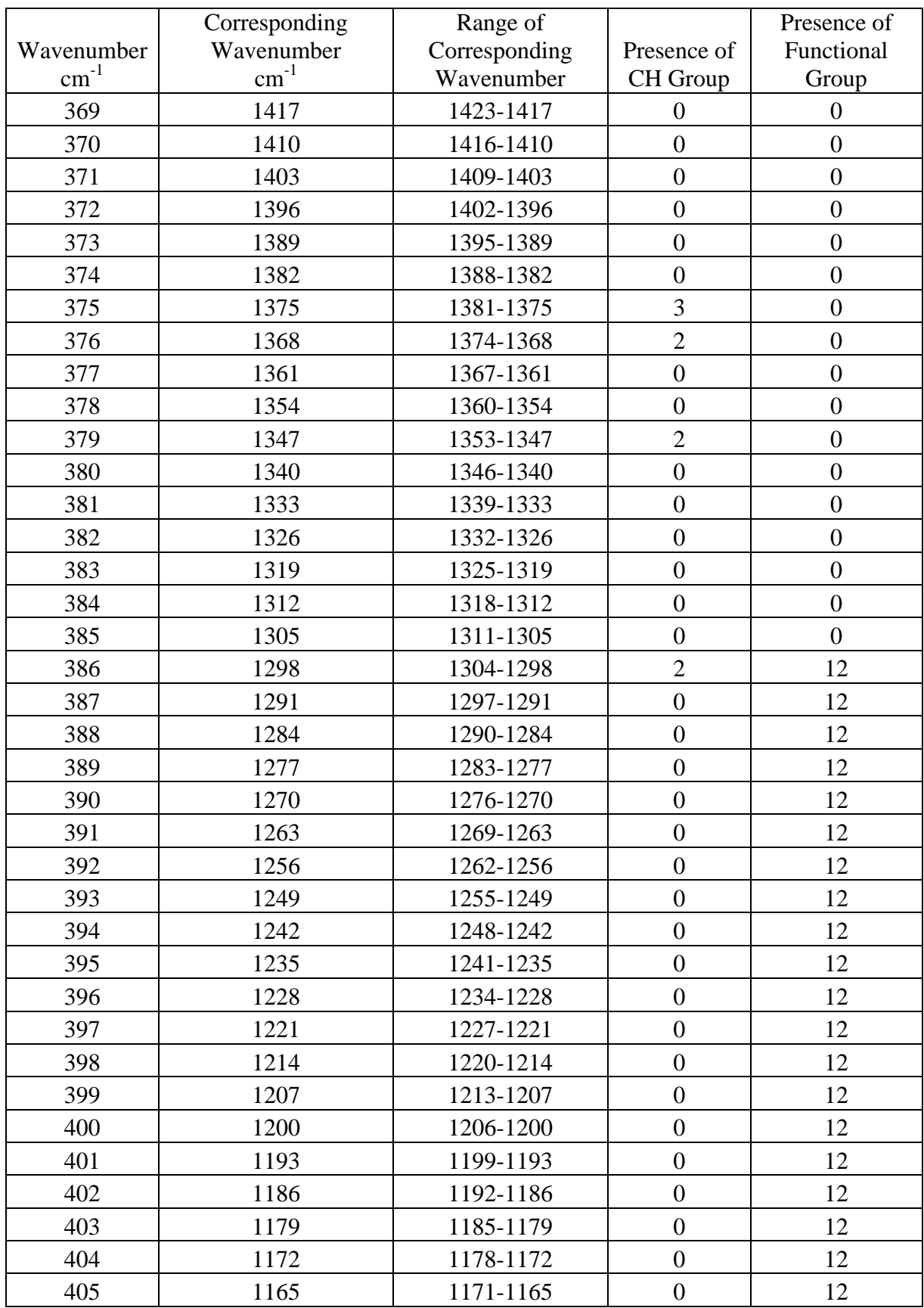

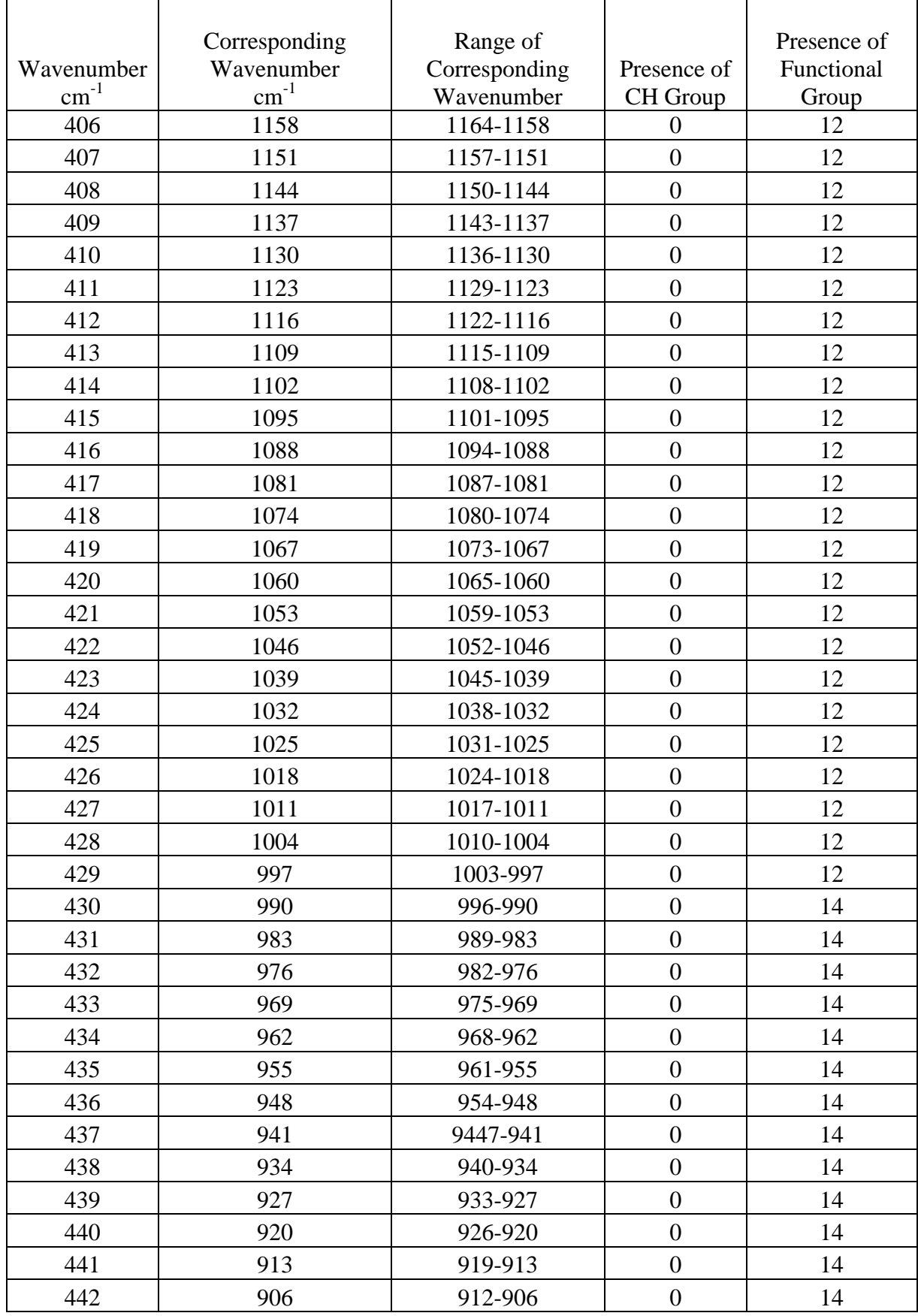

0=none of functional or CH group presence, 2=CH2,3=CH3,11=OH,12=CO,13=CH,14=Vinyl,15=C=O

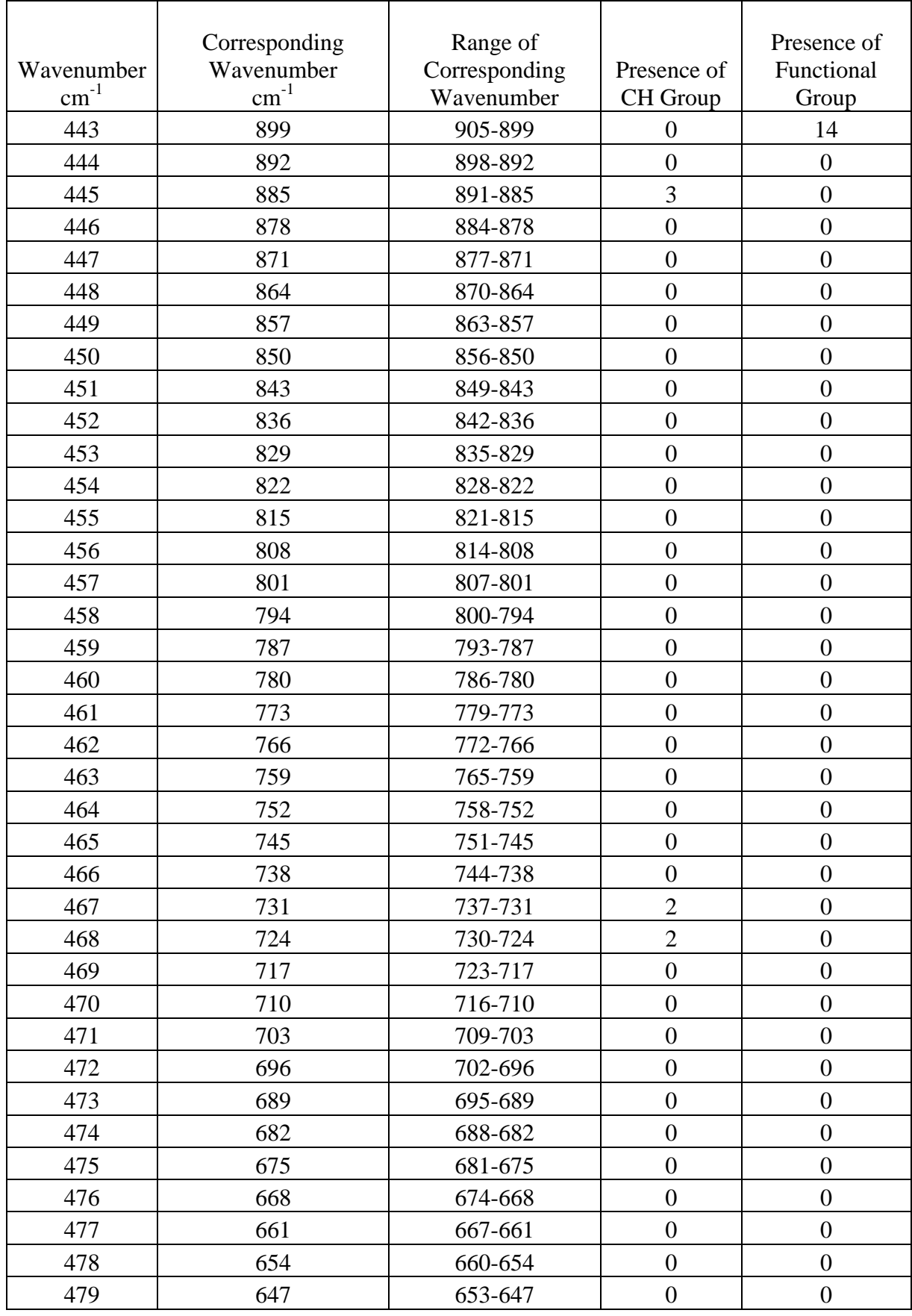

# *Appendix A – Library* 83

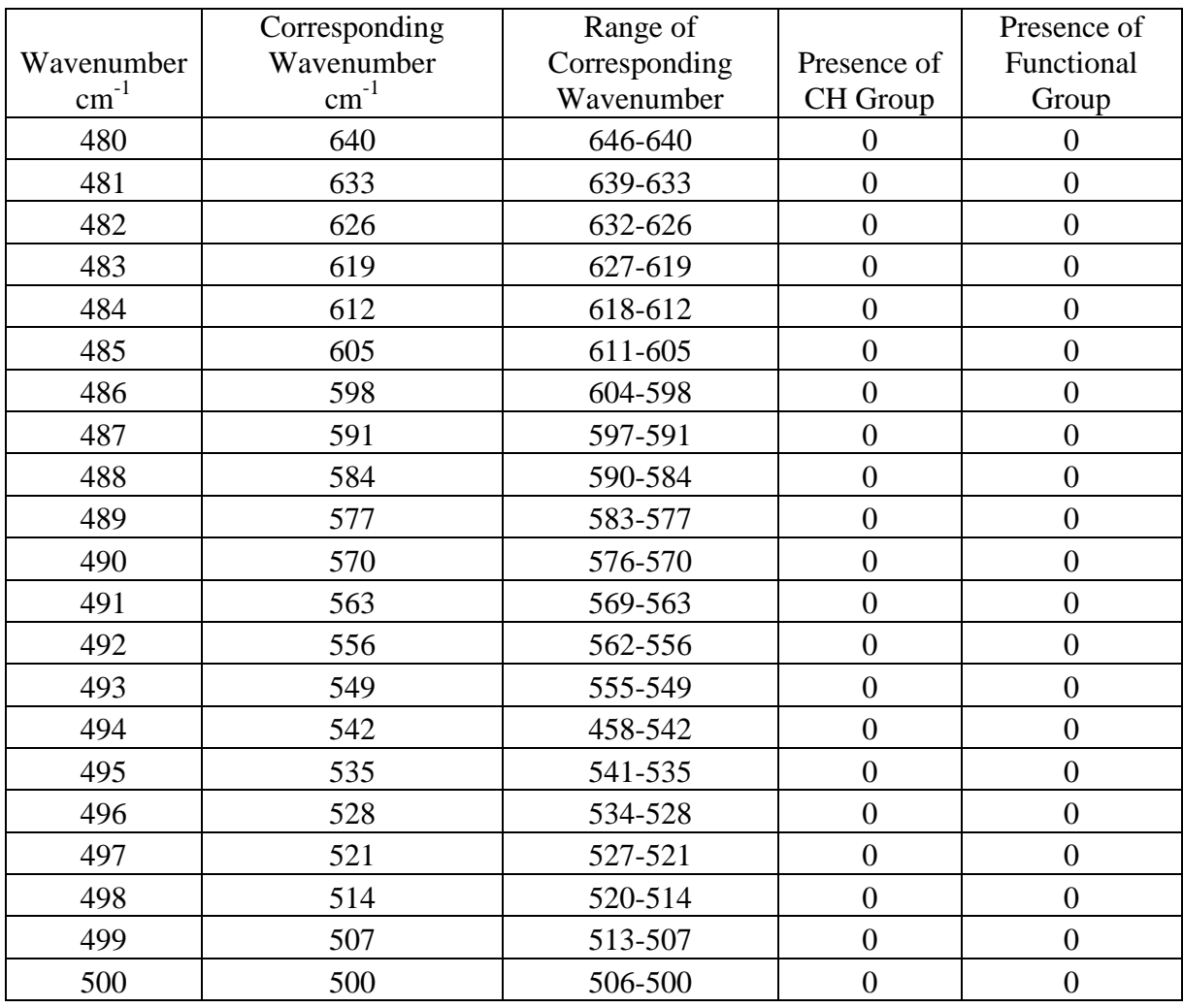